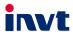

# **Operation Manual**

## **Ethernet Communication Card**

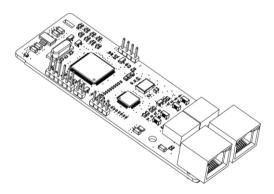

SHENZHEN INVT ELECTRIC CO., LTD.

| No. | Change description                                                                                                    | Version | Release date |
|-----|----------------------------------------------------------------------------------------------------|---------|--------------|
| 1   | First release                                                                                                    | V1.0    | October 2020 |
| 2   | Updated EtherCAT communication card related content.                                                                                                    | V1.1    | March 2023   |
| 3   | Updated Table 4-1 Supported<br>synchronization cycle and Table 4-3 State<br>indicator functions.<br>Updated section 4.5.2 Device running<br>mode.<br>Updated Appendix A EtherCAT object<br>dictionary and Appendix B Related function<br>codes. | V1.2    | October 2023 |

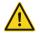

### Safety precautions

The extension card can be installed and operated only by people who have taken part in professional training on electrical operation and safety knowledge, obtained the certification, and been familiar with all steps and requirements for installing, performing commissioning on, operating, and maintaining the device, and are capable of preventing all kinds of emergencies.

Before installing, removing, or operating the communication card, read the safety precautions described in this manual and the variable-frequency drive (VFD) operation manual carefully to ensure safe operation.

For any physical injuries or damage to the device caused due to your neglect of the safety precautions described in this manual and the VFD operation manual, our company shall not be held liable.

- You need to open the housing of the VFD when installing or removing the communication card. Therefore, you must disconnect all power supplies of the VFD and ensure that the voltage inside the VFD is safe. For details, see the description in the VFD operation manual. Severe physical injuries or even death may be caused if you do not follow the instructions.
- Store the communication card in a place that is dustproof and dampproof without electric shocks or mechanical pressure.
- The communication card is electrostatic sensitive. Take measurements to prevent electrostatic discharge when performing operations involving it.
- Tighten the screws up when installing the communication card. Ensure that it is firmly fixed and properly grounded.

## Terminology, abbreviations, and acronyms

| CAN                  | Controller Area Network                                                                                                    |  |  |  |  |  |  |  |  |  |
|----------------------|----------------------------------------------------------------------------------------------------|--|--|--|--|--|--|--|--|--|
| СОВ                  | Communication object, a transmitted unit on a CAN network.<br>Communication objects (COBs) carry data and can be transmitted through<br>the whole network. A COB is part of a CAN message frame.                        |  |  |  |  |  |  |  |  |  |
| EDS                  | Electronic data sheet (EDS), an ASCII file for node configuration, required<br>when a CANopen network is configured. An EDS file contains general<br>information about nodes and their dictionary objects (parameters). |  |  |  |  |  |  |  |  |  |
| NMT                  | Network management, one of the CAN application-layer service elements in the CAN reference model. It is used for the initialization, configuration, and fault handling of a CAN network.                                |  |  |  |  |  |  |  |  |  |
| Object<br>dictionary | Stores information about all COBs identified by a device.                                                                                                    |  |  |  |  |  |  |  |  |  |
| PDO                  | Process data object, a type of COBs, used to transmit process data, such as<br>control command, set values, status values, and actual values.                                                                           |  |  |  |  |  |  |  |  |  |
| PDOn Tx              | PDO command transmitted by a slave station to the master station, where n refers to 1, 2, 3, 4.                                                                                                    |  |  |  |  |  |  |  |  |  |
| PDOn Rx              | PDO command transmitted by the master station and received by a slave station, where n refers to 1, 2, 3, 4.                                                                                                    |  |  |  |  |  |  |  |  |  |
| SDO                  | Service data object, a type of COB, used to transmit non-time key data, such<br>as parameter values.                                                                                                    |  |  |  |  |  |  |  |  |  |
| RO                   | Indicates read-only access.                                                                                                    |  |  |  |  |  |  |  |  |  |
| RW                   | Indicates the read and write access.                                                                                                    |  |  |  |  |  |  |  |  |  |
| SYNC                 | Indicates synchronous transmission.                                                                                                    |  |  |  |  |  |  |  |  |  |
| Node-ID              | Node ID, that is, address of a communication card.                                                                                                    |  |  |  |  |  |  |  |  |  |
| 0x                   | Indicates that a number with this prefix is a hexadecimal value, for example, 0x10 indicates the decimal value 16.                                                                                                    |  |  |  |  |  |  |  |  |  |

## Contents

| Contents                                                                |    |
|-------------------------------------------------------------------------|----|
| 1 Product confirmation                                                  |    |
| 2 PROFINET communication card                                           | 2  |
| 2.1 Overview                                                            | 2  |
| 2.2 Features                                                            | 2  |
| 2.3 Electrical wiring                                                   | 4  |
| 2.4 Communication                                                       | 5  |
| 2.4.1 Packet format                                                     |    |
| 2.4.2 PROFINET I/O communication                                        | 6  |
| 2.5 Example of PLC communication                                        | 15 |
| 2.5.1 Parameter configuration                                           | 15 |
| 2.5.2 Create a new project                                              | 18 |
| 2.5.3 Add GSD files                                                     |    |
| 2.5.4 Configure the basic information of the project                    | 20 |
| 2.5.5 Assign the device name of the IO device (INVT communication card) | 25 |
| 2.5.6 Save, compile, and download                                       | 26 |
| 2.5.7 VFD parameter watching                                            | 29 |
| 3 Ethernet IP communication card                                        | 31 |
| 3.1 Overview                                                            | 31 |
| 3.2 Features                                                            |    |
| 3.3 Electrical wiring                                                   | 33 |
| 3.4 Communication                                                       |    |
| 3.4.1 Communication settings                                            |    |
| 3.4.2 Packet format                                                     |    |
| 3.4.3 Ethernet IP communication                                         |    |
| 3.5 Example 1 of PLC communication (communicate with Allen-Bradley PLC) |    |
| 3.5.1 Create a new project                                              |    |
| 3.5.2 Import an EDS file                                                |    |
| 3.5.3 Create a new device object                                        |    |
| 3.5.4 Use of Rslinx Classic                                             |    |
| 3.5.5 Writing PLC programs                                              |    |
| 3.5.6 PC connection and program download                                |    |
| 3.5.7 Configuring PLC IP Addresses through the studio5000 V31 software  |    |
| 3.5.8 DLR Ring Network Configuration                                    |    |
| 3.6 Example 2 of PLC communication (communicate with ORMON PLC)         |    |
| 3.6.1 Hardware connections                                              |    |
| 3.6.2 Network Configurator software setting                             |    |
| 3.6.3 Sysmac Studio software settings                                   | 68 |

| 3.6.4 Import and export data tags                   | 73  |
|-----------------------------------------------------|-----|
| 3.6.5 PLC program downloading and online monitoring | 76  |
| 4 EtherCAT communication card                       | 83  |
| 4.1 Overview                                        | 83  |
| 4.2 Features                                        | 83  |
| 4.3 Electrical wiring                               | 87  |
| 4.4 Communication                                   |     |
| 4.4.1 CoE reference model                           | 87  |
| 4.4.2 EtherCAT slave station information            | 88  |
| 4.4.3 EtherCAT state machine                        | 88  |
| 4.4.4 PDO mapping                                   | 89  |
| 4.4.5 DC-based network synchronization              | 91  |
| 4.5 CiA402 device protocol                          | 91  |
| 4.5.1 CoE state machine                             | 92  |
| 4.5.2 Device running mode                           | 95  |
| 4.6 Example of TwinCAT2 application                 | 99  |
| 5 Modbus TCP communication card                     |     |
| 5.1 Overview                                        | 105 |
| 5.2 Features                                        | 105 |
| 5.3 Electrical wiring                               | 107 |
| 5.4 Communication                                   | 108 |
| 5.4.1 Communication settings                        | 108 |
| 5.4.2 Packet format                                 | 108 |
| 5.4.3 Modbus TCP communication                      | 109 |
| 5.4.4 Data address definition                       | 111 |
| 5.4.5 Fieldbus scale                                |     |
| 5.4.6 Error message response                        |     |
| 5.5 Example of PLC communication                    | 118 |
| Appendix A EtherCAT object dictionary               | 126 |
| Appendix B Related function codes                   | 134 |

## **1 Product confirmation**

Check the following after receiving a communication extension card product:

- Whether the communication card is damaged.
- Whether the received communication card is the one you purchase according to the bar code label on the PCB.
- Whether all the following items are contained in the product package:
- One communication card, one tie wrap, one tie, one M3 screw, and one manual
- If the communication card is damaged, a wrong model is delivered, or some items are missing, contact the supplier in a timely manner.
- Obtain the EDS or XML file of the communication card from INVT. The EDS file is named in the format of communication card model.eds.
- Confirm the environmental requirements for application.

| Item                  | Requirement                                                        |  |  |  |  |
|-----------------------|--------------------------------------------------------------------|--|--|--|--|
| Operation temperature | -10-+50°C                                                          |  |  |  |  |
| Storage temperature   | -20-+60°C                                                          |  |  |  |  |
| Relative humidity     | 5%–95%                                                             |  |  |  |  |
| Other weather         | No condensation, ice, rain, snow, or hail;                         |  |  |  |  |
| conditions            | solar radiation < 700 W/m <sup>2</sup>                             |  |  |  |  |
| Air pressure          | 70–106 kPa                                                         |  |  |  |  |
| Vibration and impact  | 5.8m/s <sup>2</sup> (0.6g) at the sine vibration of 9 Hz to 200 Hz |  |  |  |  |

Table 1-1 Environmental requirements

## **2 PROFINET** communication card

#### 2.1 Overview

- Thanks for choosing INVT PROFINET communication cards. This manual describes the function specifications, installation, basic operation and settings, and information about the network protocol. To ensure that you install and operate the product properly, read this manual and the communication protocol section in the VFD operation manual carefully before you use the product.
- This manual only describes how to operate the PROFINET communication card and the related commands but does not provide details about the PROFINET protocol. For more information about the PROFINET protocol, read the related specialized articles or books.
- This communication card is defined as a PROFINET slave station communication card and is used on a VFD that supports PROFINET communication.
- The communication card supports the linear network topology and star-shaped network topology.
- The communication card supports 32 inputs/outputs to read and write process data, read state data, and read and write function parameters of a VFD.

#### 2.2 Features

#### 1. Supported functions

- Supports the PROFINET protocol, and supports PROFINET I/O devices
- > Provides two PROFINET I/O ports and supports the 100 M full-duplex operation
- Supports the linear network topology and star-shaped network topology.

#### 2. Supported communication types

Standard Ethernet channels:

Standard Ethernet channels are non real-time communication channels that use the TCP/IP protocol, and are mainly used for device parameterization and configuration and to read diagnosis data.

#### Real-time (RT) communication channels:

RT channels are optimized channels for real-time communication. They take precedence over TCP (UDP)/IP, which ensures that various stations on a network perform data transmission with high time requirements at a certain interval. The bus period may reach the precision of millisecond. These channels are used to transmit data such as process data and alarm data.

#### Isochronous real-time (IRT) communication channels

IRT channels are implemented through the built-in Switch-ASIC IRT chip. IRT communication can further shorten the processing time of the communication stack software, synchronizing data transmission of the program and device. The transmission delay is less than 1 ms, and the jitter is less than 1  $\mu$ s. The typical application is motion control.

#### 3. Communication ports

Standard RJ45 ports are used in PROFINET communication. The communication card provides two RJ45 ports with no transmission direction defined, and therefore you can insert a cable into the port without regard to its direction. Figure 2-1 shows the ports, and Table 2-1 describes the functions of the ports.

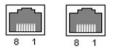

Figure 2-1 Two standard RJ45 ports

| Table 2-1 | Standard | RJ45 | port ( | oins |
|-----------|----------|------|--------|------|
|-----------|----------|------|--------|------|

| Pin | Name | Description    |  |  |  |  |  |
|-----|------|----------------|--|--|--|--|--|
| 1   | TX+  | Transmit Data+ |  |  |  |  |  |
| 2   | TX-  | Transmit Data- |  |  |  |  |  |
| 3   | RX+  | Receive Data+  |  |  |  |  |  |
| 4   | n/c  | Not connected  |  |  |  |  |  |
| 5   | n/c  | Not connected  |  |  |  |  |  |
| 6   | RX-  | Receive Data-  |  |  |  |  |  |
| 7   | n/c  | Not connected  |  |  |  |  |  |
| 8   | n/c  | Not connected  |  |  |  |  |  |

#### 4. State indicators

PROFINET communication card provides nine LED indicators to indicate its states. Table 2-2 describes the state indicators.

| LED                   | Color | State    | Description                           |  |  |
|-----------------------|-------|----------|---------------------------------------|--|--|
| LED1                  | Green |          | 3.3 V power indicator                 |  |  |
| LED2                  | Red   | On       | Not connected through a network cable |  |  |
| (Bus state indicator) |       | Blinking | Connected to the PROFINET controller  |  |  |
| (Dus state Indicator) |       |          | through a network cable, but no       |  |  |

| LED                                      | Color State Description |          |                                                                                   |  |  |  |  |  |
|------------------------------------------|-------------------------|----------|-----------------------------------------------------------------------------------|--|--|--|--|--|
|                                          |                         |          | communication established                                                         |  |  |  |  |  |
|                                          |                         | Off      | Communication established with the<br>PROFINET controller                         |  |  |  |  |  |
| LED3                                     |                         | On       | PROFINET diagnosis enabled                                                        |  |  |  |  |  |
| (System fault<br>indicator)              | Red                     | Off      | PROFINET diagnosis disabled                                                       |  |  |  |  |  |
| LED4                                     |                         | On       | TPS-1 communication stack started                                                 |  |  |  |  |  |
| (Slave ready indicator)                  | Green                   | Blinking | TPS-1 waits for the initialization of MCU                                         |  |  |  |  |  |
| (Slave ready indicator)                  |                         | Off      | TPS-1 communication stack not started                                             |  |  |  |  |  |
| LED5<br>(Maintenance state<br>indicator) | Green                   |          | Defined by the manufacturer, depending<br>on the characteristics of the device    |  |  |  |  |  |
| LED6/7<br>(Network port state            | Green                   | On       | PROFINET communication card<br>connected to the PC/PLC through a<br>network cable |  |  |  |  |  |
| indicator)                               |                         | Off      | PROFINET communication card not<br>connected to the PC/PLC                        |  |  |  |  |  |
| LED8/9<br>(Network port                  |                         | On       | PROFINET communication card<br>communicating with the PC/PLC                      |  |  |  |  |  |
| communication<br>indicator)              | Green                   | Off      | PROFINET communication card not<br>communicating with the PC/PLC                  |  |  |  |  |  |

#### 2.3 Electrical wiring

PROFINET communication card provides standard RJ45 ports and supports the linear and star topologies. Figure 2-2 and Figure 2-3 show the electrical wiring diagrams for different topologies.

Use CAT5, CAT5e, and CAT6 network cables for electrical wiring. When the communication distance is greater than 50 meters, use high-quality network cables that meet the national standards.

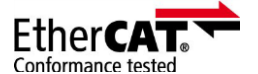

Figure 2-2 Electrical wiring diagram for a linear topology

Note: For the star-shaped network topology, you need to use a PROFINET switch.

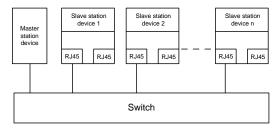

Figure 2-3 Electrical wiring diagram for a star topology

#### 2.4 Communication

#### 2.4.1 Packet format

Table 2-3 describes the structure of an RT frame (non-synchronous).

| Data<br>header                                              | Ethe<br>typ |      | VLAN       | Ethern<br>type | -    | Frame<br>identifier | RT user<br>data  | Period counte |           | Transmission<br>state       | FCS        |
|-------------------------------------------------------------|-------------|------|------------|----------------|------|---------------------|------------------|---------------|-----------|-----------------------------|------------|
|                                                             | 2 by        | rtes | 2<br>bytes | 2 byte         | s    | 2 bytes             | 36–1440<br>bytes | 2 bytes       | 1<br>byte | 1 byte                      | 4<br>bytes |
|                                                             | 0x8′        | 100  |            | 0x889          | 2    |                     |                  |               |           |                             |            |
|                                                             | V           | LAN  | flag       |                |      |                     |                  |               | APDL      | J state                     |            |
|                                                             | Data header |      |            |                |      |                     |                  |               |           |                             |            |
| 7-byte<br>preamble 1-byte<br>synchronization<br>information |             |      |            |                | i-by | te source l         | MAC addr         | ress          | 6-byte    | e destination MA<br>address | C          |

Table 2-4 describes the structure of the IRT frame (synchronous).

Table 2-4 Structure of an IRT frame

| Data header        |                           |                                    | Ethernet<br>type                        | VLAN    | Ethernet<br>type | Frame<br>identifier | IRT user<br>data | FCS              |            |
|--------------------|---------------------------|------------------------------------|-----------------------------------------|---------|------------------|---------------------|------------------|------------------|------------|
| 7-byte<br>preamble | 1-byte<br>synchronization | 6-byte<br>source<br>MAC<br>address | 6-byte<br>destination<br>MAC<br>address | 2 bytes | 2 bytes          | 2 bytes             | 2 bytes          | 36–1440<br>bytes | 4<br>bytes |

#### 2.4.2 PROFINET I/O communication

The PROFINET communication card supports 16-word input/output. Figure 2-4 shows the packet format for transmitting data with a VFD.

| Parameter<br>identification (PKW) |      |      |      | Fixed -  | Pi           | rocess d<br>(PZD)<br>Distributa | <br>               |
|-----------------------------------|------|------|------|----------|--------------|---------------------------------|--------------------|
| PKW1                              | PKW2 | PKW3 | PKW4 | CW<br>SW | PZD2<br>PZD2 | PZD3<br>PZD3                    | <br>PZD12<br>PZD12 |

Figure 2-4 Packet structure

By using the 32 inputs/outputs, you can set the reference parameters of the VFD, monitor the status values, transmit control commands, monitor the running state, and read/write the function parameters of the VFD. For specific operations, see the following description.

Parameter zone:

PKW1—Parameter identification

PKW2—Array index number

PKW3—Parameter value 1

PKW4—Parameter value 2

Process data:

CW—Control word (transmitted from the master to a slave. For description, see Table 2-5 and Table 2-6.)

SW—Status word (transmitted from a slave to the master. For description, see Table 2-8 and Table 2-9.)

PZD—Process data (defined by users)

(When the process data is output by the master to a slave, it is a reference value; and when the process data is input by a slave to the master, it is an actual value.)

PZD zone (process data zone): The PZD zone in a communication packet is designed for controlling and monitoring a VFD. The master and slave stations always process the received PZD with the highest priority. The processing of PZD takes priority over that of PKW, and the master and slave stations always transmit the latest valid data on the interfaces.

CWs and SWs

Using CWs is the basic method of the fieldbus system to control VFDs. A CW is transmitted by the fieldbus master station to a VFD device. In this case, the adapter module functions as a gateway. The VFD device responds to the bit code information of the CW and feeds state information back to the master through an SW.

Reference value: A VFD device may receive control information in multiple channels, including analog and digital input terminals, VFD control panel, and communication modules (such as RS485 and CH-PA01 adapter modules). To enable the control over VFD devices through PROFINET, you need to set the communication module as the controller of the VFD device.

Actual value: An actual value is a 16-bit word that includes information about VFD device operation. The monitoring function is defined through VFD parameters. The conversion scale of an integer transmitted as an actual value from the VFD device to the master depends on the set function. For more description, see the related VFD operation manual.

Note: A VFD device always checks the bytes of a CW and reference value.

#### Task packet (master station -> VFD)

CW: The first word in a PZD task packet is a VFD CW. You can select the expression method according to P15.43. Table 2-5 and Table 2-6 describe the control words (CWs) of the Goodrive350 series VFD.

| Bit  | Name                    | Value | Description                            |
|------|-------------------------|-------|----------------------------------------|
|      |                         | 1     | Forward running                        |
|      |                         | 2     | Reverse running                        |
|      |                         | 3     | Forward jogging                        |
|      | Communication-based     | 4     | Reverse jogging                        |
| 0–7  | control command         | 5     | Stop                                   |
|      | control command         | 6     | Coast to stop                          |
|      |                         | 7     | Fault reset                            |
|      |                         | 8     | Jogging to stop                        |
|      |                         | 9     | Emergency stop                         |
| 8    | Enable writing          | 1     | Enable reading and writing (PKW1-PKW4) |
| 9–10 | Motor group potting     | 00    | Motor 1                                |
| 9-10 | Motor group setting     | 01    | Motor 2                                |
| 11   | Control mode evitabies  | 1     | Enable torque/speed control switching  |
| - 11 | Control mode switching  | 0     | Disable switching                      |
| 12   | Reset power consumption | 1     | Enable                                 |
| 12   | to zero                 | 0     | Disable                                |

Table 2-5 Goodrive350 series VFD CWs expressed in decimal format

| Bit  | Name                | Value | Description |
|------|---------------------|-------|-------------|
| 13 F | Pre-excitation      | 1     | Enable      |
|      | Pre-excitation      | 0     | Disable     |
| 14   | DC braking          | 1     | Enable      |
| 14   |                     | 0     | Disable     |
| 15   | Heartbeat reference | 1     | Enable      |
|      |                     | 0     | Disable     |

Table 2-6 Goodrive350 series VFD CWs expressed in binary format

| Bit     | Name                                      | Description                              | Priority           |
|---------|-------------------------------------------|------------------------------------------|--------------------|
| 0       | Forward running                           | 0: Decelerate to stop 1: Forward running | 1                  |
| 1       | Reverse running                           | 0: Decelerate to stop 1: Reverse running | 2                  |
| 2       | Fault reset                               | 0: Disable 1: Enable                     | 3                  |
| 3       | Coast to stop                             | 0: Disable 1: Enable                     | 4                  |
| 4       | Forward jogging                           | 0: Disable 1: Enable                     | 5                  |
| 5       | Reverse jogging                           | 0: Disable 1: Enable                     | 6                  |
| 6       | Jogging to stop                           | 0: Disable 1: Enable                     | 7                  |
| 7       | /                                         | Reserved                                 |                    |
| 8       | Enable reading and<br>writing (PKW1-PKW4) | 0: Disable 1: Enable                     |                    |
| 9       | /                                         | Reserved                                 |                    |
| 10      | Emergency stop                            | 0: Disable 1: Enable                     | 0: Top<br>priority |
| 11 - 15 | /                                         | Reserved                                 |                    |

Reference value (REF): The second to twelfth words in a PZD task packet are the main settings. The main frequency settings are provided by the main setting signal source. Table 2-7 describes the settings of Goodrive350 series VFD.

| Table 2-7 Settings of | Goodrive350 series VFD |
|-----------------------|------------------------|
|-----------------------|------------------------|

| Function code | Word | Value range                                                        | Default<br>value |
|---------------|------|--------------------------------------------------------------------|------------------|
| P16.32        |      | 0: Invalid<br>1: Set frequency (0–Fmax, unit: 0.01 Hz)             | 0                |
| P16.33        |      | 2: PID reference (-1000–1000, in which 1000 corresponds to 100.0%) | 0                |
| P16.34        |      | 3: PID feedback (-1000–1000, in which 1000 corresponds to 100.0%)  | 0                |

| Function code | Word              | Value range                                                                                                    | Default<br>value |  |  |  |
|---------------|-------------------|----------------------------------------------------------------------------------------------------|------------------|--|--|--|
| P16.35        | Received<br>PZD5  | 4: Torque setting (-3000-+3000, in which 1000<br>corresponds to 100.0% of the rated current of the motor)                                                                                                    | 0                |  |  |  |
| P16.36        | Received<br>PZD6  | 5: Setting of the upper limit of forward running frequency<br>(0–Fmax, unit: 0.01 Hz)                                                                                                    | 0                |  |  |  |
| P16.37        | Received<br>PZD7  | 6: Setting of the upper limit of reverse running frequency<br>(0–Fmax, unit: 0.01 Hz)                                                                                                    | 0                |  |  |  |
| P16.38        | Received<br>PZD8  | 7: Upper limit of the electromotive torque (0–3000, in which 1000 corresponds to 100.0% of the rated current of                                                                                                    | 0                |  |  |  |
| P16.39        | Received<br>PZD9  | the motor)<br>8: Upper limit of the brake torque (0–3000, in which 1000                                                                                                    | 0                |  |  |  |
| P16.40        | Received<br>PZD10 | corresponds to 100.0% of the rated current of the motor)<br>9: Virtual input terminal command, 0x000–0x3FF                                                                                                    |                  |  |  |  |
| P16.41        | Received<br>PZD11 | (bit9-bit0 correspond to<br>S8/S7/S6/S5/HDIB/HDIA/S4/S3/S2/S1 in sequence)                                                                                                    |                  |  |  |  |
| P16.42        | Received<br>PZD12 | <ul> <li>10: Virtual output terminal command, 0x00–0x0F</li> <li>(bit3–bit0 correspond to RO2/RO1/HDO/Y1 in sequence)</li> <li>11: Voltage setting (for V/F separation)</li> <li>(0–1000, in which 1000 corresponds to 100.0% of the rated voltage of the motor)</li> <li>12: AO1 output setting 1 (-1000–+1000, in which 1000 corresponds to 100.0%)</li> <li>13: AO2 output setting 2 (-1000–+1000, in which 1000 corresponds to 100.0%)</li> <li>14: MSB of position reference (signed number)</li> <li>15: LSB of position reference (unsigned number)</li> <li>16: MSB of position feedback (signed number)</li> <li>17: LSB of position feedback (unsigned number)</li> <li>18: Position feedback setting flag (position feedback can be set only after this flag is set to 1 and then to 0)</li> <li>19: Function code mapping (PZD2–PZD12 correspond to P14.49–P14.59 respectively.)</li> <li>20–31: Reserved</li> </ul> | 0                |  |  |  |

#### Response packet (VFD -> master station)

SW: The first word in a PZD response packet is a VFD SW. You can select the expression method according to P15.43.

Table 2-8 and Table 2-9 describe the control words (CWs) of the Goodrive350 series VFD.

#### Table 2-8 Goodrive350 series VFD SWs expressed in decimal format

| Bit     | Name                        | Value | Description                     |
|---------|-----------------------------|-------|---------------------------------|
|         |                             | 1     | Forward running                 |
|         |                             | 2     | Reverse running                 |
| 0–7     | Running state               | 3     | Stopped                         |
|         |                             | 4     | Faulty                          |
|         |                             | 5     | POFF                            |
| 8       | Due veltere established     | 1     | Ready to run                    |
| 8       | Bus voltage established     | 0     | Not ready to run                |
| 0.40    | Mater meur faarlikaali      | 0     | Motor 1                         |
| 9–10    | Motor group feedback        | 1     | Motor 2                         |
| 11      |                             | 1     | Synchronous motor               |
| TT      | Motor type feedback         | 0     | Asynchronous motor              |
| 12      | Overload pre-alarm feedback | 1     | Overload pre-alarm generated    |
| 12      | Overload pre-alarm leedback | 0     | No overload pre-alarm generated |
|         |                             | 0     | Keypad-based control            |
| 13 - 14 | Bun/Stop mode               | 1     | Terminal-based control          |
| 13 - 14 | Run/Stop mode               | 2     | Communication-based control     |
|         |                             | 3     | Reserved                        |
| 15      | Heartbeat feedback          | 1     | Heartbeat feedback              |
| 15      | Hearibeat feedback          | 0     | No heartbeat feedback           |

Table 2-9 Goodrive350 series VFD SWs expressed in binary format

| Bit  | Name            | Description          | Priority |
|------|-----------------|----------------------|----------|
| 0    | Forward running | 0: Disable 1: Enable | 1        |
| 1    | Reverse running | 0: Disable 1: Enable | 2        |
| 2    | Stopped         | 0: Disable 1: Enable | 3        |
| 3    | Fault           | 0: Disable 1: Enable | 4        |
| 4    | POFF            | 0: Disable 1: Enable | 5        |
| 5    | Pre-excited     | 0: Disable 1: Enable | 6        |
| 6–15 | /               | Reserved             |          |

Actual value (ACT): The second to twelfth words in a PZD task packet are the main actual values. The main actual frequency values are provided by the main actual value signal source. Table 2-10 lists the actual status values of the Goodrive350 series VFD.

| Function code | Word                 | Value range                                                                                                    | Default<br>value |
|---------------|----------------------|----------------------------------------------------------------------------------------------------|------------------|
| P16.43        | Transmitted<br>PZD2  | 0: Invalid<br>1: Running frequency (×100, Hz)                                                                                                    | 0                |
| P16.44        | Transmitted<br>PZD3  | 2: Set frequency (×100, Hz)<br>3: Bus voltage (×10, V)                                                                                                    | 0                |
| P16.45        | Transmitted<br>PZD4  | 4: Output voltage (×1, V)<br>5: Output current (×10, A)                                                                                                    | 0                |
| P16.46        | Transmitted<br>PZD5  | 6: Actual output torque (x10, %)<br>7: Actual output power (x10, %)                                                                                                    | 0                |
| P16.47        | Transmitted<br>PZD6  | 8: Rotating speed of the running (x1, RPM)<br>9: Linear speed of the running (x1, m/s)                                                                                                    | 0                |
| P16.48        | Transmitted<br>PZD7  | 10: Ramp frequency reference<br>11: Fault code                                                                                                    | 0                |
| P16.49        | Transmitted<br>PZD8  | 12: Al1 value (×100, V)<br>13: Al2 value (×100, V)                                                                                                    | 0                |
| P16.50        | Transmitted<br>PZD9  | 14: Al3 value (×100, V)<br>15: HDIA frequency (×1000, kHz)                                                                                                    | 0                |
| P16.51        | Transmitted<br>PZD10 | 16: Terminal input state<br>17: Terminal output state<br>18: PID reference (×10, %)                                                                                                    | 0                |
| P16.52        | Transmitted<br>PZD11 | 19: PID feedback (×10, %)<br>20: Rated torque of the motor                                                                                                    | 0                |
| P16.53        | Transmitted<br>PZD12 | <ul> <li>21: MSB of position reference (signed number)</li> <li>22: LSB of position reference (unsigned number)</li> <li>23: MSB of position feedback (signed number)</li> <li>24: LSB of position feedback (unsigned number)</li> <li>25: Status word</li> <li>26: HDIB frequency value (x1000, kHz)</li> <li>27: MSB of PG card pulse feedback count</li> <li>28: LSB of PG card pulse feedback count</li> <li>29: MSB of PG card pulse reference count</li> <li>30: LSB of PG card pulse reference count</li> <li>31: Function code mapping (PZD2–PZD12</li> <li>correspond to P14.60–P14.70 respectively.)</li> <li>32: Status word 3</li> <li>33–47: Reserved</li> </ul> | 0                |

#### PKW zone

PKW zone (parameter identification flag PKW1—numerical zone): The PKW zone describes the processing mode of the parameter identification interface. A PKW interface is not a physical interface but a mechanism that defines the transmission mode (such reading and writing a parameter value) of parameter between two communication ends.

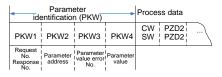

Figure 2-5 Parameter identification zone

In the periodic communication, the PKW zone consists of four 16-bit words. The following table describes the definition of each word.

| First word PKW1 (16 bits)                                       |                                                                                     |    |  |  |  |  |  |
|-----------------------------------------------------------------|-------------------------------------------------------------------------------------|----|--|--|--|--|--|
| Bits 15-00                                                      | Bits 15–00 Task or response identification flag                                     |    |  |  |  |  |  |
| Second word PKW2 (16 bits)                                      |                                                                                     |    |  |  |  |  |  |
| Bits 15-00                                                      | 0–247                                                                               |    |  |  |  |  |  |
|                                                                 | Third word PKW3 (16 bits)                                                           |    |  |  |  |  |  |
| Bits 15-00                                                      | Value (most significant word) of a parameter or<br>error code of the returned value | 00 |  |  |  |  |  |
|                                                                 | Fourth word PKW4 (16 bits)                                                          |    |  |  |  |  |  |
| Bits 15–00 Value (least significant word) of a parameter 0–6553 |                                                                                     |    |  |  |  |  |  |

**Note:** If the master station requests the value of a parameter, the values in PKW3 and PKW4 of the packet that the master station transmits to the VFD are no longer valid.

Task request and response: When transmitting data to a slave, the master uses a request number, and the slave uses a response number to accept or reject the request.

|                | Request No. (from the master to a slave)                                 | Response signal |           |  |
|----------------|--------------------------------------------------------------------------|-----------------|-----------|--|
| Request<br>No. | Function                                                                 | Acceptance      | Rejection |  |
| 0              | No task                                                                  | 0               | _         |  |
| 1              | Requesting the value of a parameter                                      | 1, 2            | 3         |  |
| 2              | Modifying a parameter value (one word) [modifying the value only on RAM] | 1               | 3 or 4    |  |

Table 2-11 Task identification flag PKW1

|                | Request No. (from the master to a slave)                                             | Response signal |           |  |  |
|----------------|--------------------------------------------------------------------------------------|-----------------|-----------|--|--|
| Request<br>No. | Function                                                                             | Acceptance      | Rejection |  |  |
| 3              | Modifying a parameter value (two words) [modifying the value only on RAM]            | 2               | 3 or 4    |  |  |
| 4              | Modifying a parameter value (one word) [modifying the value on both RAM and EEPROM]  | 1               | 3 or 4    |  |  |
| 5              | Modifying a parameter value (two words) [modifying the value on both RAM and EEPROM] | 2               | 3 or 4    |  |  |

Note: The requests #2, #3, and #5 are not supported currently.

Table 2-12 Response identification flag PKW1

|              | Response No. (from a slave to the master)                                                                                                    |
|--------------|----------------------------------------------------------------------------------------------------|
| Response No. | Function                                                                                                    |
| 0            | No response                                                                                                    |
| 1            | Transmitting the value of a parameter (one word)                                                                                                    |
| 2            | Transmitting the value of a parameter (two words)                                                                                                    |
| 3            | The task cannot be executed and one of the following error number<br>is returned:<br>1: Invalid command<br>2: Invalid data address<br>3: Invalid data value<br>4: Operation failure<br>5: Password error<br>6: Data frame error<br>7: Parameter read only<br>8: Parameter cannot be modified during VFD running<br>9: Password protection<br>10: Function code mapping failed |
| 4            | Reserved                                                                                                    |

PKW examples

Example 1: Reading the value of a parameter

You can set PKW1 to 1 and PKW2 to 0A to read a frequency set through keypad (the address of the frequency set through keypad is 10), and the value is returned in PKW4. The following data is in hexadecimal format.

Request (master station -> VFD)

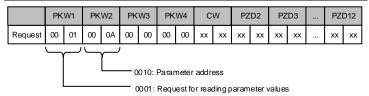

#### Response (VFD -> master station)

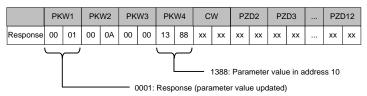

Example 2: Modifying the value of a parameter (on both RAM and EEPROM)

You can set PKW1 to 4 and PKW2 to 0A to modify a frequency set through keypad (the address of the frequency set through keypad is 10), and the value to be modified (50.00) is in PKW4.

Request (master station -> VFD)

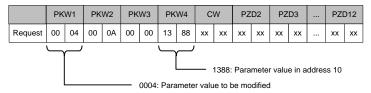

Response (VFD-> master station)

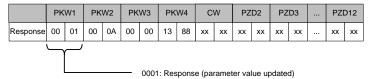

PZD examples: The transmission of the PZD zone is implemented through VFD function code settings. For the function codes, see the related INVT VFD operation manual.

Example 1: Reading the process data of a VFD

In this example, PZD3 is set to "8: Rotating speed of the running" through the VFD parameter P15.14. This operation sets the parameter forcibly. The setting remains until the parameter is set to another option.

Response (VFD -> master station)

|      | PK | W1 | PK | W2 | PK | W3 | PK\ | N4 | C/ | N  | PZI | D2 | PZ | D3 | <br>PZ | D12 |
|------|----|----|----|----|----|----|-----|----|----|----|-----|----|----|----|--------|-----|
| Resp | xx | xx | xx | xx | xx | xx | xx  | xx | xx | xx | xx  | xx | 00 | 0A | <br>xx | xx  |
| onse |    |    |    |    |    |    |     |    |    |    |     |    |    |    |        |     |

Example 2: Writing process data to a VFD device

In this example, PZD3 is set to "2: PID reference" through the VFD parameter P15.03. The parameter specified in each request frame is updated with the information contained in PZD3 until another parameter is specified.

Request (master station -> VFD)

|      | PK | W1 | PK | W2 | PK' | W3 | PK\ | N4 | C١ | V  | PZI | D2 | PZ | D3 | <br>PZ | D12 |
|------|----|----|----|----|-----|----|-----|----|----|----|-----|----|----|----|--------|-----|
| Resp | xx | xx | ~  | ~~ | xx  | xx | xx  | xx | xx | xx | xx  | xx | 00 | 00 | ~~     | xx  |
| onse | ~~ | ** | ~~ | ~~ | ~~  | ~~ | **  | ~~ | ~~ | ~~ | ~~  | ~~ | 00 | 00 | <br>~~ | **  |

Subsequently, the information contained in PZD3 is used as tractive force reference in each request frame until another parameter is specified.

#### 2.5 Example of PLC communication

This example shows how to use a Siemens S7-1200 series PLC to communicate with the PROFINET adapter module (through using the TIA Portal V13 PC software as the configuration tool).

#### 2.5.1 Parameter configuration

Connect the PLC to the PC with a standard network cable, and set the computer IP (e.g.

192.168.0.100) in the PC network settings. Set the IP and name of the PLC.

 Open the "TIA PORTAL V13" software, and click "Online & Diagnostics" --> "Accessible Devices" on the left. Select "PN/IE" in the drop-down list of "Type of the PG/PC interface", select the Ethernet port in the "PG/PC Interface", and finally click "Refresh" to scan the connected PLC devices, as shown in the following figure.

|   |                                                |                                                                                                    |                                                                                                    |                            |                                                                                                    | Total                  | y Integrated Automation<br>PORTAL                                                                                                    |
|---|------------------------------------------------|----------------------------------------------------------------------------------------------------|----------------------------------------------------------------------------------------------------|----------------------------|----------------------------------------------------------------------------------------------------|------------------------|----------------------------------------------------------------------------------------------------|
|   |                                                | Accessible desices                                                                                                    | _                                                                                                    |                            | -                                                                                                    | _                      | ×                                                                                                    |
|   |                                                |                                                                                                    |                                                                                                    |                            |                                                                                                    |                        | e depter (Sigabit) 💌 🖲 🔍                                                                                                    |
|   |                                                |                                                                                                    | Accessible nodes                                                                                                    | of the selected interface: |                                                                                                    |                        |                                                                                                    |
|   |                                                |                                                                                                    | Device                                                                                                    | Device type                | 7)14                                                                                                    | Address<br>192166-0.23 | MAC address<br>AC 64-17-13-9P-OP                                                                                                    |
|   |                                                |                                                                                                    |                                                                                                    |                            |                                                                                                    |                        |                                                                                                    |
| / |                                                | FachLED                                                                                                    |                                                                                                    |                            |                                                                                                    |                        |                                                                                                    |
|   |                                                |                                                                                                    |                                                                                                    |                            |                                                                                                    |                        | - Bayer                                                                                                    |
|   | • Help                                         | -                                                                                                    |                                                                                                    | ed.                        |                                                                                                    |                        |                                                                                                    |
|   |                                                | _                                                                                                    |                                                                                                    |                            |                                                                                                    | E                      | Show Cancel                                                                                                    |
|   | <b>A</b> = + + + + + + + + + + + + + + + + + + | Compared and a compared and a c | <ul> <li>Num of accurate</li> <li>Num of accurate</li> <li>Num of accur</li></ul> |                            | A rando dorazo     A rando dorazo     A rando |                        | A constitute devices      A constitute devices      A constitute |

2) If the connection between the PLC and PC is normal, after scanning is completed, the PLC device will appear in the device bar, as shown in the red box of the following figure. The device bar displays the device, device type and device MAC address. Then click the "Show" button in the lower right corner to enter the device settings.

| Accessible devices        |                                  |                                                               |       |                       | ×                    |
|---------------------------|----------------------------------|---------------------------------------------------------------|-------|-----------------------|----------------------|
|                           | Typ<br>Accessible nodes of the s | e of the PGIPC interfa<br>PGIPC interfa<br>elected interface: |       | intel PCI Ethernet Ad | Ispter (Gigabit) V C |
|                           | Device                           | Device type                                                   | Туре  | Address               | MAC address          |
|                           | PLC_1                            | CPU 1215C DC/D                                                | PN/IE | 192.168.0.23          | AC-64-17-13-9F-DF    |
| Flash LED                 |                                  |                                                               |       |                       |                      |
| Online status information | 1:                               |                                                               |       |                       | ßefresh              |
| Scan and informatio       |                                  |                                                               |       |                       | ×                    |
| Display only problem      | reports                          |                                                               |       |                       |                      |
|                           |                                  |                                                               |       |                       | Show Cancel          |

3) Click "Online & Diagnostics" in the device tree, click "Assign IP Address" under the "Functions" on the right of the menu bar, and set the IP address and subnet mask of the PLC shown in the red box marked ③, to ensure that the IP address of the PC and the IP address of the PLC are in the same network segment, as shown in the following figure.

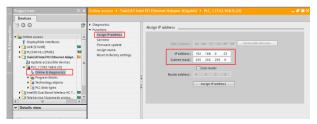

4) Set the IP address of the PLC to "192.168.0.1" and subnet mask to "255.255.255.0" (you can check "Use router", that is, the router assigns IP). Click the "Assign IP address" button after the setting is completed, as shown in the following figure.

| Diagnostics                   | Assign IP address                                           |
|-------------------------------|-------------------------------------------------------------|
| <ul> <li>Functions</li> </ul> | Assign address                                              |
| Assign IP address             |                                                             |
| Set time                      |                                                             |
| Firmware update               | MAC address: AC - 64 - 17 - 13 - 9F - DF Accessible devices |
| Assign name                   |                                                             |
| Reset to factory settings     | IP address: 192 . 168 . 0 . 1                               |
|                               | Subnet mask: 255 . 255 . 0                                  |
|                               | Ute router<br>Router address: 0 0 0 0<br>Assign IP address  |
|                               |                                                             |

5) Click "Assign Name", and mark the PLC name in the position shown in the red box marked ②, such as "PLC1215C". Click the "Assign Device Name" button, as shown in the following figure.

| Diagnostics                   |            | CON               | пдигеа Ркотикст а     | evice             |             |     | ^ |
|-------------------------------|------------|-------------------|-----------------------|-------------------|-------------|-----|---|
| <ul> <li>Functions</li> </ul> |            |                   | PROFINET device name: | PLC1215C          |             |     |   |
| Assign IP address             |            |                   | Type:                 | \$7-1200          |             |     |   |
| Set time                      |            |                   |                       |                   |             |     | = |
| Firmware update               |            |                   |                       |                   |             |     |   |
| Assign name                   |            |                   |                       |                   |             |     |   |
| Reset to factory settings     |            |                   |                       |                   |             |     |   |
|                               |            |                   |                       |                   |             |     |   |
|                               |            | Dev               | ice filter            |                   |             |     |   |
|                               |            |                   | Only show devices o   | f the same type   |             |     |   |
|                               |            |                   | Only show devices v   | ith bad parameter | settings    |     |   |
|                               | 1          |                   | Only show devices v   |                   |             |     |   |
|                               | 1          |                   |                       |                   |             |     |   |
|                               | are Teilne | hmer im Netzwerk: |                       |                   |             |     |   |
|                               | is         | MAC address       | Туре                  | Name              | Status      |     |   |
|                               |            |                   |                       |                   |             |     |   |
|                               |            |                   |                       |                   |             |     |   |
|                               |            |                   |                       |                   |             |     |   |
|                               |            |                   |                       |                   |             |     |   |
|                               |            |                   |                       |                   |             |     |   |
|                               |            |                   |                       |                   |             |     |   |
|                               |            |                   |                       |                   |             |     |   |
|                               |            |                   | 0 flashes             | Update            | Assign name | 1   |   |
|                               |            |                   |                       |                   |             | · · | ~ |
|                               | <          |                   |                       |                   |             |     |   |

#### 2.5.2 Create a new project

Double click the TIA PORTAL V13 icon to open the TIA PORTAL V13 project tool. Click the "Create new project" button to create a new project, add project name, project storage path, author, comment and other related information, and click the "Create" button to create a new project, as shown in the following figure.

|         |                           | PORTA                                                |   |
|---------|---------------------------|------------------------------------------------------|---|
| start 🔓 | \$                        | Create new project                                   | _ |
|         | Open existing project     | Pojectneme: Pojecti<br>Pub: Drivial V18/15_volksjece |   |
|         | Creato new project        | Auber Advisition<br>Comment                          | 2 |
|         | 🗢 🔍 Cone propert          | Oreste                                               | 9 |
|         | Welcome Tour              |                                                      |   |
|         | See First streps          |                                                      |   |
|         | Installed suftware        |                                                      |   |
|         | Help                      |                                                      |   |
|         | 🛞 User Interface Language |                                                      |   |
|         |                           |                                                      |   |

After creating a new project, double click "Open the project view", as shown in the following figure.

| Siemens - Project1 | 5  |                                                                 |                                                                           |                                        |
|--------------------|----|-----------------------------------------------------------------|---------------------------------------------------------------------------|----------------------------------------|
|                    |    |                                                                 |                                                                           | Totally Integrated Automation<br>PORTA |
|                    | 1  |                                                                 | First steps                                                               |                                        |
|                    | 33 |                                                                 | Project: "Project?" was opened successfully. Please select the next stop: |                                        |
|                    | -  | <ul> <li>Create new project</li> <li>Migrate project</li> </ul> | 100 M                                                                     |                                        |
|                    | -  |                                                                 |                                                                           |                                        |
|                    | 1  | Welcome Top                                                     | -> Contigue a device                                                      |                                        |
|                    | 1  | First steps                                                     | Withe PLC program                                                         |                                        |
|                    |    |                                                                 | Configure to Configure technology objects                                 |                                        |
|                    |    | <ul> <li>Installed withware</li> <li>Help</li> </ul>            | -> Viscolitation D Configure as YM screen                                 |                                        |
|                    |    |                                                                 |                                                                           |                                        |
|                    |    |                                                                 | Open the poject size                                                      | 1                                      |
|                    |    |                                                                 | Open the project siese                                                    |                                        |
|                    |    |                                                                 |                                                                           |                                        |

#### 2.5.3 Add GSD files

In the project view, click "Options" on the toolbar, select the "Manage general station description files (GSD)" option from the drop-down list, and a box pops up, as shown in the following figure. Enter the file directory where the INVT GSD file is located in the source path, select the GSD file, and click the "Install" button to start the installation.

| Ins | tall genera | l station description file          |            |          |                   | ×    |
|-----|-------------|-------------------------------------|------------|----------|-------------------|------|
| S   | ource path: | C:\Users\Administrator\Desktop      |            |          |                   |      |
| C   | ontent of i | mported path                        |            |          |                   |      |
| E   | File        |                                     | Version    | Language | Status            |      |
|     | GSDML-V2    | .32-INVT-TPS1-Extended-20171110.xml | 11/10/2017 | English  | Not yet installed |      |
|     |             |                                     |            |          |                   |      |
|     |             |                                     |            |          |                   |      |
|     |             |                                     |            |          |                   | _    |
|     |             |                                     |            |          |                   |      |
|     |             |                                     |            |          |                   |      |
|     |             |                                     |            |          |                   | _    |
|     |             |                                     |            |          |                   |      |
| <   |             | 11                                  |            |          |                   | >    |
|     |             |                                     |            |          | Install Car       | ncel |

After the installation was completely successful, a prompt pops up, indicating that the GSDML file has been installed successfully, as shown in the following figure.

| Install general station description file | × |
|------------------------------------------|---|
|                                          |   |
|                                          |   |
| Installation result                      |   |
| : Message                                |   |
| Installation was completed successfully. |   |
|                                          |   |
|                                          |   |
|                                          |   |
|                                          |   |

#### 2.5.4 Configure the basic information of the project

1) Enter the "Devices & networks" view interface.

In the project view, select and double click "Devices & networks" in the project tree on the left to enter the "Network overview" view interface, as shown in the following figure.

| § Siemens - Project1                             |                                         | -                                                                                                    |
|--------------------------------------------------|-----------------------------------------|----------------------------------------------------------------------------------------------------|
|                                                  |                                         | Totally Integrated Automation                                                                                                    |
| 🕒 🛅 🖬 Sava project 📓 🐰 🖄 🕃                       | X 約までま 事 当 日 日 男 単 ダ Go online          | 🖉 Goldfine 🌆 🖪 🖪 🗴 🔄 🗌                                                                                                    |
|                                                  | Project1 > Devices & networks           | _ # = X Hardware catalog # D >                                                                                                    |
| Devices                                          |                                         | Z Topology view 📥 Network view 🛐 Device view Options                                                                                                    |
| 1300                                             | The Network L Connections MM connection | - 💐 🖽 🔍 ± 100% 🔹 📑 Network overvis 4 🕨                                                                                                    |
|                                                  |                                         | A V Device V Catalog                                                                                                    |
| <ul> <li>Project1</li> </ul>                     | A                                       | dearcho in initiation in the second second s |
| Add new device                                   |                                         | II Qikher                                                                                                    |
| Devices & networks                               |                                         | Controllers                                                                                                    |
| Common deta     Documentation settings           |                                         | + C1 HM4                                                                                                    |
| Documentation settings     Languages & resources | -                                       |                                                                                                    |
| · Online access                                  |                                         |                                                                                                    |
| T Displayhide interfaces                         |                                         | Intervents                                                                                                    |
| Use [sruse]                                      | 1 m 1                                   | Detecting & Monitoring                                                                                                    |
| PLCSIMVS x [PN(E])                               | 38                                      | Distributed I/O                                                                                                    |
| IninCATonel PO Ethemet Adap                      | e. 🗰                                    |                                                                                                    |
| La Update accessible devices                     |                                         | Company Contract Series                                                                                                    |
| ▼ ■ PLC 1 [192.168.0.23]                         | ~                                       | -                                                                                                    |
| ¢ =                                              | >                                       |                                                                                                    |
| ✓ Details view                                   |                                         |                                                                                                    |
|                                                  |                                         |                                                                                                    |
| Name                                             |                                         |                                                                                                    |
|                                                  |                                         |                                                                                                    |
|                                                  |                                         |                                                                                                    |
|                                                  |                                         |                                                                                                    |
|                                                  |                                         |                                                                                                    |
|                                                  |                                         |                                                                                                    |
|                                                  |                                         |                                                                                                    |
|                                                  |                                         | v                                                                                                    |
|                                                  | < =                                     |                                                                                                    |
|                                                  |                                         | Properties Sinfo Diagnostics Information                                                                                                    |
| Portal view     Dvenie                           | m de Devices à re                       | Project Point Point      |

2) Add Project device and PROFINET network.

(1) Add PLC S7-1215C to the "Devices & networks" view.

In the "Hardware catalog" on the right sidebar, select "Controller"  $\rightarrow$  "SIMATIC S7-1200"  $\rightarrow$  "CPU"  $\rightarrow$  "CPU 1215C AC/DC/RIy"  $\rightarrow$  "6ES7 215-1BG40-0XB0", and double click the "6ES7 215-1BG40-0XB0" icon or drag it to the project, as shown in the following figure.

|                                    | 101 m. m. v         | <u> </u>       |                                                     | _                                   |     |
|------------------------------------|---------------------|----------------|-----------------------------------------------------|-------------------------------------|-----|
| hoject1 → Devices & networks       |                     |                | _ # = ×                                             | Hardware catalog                    |     |
|                                    | a Topology view     | A Network view | Device view                                         | Options                             |     |
| Network Connections HMI connection | - 1 0.1             |                | Network overvie + >                                 |                                     |     |
|                                    |                     | ^              | Y Device                                            | ✓ Catalog                           | _   |
|                                    |                     |                | <ul> <li>\$7.1200 station.</li> </ul>               | -Geanthy                            |     |
|                                    |                     |                | <ul> <li>S7-1200 station,</li> <li>PLC_1</li> </ul> |                                     | - 0 |
| PLC_1                              |                     |                | > ruc_1                                             | Pilter                              |     |
| 090 1215C                          |                     |                |                                                     | <ul> <li>Controllers</li> </ul>     |     |
|                                    |                     |                |                                                     | <ul> <li>SIMATIC 57-1200</li> </ul> |     |
|                                    |                     |                |                                                     | - 📴 CPU                             |     |
|                                    |                     |                |                                                     | CPU 1211C ACIDCRIy                  |     |
|                                    |                     |                |                                                     | CPU 1211C DC/DC/DC                  |     |
|                                    |                     |                |                                                     | CPU 1211C DODORY                    | _   |
|                                    |                     |                |                                                     | CPU 1212C ACIDCRIy                  |     |
|                                    |                     |                |                                                     | CPU 1212C DC/DC/DC                  |     |
|                                    |                     |                |                                                     | CPU 1212C DC/DC/Rly                 | _   |
|                                    |                     | 2              |                                                     | CPU 1214C AC/DC/R/y                 |     |
|                                    |                     |                |                                                     | CPU 1214C DC/DC/DC                  |     |
|                                    |                     |                |                                                     | CPU 1214C DC/DC/Rly                 |     |
|                                    |                     |                |                                                     | CPU 1215C AC/DCRIV                  |     |
|                                    |                     |                |                                                     | CPU 1215C DC/DC/DC                  |     |
|                                    |                     |                |                                                     | 6657 215-1AG31-0X80                 |     |
|                                    |                     |                |                                                     | 6657 215-1AG40-0080                 |     |
|                                    |                     |                |                                                     | CPU 1215C DC/DC/Rly                 | -   |
|                                    |                     |                |                                                     | CPU 1217C DC/DC/DC                  |     |
|                                    |                     |                |                                                     | Unspecified CPU 1200                |     |
|                                    |                     |                |                                                     | Communications modules              |     |
|                                    |                     |                |                                                     | SIMATIC \$7-1500                    |     |
|                                    |                     |                |                                                     | SIMATIC 57-300                      |     |
|                                    |                     | ~              |                                                     | <ul> <li>SIMATIC \$7-400</li> </ul> |     |
| 1                                  |                     | > 🕤            | < 11 >                                              | SIMATIC FT 200 CPU                  | - 6 |
|                                    | <b>Q</b> Properties | 🚺 Info 🚯 📳 Dia | anostics                                            | > Information                       |     |

(2) Add the INVT communication card to the "Devices & networks" view.

In the "Hardware Catalog", click "Other field devices"  $\rightarrow$  "Profinet IO"  $\rightarrow$  "I/O"  $\rightarrow$  "INVT"  $\rightarrow$  "INVT Profinet Adapter"  $\rightarrow$  "INVT Profinet Adapter V1.0", and double click the "INVT Profinet

Adapter V1.0" icon or drag it to the view of "Devices & networks". The communication card is displayed as "Not assigned", as shown in the following figure.

| 54 | Siemens - Project1                     |                                                       | _ 0 >                                                                                                    |
|----|----------------------------------------|-------------------------------------------------------|----------------------------------------------------------------------------------------------------|
|    |                                        |                                                       | Totally Integrated Automation                                                                                                    |
|    | Save project 🔠 🐰 It 🕞 🗙 🍤              | 1 (* 1 🐨 1) 田田田県 & Contine & Contine 🔥 田田 🛪 🖃 🛛       | PORTAL                                                                                                    |
|    |                                        | Project1 + Devices & networks                         | X Hardware catalog III                                                                                                    |
|    | Devices                                | 🖉 Topology view 💧 Network view 👔 Device vie           | ew Options                                                                                                    |
|    |                                        | Network 🖞 Connections Into connection 💌 🗮 🖽 🔍 🖬 🖬 🖬 🖬 |                                                                                                    |
|    |                                        |                                                       | ✓ Catalog                                                                                                    |
|    | • 🖸 Project1 📃 🔿                       | Y Device     • 57-120 5                               | 10000                                                                                                    |
|    | Add new device                         |                                                       |                                                                                                    |
|    | Devices & networks                     | PLC_1 TPS-1 CPU 1215C PMT Profinet A gr woown         | ce_1 Controllers                                                                                                    |
|    | Garden Bergene (CPU 1215C DC/DC/DC)    | her anigned                                           | 1 10.0                                                                                                    |
|    | Common deta                            |                                                       |                                                                                                    |
|    | Documentation Lettings                 |                                                       | C growing a starters     C growing a starters     C growing a starters     C growing a starters     C growing a starters     C growing a starters     C growing a starters     C growing a starters     C growing a starters |
|    | Languages & resources                  |                                                       | Interwork components                                                                                                    |
|    | Conline access                         |                                                       | Detecting & Monitoring                                                                                                    |
|    | Y Displayhide interfaces               |                                                       | Im Distributed I/O                                                                                                    |
|    | US8 (\$7058)                           |                                                       |                                                                                                    |
|    | PLCSMV5x[PNIE] 80                      |                                                       | <ul> <li>Other field devices</li> </ul>                                                                                                    |
|    | * 🚺 TainCATIntel PO Ethemet Adapt. 📷 🗹 | 2                                                     | · MOFINETIO                                                                                                    |
|    | < = >                                  |                                                       | Drives     Drives     Drives     Drives                                                                                                    |
|    | ✓ Details view                         |                                                       |                                                                                                    |
|    |                                        |                                                       | <ul> <li>Gatemay</li> </ul>                                                                                                    |
|    | Name                                   |                                                       | • () (i)                                                                                                    |
|    |                                        |                                                       | • (@ INVT                                                                                                    |
|    |                                        |                                                       | W/T Profinet Adepter     W/T Profinet Adepter     W/T Profinet Adepter V1.0                                                                                                    |
|    |                                        |                                                       |                                                                                                    |
|    |                                        |                                                       | Genz systems     Sensors                                                                                                    |
|    |                                        |                                                       | PROFIBUS OP                                                                                                    |
|    |                                        |                                                       | PROFILES OF                                                                                                    |
|    |                                        |                                                       |                                                                                                    |
|    |                                        | K = 2.0 K = 1                                         |                                                                                                    |
|    |                                        | Properties Unite () Upprostics                        | > Information                                                                                                    |
| 1  | Portal view     E Overview             | Devices & ne                                          | Project Project1 created.                                                                                                    |

Click the "Not assigned" option of "INVT Profinet Adapter V1.0" and select the IO controller "PLC\_1. PROFINET IO-System", then CPU and INVT Profinet in the network view are connected to the same Profinet subnet, as shown in the following figure.

| 36 Siemens - Project1                                            |                                                                                                    | - *                                                                                                    | ä  |
|------------------------------------------------------------------|----------------------------------------------------------------------------------------------------|----------------------------------------------------------------------------------------------------|----|
|                                                                  |                                                                                                    | Totally Integrated Automation                                                                                                    |    |
| 🕒 🕒 🖶 Save project 🔠 🐰 🖄 🕞 🗙 🗠                                   | t (# 1 🖬 전 🗉 🖬 및 # Goordine # Goordine 🔚 🖪 🖉 🗶 😑 🛄                                                                                                    | PORTAL                                                                                                    |    |
| Project tree 01 4                                                | Project1 + Devices & networks                                                                                                    | Hardware catalog 🖉 🗊 🕨                                                                                                    |    |
| Devices                                                          | 🖉 Topology view 📥 Network view 📑 Device view                                                                                                    | Options                                                                                                    |    |
| 300 12                                                           | 🖍 Network 🚼 Connections (HA connection -) 👯 🖽 🖲 ± *                                                                                                    |                                                                                                    | Ē  |
| -                                                                | 0 10 system: PLC_1.PhOPINET ID-System (100)                                                                                                    | ✓ Catalog                                                                                                    | ż  |
| • Projecti                                                       | • S7-1200 station                                                                                                    | deartho Hig Hil                                                                                                    | ź  |
| Add new device                                                   | INC. I INC.                                                                                                    | Stitur                                                                                                    | ŝ. |
| Devices & networks     Devices & networks     Devices & networks | OPU 1215C INVT Profinet A OPUSOIDA CONTRACTOR CONTRACTOR CONTRA | > Controllers                                                                                                    | ŝ  |
| Common deta                                                      | MC1 + 751                                                                                                    | > 10 HM                                                                                                    |    |
| Documentation settings                                           |                                                                                                    | C systems                                                                                                    | ü  |
| Languages & resources                                            | PLC 1.PROFINET IO System                                                                                                    | A Lipstems     Drives & stanters     Drives & stanters     Drives & stanters     Drives & stanters     Drives & Manitoring     Drives & Manitoring     Drives & Manitoring                                                                                                    | ģ  |
| <ul> <li>Drine access</li> </ul>                                 |                                                                                                    | Intwork components                                                                                                    | £  |
| Tisplayhide interfaces                                           |                                                                                                    | Detecting & Municoring                                                                                                    | â. |
| USB (\$7USB)                                                     |                                                                                                    | Distributed ID                                                                                                    | ŝ. |
| PLCSIMV5x(PNIE) 88                                               |                                                                                                    | reu ventes                                                                                                    |    |
| <ul> <li>Twin CATintel PCI Ethernet Adapt</li> </ul>             |                                                                                                    | Citer Seld devices                                                                                                    | ÷  |
| Ap Update accessible devices                                     |                                                                                                    | Improvementatio                                                                                                    | Ľ  |
| < = >                                                            |                                                                                                    | Comparison of the second second | ŝ. |
| <ul> <li>Details view</li> </ul>                                 |                                                                                                    | Encoders                                                                                                    | 8  |
|                                                                  |                                                                                                    | Gateway                                                                                                    | 1  |
| Neme                                                             |                                                                                                    | - <u>10</u>                                                                                                    | J  |
| Name                                                             |                                                                                                    | - 📷 INVT                                                                                                    | g  |
|                                                                  |                                                                                                    | • 📑 DIVT Profeset Adapter                                                                                                    | 8  |
|                                                                  |                                                                                                    | INVT Profinet Adapter     INVT Profinet Adapter V1.0                                                                                                    | ŝ  |
|                                                                  |                                                                                                    | Ident Systems                                                                                                    |    |
|                                                                  |                                                                                                    | Emports                                                                                                    |    |
|                                                                  |                                                                                                    | PROFIBUS DP                                                                                                    |    |
|                                                                  |                                                                                                    |                                                                                                    |    |
|                                                                  |                                                                                                    |                                                                                                    |    |
|                                                                  | < = > < <= :                                                                                                    |                                                                                                    |    |
|                                                                  | Properties Minte I V Diagnostics                                                                                                    | > Information                                                                                                    |    |
|                                                                  |                                                                                                    |                                                                                                    | a  |
| Portal view     Overview                                         | Devices 8 ne                                                                                                    | Project Project1 created.                                                                                                    |    |

(3) Add the INVT I/O sub-module to the project.

Double click the "INVT Profinet Adapter V1.0" icon in the "Devices & Networks" view to enter the "Device view" interface, as shown in the following figure.

| 35 Siemens - Project1                 |                       |                              |                  |                    |                 |                           | _ • • >     |
|---------------------------------------|-----------------------|------------------------------|------------------|--------------------|-----------------|---------------------------|-------------|
|                                       |                       |                              |                  |                    |                 | Totally Integrated A      | utomation   |
| 📑 🛅 🖬 Save project 🚢 🐰 🗄 🕞 🗙 🛎        | ): (*: 🖬 🖏 🖽 🖩 🖩      | 🕼 🖉 Go online 🧬 Go offline   | 9 IB IF X 5      |                    |                 | rotany integrates A       | PORTAL      |
| Project tree 🛛 🖬 🕯                    | PLC_1 [CPU 1215C DC/C | K/DC] + Distributed I/O + PR | OFINET IO-System | m (100): PNVIE_1 + | 1954 _ # # X    | Hardware catalog          |             |
| Devices                               |                       | 2                            | Fopology view    | A Network view     | Device view     | Options                   |             |
| 300 2                                 | de 1954               | 4 - 0.1                      | <b>1</b>         | Device overview    |                 |                           | ₹           |
|                                       |                       |                              | ^                | W Module           | _ Rec           | ✓ Catalog                 | 1           |
| • 🗋 Projecti 🧖                        |                       |                              |                  | * TFS-1            | 0               | dearcho                   | HALL HALL & |
| Add new device                        |                       |                              |                  | PIND               | 0               | Riter                     |             |
| Devices & networks                    | R. R.                 |                              |                  |                    | 0               | Head module               | 1           |
| PLC_1 (OPU 121SC DODQDC)              | ~                     |                              |                  | -                  |                 | · Module                  | -           |
| Documentation settings                |                       |                              |                  |                    |                 | - TUDIN -                 | 3           |
| Languages & resources                 |                       | -                            |                  |                    |                 | 2 Byte INIOUT             | 0           |
| Online access                         |                       |                              |                  |                    |                 | 4 Byte INIOUT             | 6           |
| Y Displayhide interfaces              | -                     | OP ACIEN                     |                  |                    |                 | S Byte INICUT             | 10          |
| use (\$705e)                          |                       |                              |                  |                    |                 | 12 Byte IN/OUT            | tools       |
| PLCSIM V5 x (PNIE)                    |                       |                              | 1.1              |                    |                 | 16 Byte IN/OUT            |             |
| - 🚺 TeinCAT-Intel PCI Ethemet Adept 🛤 |                       |                              | 1                |                    |                 | 24 Byte IN/OUT            |             |
| La Update accessible devices          | -                     |                              |                  |                    |                 | 32 Byte INIOUT            |             |
| < = >                                 |                       |                              |                  |                    |                 |                           | (P) Tasks   |
| ✓ Details view                        |                       |                              |                  |                    |                 |                           | a           |
|                                       |                       |                              |                  |                    |                 |                           |             |
| Name                                  |                       |                              |                  |                    |                 |                           | -           |
|                                       | 1                     |                              |                  |                    |                 |                           | 3           |
|                                       |                       |                              |                  |                    |                 |                           | 1           |
|                                       |                       |                              |                  |                    |                 |                           |             |
|                                       |                       |                              |                  |                    |                 |                           |             |
|                                       |                       |                              |                  |                    |                 |                           |             |
|                                       |                       |                              |                  |                    |                 |                           |             |
|                                       |                       |                              |                  |                    |                 |                           |             |
|                                       | 4                     |                              | > 🛃              | K =                | 3               |                           |             |
|                                       |                       | 3                            | Properties       | 😼 Info 💶 🔣 Diagr   | iostics 👘 🖬 🗠 🔺 | > Information             |             |
| Portal view     Overview              | tPS-1                 |                              |                  |                    |                 | Project Project1 created. |             |

Click the "Hardware Catalog" on the right  $\rightarrow$  "Module", double click the "32 Byte IN/OUT" module or drag it to the blank space in the "Device view", and the "32 Byte IN/OUT" module is added to the project, as shown in the following figure.

|                                                      | XD | a eta 🖬 🗟 🖪 🛙 | 🗑 📮 🖉 Go online 🧬 Go offine                                                                                                    | A2 15    |           | 10              |          |        | Totally Integrated A                       | PORTA            |
|------------------------------------------------------|----|---------------|----------------------------------------------------------------------------------------------------|----------|-----------|-----------------|----------|--------|--------------------------------------------|------------------|
| Project tree                                         |    |               | DODODC] + Distributed I/O +                                                                                                    |          |           |                 | TPS-1 -  | X      | Hardware catalog                           |                  |
| Devices                                              |    |               | 6                                                                                                    | 7 Topolo | gy view   | A Network view  | V Devic  | e view | Options                                    |                  |
| 300                                                  | 콾  | de 195-1      | - = 4 = 0,±'                                                                                                    | B [[     | Device or | verview         |          |        |                                            | 0                |
|                                                      |    |               |                                                                                                    | ^        | W Modu    |                 | - Rack   | Slot   | ✓ Catalog                                  |                  |
| Project1                                             | ^  |               |                                                                                                    |          | - 17      |                 | 0        | 0      | «Search»                                   | H <sub>1</sub> H |
| Add new device                                       |    |               |                                                                                                    |          |           | PHO             | 0        | 0 X1   | Filter                                     |                  |
| devices & networks                                   |    |               | a contraction of the contraction of the contraction |          |           | Port 1 - R045   | 0        | 0 X1   | Im Head module                             |                  |
| PLC_1 [CPU 1215C DQDQDC]                             |    | 4             | 97                                                                                                    |          | _         | Fort 2 . \$145  |          | 0.11   | • Module                                   |                  |
| Common data                                          |    |               |                                                                                                    |          | 3         | 2 Byte INIOUT_1 | 0        | 1      | <ul> <li>Mooure</li> <li>INIOUT</li> </ul> |                  |
| Documentation settings                               |    |               | _                                                                                                    |          | -         |                 |          | _      | 2 8vte INIOUT                              |                  |
| Languages & resources                                |    |               |                                                                                                    |          |           |                 |          |        | 4 Byte INICUT                              |                  |
| Gonline access                                       |    |               | 07-100M                                                                                                    |          |           |                 |          |        | 8 Byte INICUT                              |                  |
| Y Display/hide interfaces                            |    |               |                                                                                                    |          |           |                 |          |        | 12 Byte INIOUT                             |                  |
| US8 (\$7058)                                         |    |               |                                                                                                    |          |           |                 |          |        | 16 Byte INIOUT                             |                  |
| TLCSIMVS.x[PNIE]                                     | ×9 |               |                                                                                                    |          |           |                 |          |        | 24 Byte INIOUT                             |                  |
| <ul> <li>TwinCAT intel PCI Ethernet Adapt</li> </ul> |    |               |                                                                                                    |          |           |                 |          |        | 32 Byte INIOUT                             |                  |
| La Update accessible devices                         | >  |               |                                                                                                    |          |           |                 |          |        | a projunitori                              |                  |
| Details view                                         |    |               |                                                                                                    |          |           |                 |          |        |                                            |                  |
| Details view                                         | _  |               |                                                                                                    |          |           |                 |          |        |                                            |                  |
|                                                      |    |               |                                                                                                    |          |           |                 |          |        |                                            |                  |
| Name                                                 |    |               |                                                                                                    |          |           |                 |          |        |                                            |                  |
|                                                      |    |               |                                                                                                    |          |           |                 |          |        |                                            |                  |
|                                                      |    |               |                                                                                                    |          |           |                 |          |        |                                            |                  |
|                                                      |    |               |                                                                                                    |          |           |                 |          |        |                                            |                  |
|                                                      |    |               |                                                                                                    |          |           |                 |          |        |                                            |                  |
|                                                      |    |               |                                                                                                    |          |           |                 |          |        |                                            |                  |
|                                                      |    |               |                                                                                                    |          |           |                 |          |        |                                            |                  |
|                                                      |    |               |                                                                                                    | 115      |           |                 |          |        |                                            |                  |
|                                                      |    | <             |                                                                                                    |          | ¢         |                 |          |        |                                            |                  |
|                                                      |    | N             |                                                                                                    | _        |           |                 |          | ,      | > Information                              |                  |
| Portal view     FOrenie                              | _  | d TP5-1       |                                                                                                    | 9 Prop   | erties    | 😼 Info 💶 🔀 Dia  | gnostics | a sile | > Information                              |                  |

(4) Simple configuration of S7-1215C and INVT Profinet parameters.

<1> Configure parameters of PLC S7-1215C.

Double click the "Devices & Networks" option to enter the view interface of "Devices & Networks".

Double click the "PLC S7-1215C" icon in the interface to enter the "Device view" interface of the PLC.

Double click the network interface position in the PLC icon to enter the properties editing interface bar of "PROFINET interface\_1".

Click the "Ethernet addresses" option in the "General" list to set the PLC address and name (In this example, IP address of the PLC is 192.168.0.1 and PLC name is PLC1215C).

Operations are shown in the following figure.

| Mi Siemens - Project1                    |          |                              |             |           |           |            |            |          |          |             |          |               |              |                |                    |         |                                            |
|------------------------------------------|----------|------------------------------|-------------|-----------|-----------|------------|------------|----------|----------|-------------|----------|---------------|--------------|----------------|--------------------|---------|--------------------------------------------|
|                                          |          |                              |             |           |           |            |            |          |          |             |          |               |              |                | Totally            | Integra | ted Automation                             |
| 📑 🔁 🖬 Save project 📓 🐰 🦉                 | l l X l) |                              |             |           |           | e 🖉 Go o   | ittine     | <u> </u> | X        |             |          |               |              |                |                    |         | PORTAL                                     |
| Project tree                             | □ 4      | Project1 >                   |             |           |           |            |            |          |          |             |          |               |              |                |                    | XII     | Hardw 🗊 🛙 🕨                                |
| Devices                                  |          |                              |             |           |           |            |            |          |          | 2           | Topo     | logy view     | d 1          | letwork view   | Device v           | iew     | Options E                                  |
| 1900                                     | 1        | de RC1                       |             |           | 1 🖬 🛃     | H Q :      |            |          |          |             |          | -             | De           | vice overview  |                    |         |                                            |
|                                          |          |                              | <u>11</u>   | <u>21</u> | 1         |            | 2          | 3        | 4        | 5           | 6        | 7             | · ·          | Module         |                    | Slot    | ✓ Catalog                                  |
| Project1     Add new device              | ^        |                              | Rack_0      |           |           |            |            |          |          |             |          |               |              | AI2/AD2_       | 1                  | 12 4    | deartho Ng MT                              |
| Add new device                           | _        |                              |             |           |           |            |            |          |          |             |          |               | 1            |                |                    | 13      | Filter                                     |
| B PLC_1 [OPU 1215C DODOR                 | 0(1      |                              | 10          |           |           |            |            |          |          |             |          |               |              | HSC_1<br>HSC_2 |                    | 11      |                                            |
| ) 🙀 Common data                          |          |                              |             | 1         |           |            |            |          |          |             |          |               | 1            | HSC_2<br>HSC_3 |                    | 11      | Signal boards                              |
| Documentation settings                   |          |                              | 10          |           |           |            | _          |          |          |             |          |               |              | HSC 4          |                    | 11      | Communic     Battery bo                    |
| Languages & resources                    |          |                              |             |           |           |            |            |          |          |             |          |               |              | HSC_5          |                    | 12      | <ul> <li>Battery bo</li> <li>DI</li> </ul> |
| Doline access     Displayhide interfaces |          |                              |             | -         | _         | _          | _          | _        | _        | _           | _        | 2             | <            | HSC_6          |                    | 12 4    | 100                                        |
| US8 [\$7058]                             |          | <                            |             | _         |           |            |            | _        | _        |             |          |               |              |                |                    | 2       | > DIDQ                                     |
| PLCSIMV5x[PNIE]                          | 20       | PROFINET                     |             | Module]   |           |            |            |          |          |             | S P      | roperties     | - E In       | fo 🛛 🖳 Diagn   | ostics             | 101-1   | • 3 Al                                     |
| TwinCATIntel PCI Ethernet                |          | General                      | IO tags     | Syste     | em consta | nts 1      | Texts      |          |          |             |          |               |              |                |                    |         | ▶ ■ AQ                                     |
| Ap Update accessible devi                | ices 🗸   | General                      |             | - 0       |           |            |            |          | ) Set If | address     | in the p | project       |              |                |                    | ^       | AQ<br>AI/AQ<br>Communic                    |
| Details view                             | >        | Etherneta                    |             |           |           |            |            |          |          | IP addres   | ss: 1    | 92.168.       | 0.1          |                |                    |         | Technology                                 |
| Details view                             |          | Time syncl<br>Operating      | hronization | _         |           |            |            |          | Si       | briet ma:   | sk: 🛛 z  | 55 . 255 .    | 255.0        |                |                    |         |                                            |
|                                          |          | <ul> <li>Advanced</li> </ul> |             | _         |           |            |            | E        | Use ro   | uter        |          |               |              |                |                    |         | 1                                          |
| Name                                     |          | Hardware                     |             |           |           |            |            |          |          |             |          |               |              | 1              |                    | -       |                                            |
|                                          |          |                              |             | - 1       |           |            |            | 0        | ) IPadi  | tress is se | et direc | thy at the de | rvice        | -              |                    |         |                                            |
|                                          |          |                              |             | - 1       |           |            |            |          |          |             |          |               |              |                |                    |         |                                            |
|                                          |          |                              |             | - 1       | PROFIN    | <b>KET</b> |            |          |          |             |          |               |              |                |                    |         |                                            |
|                                          |          |                              |             |           |           |            |            |          | Intoin   | and a star  |          | is set direc  | de estates d | la cina        | -                  |         |                                            |
|                                          |          |                              |             |           |           |            |            |          |          |             |          | Ace name a    |              |                |                    |         |                                            |
|                                          |          |                              |             |           |           |            | T device n |          |          |             | ne i vei | nce name a    | record out   |                |                    |         |                                            |
|                                          |          |                              |             |           |           |            |            |          |          |             |          |               |              |                |                    | -11     | < = >                                      |
|                                          |          |                              | _           |           |           | Cor        | nverted no | me: p    | xe1215e  | _           | _        |               | _            |                |                    | -       | > Information                              |
| <ul> <li>Portal view</li> </ul>          | review   | PLC_1                        |             |           |           |            |            |          |          |             |          |               |              |                | Project Project1 o |         |                                            |

<2> Configure parameters of the INVT Profinet communication card.

Double click the "Devices & Networks" option to enter the view interface of "Devices & Networks".

Double click the "INVT Profinet Adapter V1.0" icon in the interface to enter the "Device view" interface of the communication card.

Double click the network interface position in the INVT Profinet communication card icon to enter the properties editing interface bar of PROFINET interface.

Click the "PROFINET interface [X1]" option in the "General" list, and click the "Ethernet addresses" option. Configure parameters of the INVT PROFINET communication card according to the parameters shown in the following figure such as IP address and device name of the communication card (in this example, IP address of the communication card is 192.168.0.2 and the name is invt1).

Operations are shown in the following figure.

| 34 Siemens - Project1                                                                                                    |                              |                               |                                                                                                    |                                      | _ # X                                                                                                    |
|----------------------------------------------------------------------------------------------------|------------------------------|-------------------------------|----------------------------------------------------------------------------------------------------|--------------------------------------|----------------------------------------------------------------------------------------------------|
|                                                                                                    |                              |                               |                                                                                                    | Totally inte                         | grated Automation                                                                                                    |
| 📑 🕒 🖬 Save project 📠 🐰 🖄 🕞 🗙 🎮                                                                                                    | ) = (* = 🖬 🖏 🖪 🖬 🖼 🖼 .       | 🖉 Go online 💕 Go offine 🛛 🛔 🗒 | IF × 🗆 🗌                                                                                                    |                                      | PORTAL                                                                                                    |
| Project tree 🛛 🕄 🕯                                                                                                    | Project1 + PLC_1 (CPU 1215C) |                               |                                                                                                    |                                      | 🗙 Hardw 🗊 🗓 🕨                                                                                                    |
| Devices                                                                                                    |                              |                               | 🛃 Topology view                                                                                                    | 📥 Network view 📑 Device view         | Options 😝                                                                                                    |
| B00 2                                                                                                    | dr 1954                      | - 🔜 🚄 🖽 🔍 ± 100%              | • 🖬                                                                                                    | Device overview                      |                                                                                                    |
| Ingenti     Ingenti     Second advancement     Second advancement     Second advanceme | TPS-1 (Module)               | en constants   Texts          | Set IP address in the project     IP address in the project     IP address in the project     IP address in the project     Software mask:     255     255     Software mask:     255     Software mask     Ore record r      Generate PROFINET device name aut     (ment     (ment | 22 bye HOULT<br>4 m<br>2 Diagnostics | v         Catalog         Manual Catalog           v         Catalog         Manual Catalog           v         Catalog </td |
| Portal view     Dverview                                                                                                    | ₫ TP5-1                      |                               |                                                                                                    |                                      | V > Information                                                                                                    |
| Vortal View                                                                                                    | (f) 1951                     |                               |                                                                                                    | 💙 Project Project1 create            | d.                                                                                                    |

#### 2.5.5 Assign the device name of the IO device (INVT communication card)

After the CPU and INVT Profinet communication card are successfully connected to the PC through the network cable, click "Online access" on the left to find the network card corresponding to the PC that is connected to the PLC and communication card.

In all displayed devices, find the INVT communication card device and click it, such as emc (192.168.0.2) device, as shown in the following figure (**Note:** When the communication card is used for the first time, there is no device name, and only the default IP can be scanned).

Double click "Online & Diagnostics" to enter the online diagnostics state.

Click "Functions" → "Assign name" to enter the "Assign name" interface.

Enter the communication card name in "PROFINET device name", and click "Assign Name" in the lower right corner to confirm.

Note: The name of the PROFINET communication card set online must be consistent with that set in the configuration project, otherwise PROFINET communication cannot be carried out between the devices.

The operation steps are shown in the following figure.

|                                                                                                    |                 | Online access + TwinCAT-Intel                                                                                                    |           |                                    |             |      | Online Ø 🗊 I   |
|----------------------------------------------------------------------------------------------------|-----------------|----------------------------------------------------------------------------------------------------|-----------|------------------------------------|-------------|------|----------------|
| Devices                                                                                                    |                 |                                                                                                    |           |                                    |             |      | Options        |
| Prijerit         Imperit           Imperit         Immeritie           Imperitie         Immeritie           Imperitie         Immeritie           Imperitie         Immeritie           Imperitie         Immeritie           Imperitie         Immeritie           Imperitie         Immeritie           Imperitie         Immeritie           Imperitie         Immeritie           Imperitie         Immeritie           Imperitie         Immeritie           Immeritie         Immeritie           Immerit         Immerit      I | apter (Gig)<br> | Engenti<br>Server<br>Departed Tanks or<br>Page 10 - Alastice<br>Alastice<br>Alast | # address | vehmer im Netswerk:<br>MAC oddress | Type: 199-1 | Sons | V CPU operator |
|                                                                                                    |                 | General Cross-references                                                                                                    | Compile   |                                    |             |      | > Memory       |

#### 2.5.6 Save, compile, and download

Download the project configuration information to the PLC S7-1215C after the entire project configuration is completed.

Click "Save Project" to save the entire project.

Right click "PLC\_1 [CPU 1215C AC/DC/Rly]"  $\rightarrow$  left click "Compile"  $\rightarrow$  "Hardware and software (change only)" to compile the entire project.

Click the "Download to device" icon to download the project configuration to the PLC controller.

Operations are shown in the following figure.

|                                                                                                    | vojectine                |     | noject1 +   | Devices & network            | ks                                      |                         |                  |              |              |           |          | _ # = X       | Hardw        |
|----------------------------------------------------------------------------------------------------|--------------------------|-----|-------------|------------------------------|-----------------------------------------|-------------------------|------------------|--------------|--------------|-----------|----------|---------------|--------------|
| With some and the source of the source of the sou                        | Devices                  |     |             |                              |                                         |                         | 210              | opology view | A No         | twork sie | w IN 0   | evice view    | Options      |
| Import         Import         Import<                                                                                                    | 100                      | - 2 | Network     | LI Connections               |                                         |                         | 1005             |              |              | 14        | Network  | kovenši ( ) k |              |
| Import         Import         Import<                                                                                                    |                          |     |             |                              |                                         |                         | a 10 system: PL  | C 1 PROFINET | Osuten       | 000       |          |               | Y Catalon    |
| Ministration     Ministration     M                                                                                                    | 1 Project1               |     |             |                              |                                         |                         |                  |              | ,            |           |          |               |              |
| Constructions of the second second seco      |                          |     |             |                              |                                         |                         |                  |              |              |           |          |               |              |
| A Constraint of the constraint of the const      |                          |     | PLC_1       |                              |                                         | ·                       |                  |              |              |           |          |               |              |
| Terret and a second and a second and a secon | RLC_1 (CRU 121SC DODODC) |     | CPU 1215C   |                              |                                         | - 0°.80084              |                  |              |              | - 10      |          |               |              |
| Constraints     Constraints     Constrain      |                          |     |             |                              | ALC.1                                   | _                       |                  |              |              |           |          |               |              |
| Longitudi dei al la la la la la la la la la la la la                                                                                                    | S Online & diagnostics   |     |             |                              |                                         |                         |                  |              |              |           |          |               |              |
| Comparing Section 2010     Comparing Section 2010     Comparing Sectin      |                          | 1.1 |             | 10 C 1 80                    | ALL ALL ALL ALL ALL ALL ALL ALL ALL ALL |                         |                  |              |              | - 12      |          |               |              |
|                                                                                                    | Technology objects       |     |             | 10,000                       | anner 10 aprile.                        |                         |                  |              |              |           |          |               |              |
| Construction     Construction     C      | External source files    |     |             |                              |                                         |                         |                  |              |              | - 8       |          |               |              |
| Control from the control of the control of the      | FLC tags                 |     |             |                              |                                         |                         |                  |              |              | - 10      |          |               |              |
| Image: Solution (Section (Section                         |                          |     |             |                              |                                         |                         |                  |              |              | - 84      |          |               |              |
| Constrained     Constrained     Constrain      |                          |     |             |                              |                                         |                         |                  |              |              | - 10      |          |               |              |
| Terrer production     Terrer production      |                          |     |             |                              |                                         |                         |                  |              |              |           |          |               |              |
| Image: Section and Section and                         |                          |     |             |                              |                                         |                         |                  |              |              | ~         |          |               |              |
| Bornerstein (     Bornerstein (     Borners      |                          |     |             |                              |                                         |                         |                  |              |              | > •       | < 10     | >             |              |
| Open interaction         Open interaction         Open interaction<                                                                                                    |                          |     |             |                              |                                         |                         |                  |              | 1.           | (R) m     |          | 1000          |              |
| Operation Sec.         Operating Sec. (Compared and Compared and                                 |                          |     |             |                              |                                         |                         | -                | rioperoes    | 1.24 million | 178.0     | agnosies | I LICE        |              |
| An interview of the state of the state of the s                        |                          |     | General     | Cross-referenc               | es Compile                              |                         |                  |              |              |           |          |               |              |
| Which draw         A         • AC(2)         • B         • B <t< td=""><td></td><td></td><td>Compiling c</td><td>completed (errors: 0; w</td><td>arnings:1)</td><td></td><td></td><td></td><td></td><td></td><td></td><td></td><td>1</td></t<>                                                                                                    |                          |     | Compiling c | completed (errors: 0; w      | arnings:1)                              |                         |                  |              |              |           |          |               | 1            |
| Details daw         * NC_101         * NC_101                                                                                                    |                          | ~   | Path        |                              | Description                             |                         |                  | Go to        | 2            | Enors     | Warnings |               | 1 California |
|                                                                                                    | Documentation settings   | _   | 4           |                              |                                         |                         |                  | ~            |              | 0         | 1        |               |              |
| The device reglacement althout exchangeable medium functio.         ?         0         1         102020 AM           Image: the device reglacement althout exchangeable medium functio.         ?         0         1         102020 AM           Image: the device reglacement althout exchangeable medium functio.         ?         0         1         102020 AM           Image: the device reglacement althout exchangeable medium functio.         ?         0         1         102020 AM           Image: the device reglacement althout exchangeable medium functio.         ?         0         1         102020 AM                                                                                                    | - Co                     |     | 4           | <ul> <li>PROFINET</li> </ul> |                                         |                         |                  |              |              | 0         | 1        |               |              |
| Program backs     No block was completed. All blocks are up to date.     0 0 0 10022.0 MA     1002.00 MA                                                                                                    |                          |     |             |                              | Dedevices                               | eplacement without exch | langeable medius | n functio. 🏓 | ?            | 0         | 1        |               |              |
|                                                                                                    | Details view             |     | 1           |                              |                                         |                         |                  |              |              |           |          |               |              |
| ▲ Compiling completed (errors: 0: warnings: 1) 0 1 10:02:30 AM C m                                                                                                    | Details view             |     | <b>.</b>    | hogram blocks                |                                         |                         |                  |              |              |           |          |               |              |
|                                                                                                    | Details view             |     | • • •       | hogram blocks                | No block we                             |                         |                  |              |              | 0         | 0        | 10:02:30 AM   |              |

In the download dialog box, search for the connected PLC device, as shown in the following figure.

Select the "PN/ IE\_1" option in the drop-down list of "Connection to interface/subnet".

Click the "Start search" button in the lower right corner to start scanning and detecting PLC devices in the subnet.

|           | Device        | Device type                                                       | Slot   | Туре                          | Address              | Subnet                    |
|-----------|---------------|-------------------------------------------------------------------|--------|-------------------------------|----------------------|---------------------------|
|           | PLC_1         | CPU 1215C DC/D                                                    | 1 X1   | PN/IE                         | 192.168.0.1          | PN/IE_1                   |
|           | Г             | Type of the PG/PC inte<br>PG/PC inte<br>Connection to interface/s | rface: | Phile<br>TwinCAT-b<br>Phile_1 | ntel PCI Ethernet Ad | apter (Gigahit) 💌 🕅       |
|           | Compatible de | ist gat                                                           |        |                               | SH                   | now all compatible device |
|           | Device        | Device type                                                       | Туре   |                               | Address              | Target device             |
|           |               | _                                                                 | PN/IE  |                               | Access address       | -                         |
|           | -             |                                                                   |        |                               |                      |                           |
| Flash LED |               |                                                                   |        |                               |                      |                           |
|           | on:           |                                                                   |        |                               |                      |                           |

After searching is completed, the PLC S7-1215C that is connected to the PC will be displayed in the list of "Compatible devices in target subnet", as shown in the following figure.

Select the PLC to be downloaded in the following figure, and click the "Download" button to download the configuration information and PLC program to the selected PLC.

|                        | Configured acce | ess nodes of "PLC_1"                                              |                   |         |                        |                                  |                 |
|------------------------|-----------------|-------------------------------------------------------------------|-------------------|---------|------------------------|----------------------------------|-----------------|
|                        | Device          | Device type                                                       | Slot              | Туре    | Address                |                                  | Subnet          |
| <b></b>                | PLC_1           | CPU 1215C DC/D                                                    | 1 X1              | PN/IE   | 192.168.0.1            |                                  | PNIE_1          |
|                        |                 | Type of the PG/PC inte<br>PG/PC inte<br>Connection to interface/s | erface:<br>ubnet: | PN/IE_1 | Intel PCI Ethernet Ad  | dapter (Gigal                    | bit) V V        |
|                        |                 |                                                                   |                   |         | _                      |                                  |                 |
|                        |                 | ices in target subnet:                                            | 2.00              |         | -                      |                                  |                 |
|                        | Compatible dev  | ices in target subnet:<br>Device type<br>CPU 1215C DC/D.          | Type<br>PN/IE     |         | Address<br>192.168.0.1 | how all com<br>Target d<br>PLC_1 |                 |
| 80 - 80<br>8 - 10<br>8 | Device          | Device type                                                       |                   |         | Address                | Target d                         |                 |
| of Hesh LED            | Device          | Device type                                                       | PN/IE             |         | Address<br>192.168.0.1 | Target d                         | patible devices |
| Flash LED              | Pecies          | Device type                                                       | PN/IE             |         | Address<br>192.168.0.1 | Target d                         |                 |
| nline status informa   | Pecies          | Device type<br>CPU 1215C DCID.                                    | PN/IE             |         | Address<br>192.168.0.1 | Target d                         | evice           |

#### 2.5.7 VFD parameter watching

Click "Watch and force tables" in the left menu bar, and double click "Add new watch table" in the drop-down menu, as shown in the following figure.

| holect tree                           | (中)土 (半土 国 公 田 田 田 田 岡 戸 Granine J Cootline 品 田 田 田 田 日 日 日 日 日 日 日 日 日 日 日 日 日 日 日                                 | - # = X    | Hardware catalog 🔗 🗊              |
|---------------------------------------|----------------------------------------------------------------------------------------------------|------------|-----------------------------------|
| Devices                               | Topologyview 👗 Network view 🎊 De                                                                                    | vice view  | Options                           |
| 900                                   | 2 Network U Connections Hill connection + U H + Connection                                                          | 4.9        |                                   |
|                                       | Ø 10 system: PLC_1.PROFINET IO-System (100)                                                                         | 7.04       | v Catalog                         |
| Troject1                              |                                                                                                    | 57-1200 51 |                                   |
| Add new device                        |                                                                                                    | CPU 1215C  |                                   |
| Devices & networks                    |                                                                                                    | GSD device |                                   |
| · [# PLC 1 (CPU 1211C DCRCRC]         |                                                                                                    | NVT Profes |                                   |
| Device configuration                  | 86.1                                                                                                    |            |                                   |
| Coline & diagnostics                  |                                                                                                    |            | FC systems                        |
| Internet blocks                       | <ul> <li>PLC 1 PROTINET ID Synte)</li> </ul>                                                                        |            | Drives & starters                 |
| Technologyobjects                     | POCTORDANE TO System.                                                                                               |            | Interverk components              |
| External source files                 |                                                                                                    |            | • Cal Detecting & Manitoring      |
| E TLC tags                            |                                                                                                    |            | Distributed ID                    |
| <ul> <li>Eg RLC data types</li> </ul> |                                                                                                    |            | <ul> <li>Field devices</li> </ul> |
| · Instch and force tables             |                                                                                                    |            | Other field devices               |
| 📑 Add meas watch table                |                                                                                                    |            | · Cal MORIMETIO                   |
| Force table                           |                                                                                                    |            | • Crives                          |
| Sa Taces                              |                                                                                                    |            | • a Cacoders                      |
| Trogram info                          | Properties Mario Spagnostics                                                                                        | los and    | • Catevey                         |
| <ul> <li>Envice programa</li> </ul>   |                                                                                                    | - Include  | * (10 M/T                         |
| N Text Lats                           | General Cross-references Compile                                                                                    |            | INT     INT holiset Adapter       |
| <ul> <li>Iscal modules</li> </ul>     |                                                                                                    |            | Bith/T Preferet Adapter           |
| Distributed IIO                       | 1 Message                                                                                                    | Ge to 1    | ident Sustema                     |
| Details view                          | • NC1                                                                                                    |            | Sensors                           |
| Deale new                             | The hardware configuration has not been loaded, because it is up-to-date.                                           |            | + PROPAUS DP                      |
|                                       | The software has not been loaded, because it is up-to-date.                                                         |            |                                   |
| Name                                  | Hardware configuration                                                                                              |            |                                   |
|                                       | Scanning for devices completed for interface TwinCKT-intel PCI Ethernet Adapter (Sigabit). Found 2 device(c) on the | - 18       | 1                                 |
|                                       | So Loading completed (evors: 0: warnings: 0).                                                                       |            | < =                               |
|                                       |                                                                                                    |            | > Information                     |
|                                       |                                                                                                    |            |                                   |

Create target watch variables—PZD, PKW, control word and status word variables of the VFD in the newly created watch table, as shown in the following figure.

|                                            | 1  Project1 | PLC_1 [CPU 1215C 0 | C/DC/DC] • Watch | and force table | s 🕨 Watch table | e_1   |                 | X Testing                              |  |
|--------------------------------------------|-------------|--------------------|------------------|-----------------|-----------------|-------|-----------------|----------------------------------------|--|
| Devices                                    |             |                    |                  |                 |                 |       |                 | Options                                |  |
| 00                                         | 12 2 2      | 1 1 2 2 2 2        |                  |                 |                 |       |                 |                                        |  |
|                                            | Jame        | Address            | Display format   | Monitor value   | Modify value    | 2     | Comment         | <ul> <li>CPU operator panel</li> </ul> |  |
| Project1                                   | A 1         | %Q//2              | Hex              |                 |                 |       | PKW1(PLC send)  |                                        |  |
| Add new device                             | 2           | %Q///4             | Hex              |                 |                 |       | PKW2(PLC send)  | No online connection                   |  |
| d Devices & networks                       | 3           | 50006              | Mex              |                 |                 |       | PKNS(PLC send)  |                                        |  |
| PLC_1 [OPU 1215C DODC/DC]                  | 4           | %QV/8              | Hex              |                 |                 |       | PKVH4(PLC send) |                                        |  |
| Device configuration                       | 5           | %QW10              | Hex              |                 |                 |       | CW              |                                        |  |
| S Online & diagnostics                     | 6           | %QW12              | Mex              |                 |                 |       | P2D2(PLC send)  |                                        |  |
| Program blocks                             | = 7         | %QW14              | Hex              |                 |                 |       | P203(PLC send)  |                                        |  |
| Technology objects                         | 8           | %QW16              | Hex              |                 |                 |       | P2D4(PLC send)  |                                        |  |
| External source files                      | 2           | %QW18              | Mex              |                 |                 |       | F2D5(FLC send)  |                                        |  |
| PLC tags                                   | 10          | %QW20              | Hex              |                 |                 |       | FID6(FLC send)  |                                        |  |
| PLC data types                             | 11          | %QV/22             | Hex              |                 |                 |       | P2D7(PLC send)  |                                        |  |
| <ul> <li>Watch and force tables</li> </ul> | - 12        | 50/024             | Hex              |                 |                 |       | F206(FLC send)  |                                        |  |
| Add new watch table                        | 12          | %QV/26             | Hex              |                 |                 |       | F209(FLC send)  |                                        |  |
| Ell Force table                            | 14          | %QV/28             | Hex              |                 |                 |       | P2D10(PLC send) |                                        |  |
| Watch table_1                              | 15          | 50050              | Hex              |                 |                 |       | F2D11(FLC send) |                                        |  |
| Teces                                      | 16          | %QV/92             | Hex              |                 |                 |       | F2D12(FLC send) |                                        |  |
| Program info                               | 17          |                    |                  |                 |                 |       |                 |                                        |  |
| Device proxy data                          | 18          |                    |                  |                 |                 |       |                 |                                        |  |
| M Text lists                               | 19          |                    |                  |                 |                 | 0     |                 |                                        |  |
| Local modules                              | 20          | <8dd news          |                  |                 |                 |       |                 |                                        |  |
| Details view                               |             |                    |                  |                 |                 |       |                 | -                                      |  |
| Details free                               | ٤           |                    |                  |                 |                 |       |                 | 3                                      |  |
|                                            | _           |                    |                  | Rop             | erties 🔄 🛄 Inf  | o 🖫 🛙 | Nagnostics      | ·                                      |  |
| Name                                       | General     | Cross-references   | Compile          |                 |                 |       |                 |                                        |  |
|                                            | General     | Cross-references   | Compire          |                 |                 |       |                 | _                                      |  |
|                                            |             |                    |                  |                 |                 |       |                 |                                        |  |

|                                            |     | Projec |                 |                |               |              |      |                     | _ # =× | Testing                                |   |
|--------------------------------------------|-----|--------|-----------------|----------------|---------------|--------------|------|---------------------|--------|----------------------------------------|---|
| Devices                                    |     |        |                 |                |               |              |      |                     |        | Options                                |   |
| 300                                        | 12  | 10 1   | 0 🕼 🖦 🕫 2, 2    |                |               |              |      |                     |        |                                        |   |
|                                            |     | -      | Address         | Display format | Monitor unlue | Modify value | 2    | Comment             | _      | <ul> <li>CPU operator panel</li> </ul> | - |
| D Projecti                                 |     |        | 3///2           | Hex            | 1640000       |              |      | PKWT(PLC receive)   |        |                                        |   |
| Add new device                             |     | 1      | 3004            | Hex            | 1640000       |              |      | PRIVID(PLC receive) |        | PLC_1 [CPU 1215C DCIDCIDC]             |   |
| Devices & networks                         |     |        | 9/76            | Hex            | 1640000       |              |      | PKVB/PLC receive)   |        | RUN / STOP RUN                         |   |
| - PLC_1 [CPU 1215C DODODC]                 |     |        | 5/08            | Hex            | 1640000       |              |      | PKNA(PLC receive)   |        | F0000 5700                             |   |
| Device configuration                       |     |        | 9/010           | Hex            | 1640004       |              |      | SW                  |        | MANT MES                               |   |
| Coline & diagnostics                       |     |        | 9/012           | Hex            | 1640000       |              |      | P2D2(PLC receive)   |        | MANT MES                               |   |
| Frogram blocks                             | • * |        | 50014           | Hex            | 1640000       |              |      | #2D3(#LC receive)   |        |                                        |   |
| Technology objects                         |     |        | 3/016           | Hex            | 16#0000       |              |      | P2D4(PLC receive)   |        | 1                                      |   |
| External source files                      |     |        | 5/W18           | Hex            | 1640000       |              |      | #2D5(#LC receive)   |        | 1                                      |   |
| FLC tags                                   | •   | 0      | 16/10/20        | Hex            | 16#0000       |              |      | P2D6(PLC receive)   |        | 1                                      |   |
| FLC data types                             |     | 11     | 9////22         | Hex            | 1680000       |              |      | P2D7(PLC receive)   |        | 1                                      |   |
| <ul> <li>Watch and force tables</li> </ul> |     | 12     | 5/824           | Hex            | 1640000       |              |      | P2D6(PLC receive)   |        | 1                                      |   |
| Add new watch table                        |     | 2      | 961026          | Hex            | 16±0000       |              |      | P2D9(PLC receive)   |        | 1                                      |   |
| Force table                                |     | 4      | 9////28         | Hex            | 1640000       |              |      | P2D10(PLC receive)  |        |                                        |   |
| Watch table_1                              |     | 5      | 14/830          | Hex            | 1640000       |              |      | P2D11(PLC receive)  |        |                                        |   |
| watch table_2                              |     | 16     | 9/1/32          | Hex            | 16±0000       |              |      | P2D12(PLC receive)  |        |                                        |   |
| Traces                                     |     | 21     |                 |                |               |              |      |                     |        | 1                                      |   |
| Program info                               |     | 5      | -oldd newo-     |                |               |              |      |                     |        |                                        |   |
| Device proxy data                          |     |        |                 |                |               |              |      |                     |        |                                        |   |
| M Text lists                               | ~   |        |                 |                |               |              |      |                     |        |                                        |   |
| Details view                               |     |        |                 |                |               |              |      |                     |        |                                        |   |
| Details view                               |     | - E    |                 |                |               |              |      |                     |        | 1                                      |   |
|                                            |     |        |                 |                |               | Properties   | Unfo | 1 S Diagnostics     |        | 1                                      |   |
| Name                                       |     |        | ice information | Connection in  |               | larm display |      |                     |        |                                        |   |

After the watch variables are created, click the "Watch all" button in the watch table to monitor the values of all variables, and click the "Modify parameters" button in the watch table to modify the parameters of the target variable, so as to watch the VFD through the PLC.

## **3 Ethernet IP communication card**

## 3.1 Overview

- Thanks for choosing INVT Ethernet IP communication cards. This manual describes the function specifications, installation, basic operation and settings, and information about the network protocol. To ensure that you install and operate the product properly, read this manual and the communication protocol section in the VFD operation manual carefully before you use the product.
- This manual only describes how to operate the Ethernet IP communication card and the related commands but does not provide details about the EtherNet/IP protocol. For more information about the Ethernet IP protocol, read the related specialized articles or books.
- This communication card is defined as an Ethernet IP slave station communication card and is used on a VFD that supports EtherNet/IP communication.
- 4. The communication card supports the star, linear, and ring topologies.
- The communication card supports 32 inputs/outputs to read and write process data, read state data, and read and write function parameters of a VFD.

## 3.2 Features

## 1. Supported functions

- > Supports the EtherNet/IP protocol, and supports EtherNet/IP devices.
- Provides two EtherNet/IP ports and supports the 10/100M full-duplex/half-duplex operation.
- > Supports the star, linear, and ring topologies (but does not support ring-network monitoring).

## 2. Supported communication types

EtherNet/IP adopts the application layer protocol CIP, which is also used by DeviceNet and ControlNet. Therefore, they use the same object library and consistent industrial specifications.

CIP uses non-connected UDP/IP and connection-based TCP/IP for information control and transmission over the Ethernet, allowing the sending of explicit and implicit packets. Implicit packets are time-critical control messages and transmitted using UDP/IP. Explicit packets are point-to-point messages that are not time critical and transmitted using TCP/IP. Explicit packets are used for configuration, download, and fault diagnosis, while implicit packets are used for real-time I/O data transmission.

## 3. Communication ports

Standard RJ45 ports are used in EtherNet/IP communication. The communication card provides two RJ45 ports with no transmission direction defined, and therefore you can insert a cable into the port without regard to its direction. Figure 3-1 shows the ports, and Table 3-1 describes the port pins.

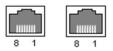

Figure 3-1 Two standard RJ45 ports

| Pin | Name | Description    |
|-----|------|----------------|
| 1   | TX+  | Transmit Data+ |
| 2   | TX-  | Transmit Data- |
| 3   | RX+  | Receive Data+  |
| 4   | n/c  | Not connected  |
| 5   | n/c  | Not connected  |
| 6   | RX-  | Receive Data-  |
| 7   | n/c  | Not connected  |
| 8   | n/c  | Not connected  |

## 4. State indicators

The EtherNet/IP communication card provides four LED indicators and four net port indicators to indicate its states. Table 3-2 describes the state indicators.

| Table | 3-2 | State | indicators |
|-------|-----|-------|------------|
|-------|-----|-------|------------|

| LED  | Color | State          | Description                                    |
|------|-------|----------------|------------------------------------------------|
|      |       | On             | Indicating that the card and VFD identify each |
|      |       | 01             | other.                                         |
| LED1 | Green |                | Indicating that the card and VFD communicate   |
| LEDI |       | Blinking (1Hz) | normally.                                      |
|      |       | Off            | Indicating that the card and VFD communicate   |
|      |       | Off            | improperly.                                    |
|      |       |                | Indicating that communication between the card |
| LED2 | Green | Green On       | and PLC is online and data interchange is      |
|      |       |                | allowed.                                       |

| LED       | Color      | State          | Description                                                                |  |  |
|-----------|------------|----------------|----------------------------------------------------------------------------|--|--|
|           |            | Blinking (1Hz) | Indicating IP address conflict between the card and PLC.                   |  |  |
|           |            | Off            | Indicating that communication between the card and PLC is offline.         |  |  |
|           |            | On             | Failed to set up I/O between the card and PLC.                             |  |  |
|           |            | Blinking (1Hz) | Incorrect PLC configuration.                                               |  |  |
| LED3      | Red        | Blinking (2Hz) | The card failed to send data to the PLC.                                   |  |  |
| LED3      | Rea        | Blinking (4Hz) | The connection between the card and PLC timed out.                         |  |  |
|           |            | Off            | No fault                                                                   |  |  |
| LED4      | Red        | On             | 3.3V power indicator                                                       |  |  |
| Net port  | et port On |                | Link indicator, indicating successful Ethernet connection.                 |  |  |
| indicator | Yellow     | Off            | Link indicator, indicating that Ethernet<br>connection is not established. |  |  |
| Net port  | Groon      | On             | ACK indicator, indicating that data interchange being performed.           |  |  |
| indicator |            | Off            | ACK indicator, indicating that data interchange is not be performed.       |  |  |

## 3.3 Electrical wiring

The Ethernet IP communication card provides standard RJ45 ports and supports the linear, star, and ring topologies. Figure 3-2, Figure 3-3, and Figure 3-4 show the electrical wiring diagrams for different topologies.

Use CAT5, CAT5e, and CAT6 network cables for electrical wiring. When the communication distance is greater than 50 meters, use high-quality network cables that meet the national standards.

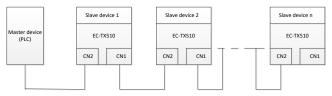

Figure 3-2 Electrical wiring diagram for a linear topology

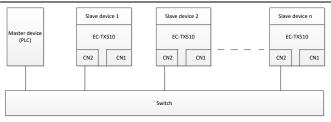

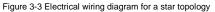

Note: An Ethernet switch must be available when the star topology is used.

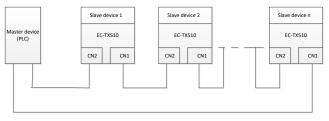

Figure 3-4 Electrical wiring diagram for a ring network

## 3.4 Communication

## 3.4.1 Communication settings

The EtherNet/IP communication card can function as only the EtherNet/IP slave station. Before communication, set Goodrive350 function codes, including:

IP address and subnet mask for the card

The default IP address and subnet mask for each communication card are 192.168.0.20 and 255.255.255.0. You can change them to the address of a network segment.

## Control mode

If you want to control the VFD with the communication card, set the control mode to EtherNet/IP communication control. To be specific, set P00.01=2 (communication as the running command channel) and set P00.02=3 (EtherNet/IP communication channel) to control VFD start and stop. If you want to set a value through EtherNet/IP communication, change the control way of corresponding function codes to EtherNet/IP communication. Appendix B lists related function codes. Note: After the setting, the card can communicate normally. If you want to control the VFD with the card, set related function codes to enable EtherNet/IP communication control.

## 3.4.2 Packet format

Table 3-3 describes the structure of a TCP communication packet.

#### Table 3-3 Structure of a TCP communication packet

| MAC-layer<br>packet<br>header | IP-layer<br>packet<br>header | TCP-layer<br>packet<br>header | Valid data   | Packet trailer |
|-------------------------------|------------------------------|-------------------------------|--------------|----------------|
| 14 bytes                      | 20 bytes                     | 20 bytes                      | 0–1488 bytes | 4 bytes        |

Table 3-4 describes the structure of a UDP communication packet.

#### Table 3-4 Structure of a UDP communication packet

| MAC-layer<br>packet<br>header | IP-layer<br>packet<br>header | UDP-layer<br>packet<br>header | Valid data   | Packet trailer |
|-------------------------------|------------------------------|-------------------------------|--------------|----------------|
| 14 bytes                      | 20 bytes                     | 20 bytes                      | 0-1488 bytes | 4 bytes        |

## 3.4.3 Ethernet IP communication

The EtherNet/IP communication card supports 16-word input/output. Figure 3-5 shows the packet format for transmitting data with a VFD.

| Parameter<br>identification<br>(PKW) |      |      | Fixed<br>zone | ₽ | ocess d<br>(PZD)<br>Distributa | <br>         |                |
|--------------------------------------|------|------|---------------|---|--------------------------------|--------------|----------------|
| PKW1                                 | PKW2 | PKW3 | PKW4          |   |                                | PZD3<br>PZD3 | PZD12<br>PZD12 |

#### Figure 3-5 Packet structure

By using the 32 inputs/outputs, you can set the reference parameters of the VFD, monitor the status values, transmit control commands, monitor the running state, and read/write the function parameters of the VFD. For specific operations, see the following description.

Parameter zone:

PKW1—Parameter identification

PKW2—Array index number

PKW3—Parameter value 1

PKW4—Parameter value 2

Process data:

CW-Control word (transmitted from the master to a slave. For description, see Table 3-5.)

SW—Status word (transmitted from a slave to the master. For description, see Table 3-8.)

PZD--Process data (user defined)

(The process data output from the master to a slave is a reference value, and the process data input from a slave to the master is an actual value.)

PZD zone (process data zone): The PZD zone in a communication packet is designed for controlling and monitoring a VFD. The master and slave stations always process the received PZD with the highest priority. The processing of PZD takes priority over that of PKW, and the master and slave stations always transmit the latest valid data on the interfaces.

#### CWs and SWs

Using CWs is the basic method of the fieldbus system to control VFDs. A CW is transmitted by the fieldbus master station to a VFD device. In this case, the adapter module functions as a gateway. The VFD device responds to the bit code information of the CW and feeds state information back to the master through an SW.

Reference value: A VFD device may receive control information in multiple channels, including analog and digital input terminals, VFD control panel, and communication modules (such as RS485 and CH-PA01 adapter modules). To enable the control over VFD devices through EtherNet/IP, you need to set the communication module as the controller of the VFD device.

Actual value: An actual value is a 16-bit word that includes information about VFD device operation. The monitoring function is defined through VFD parameters. The conversion scale of an integer transmitted as an actual value from the VFD device to the master depends on the set function. For more description, see the related VFD operation manual.

Note: A VFD device always checks the bytes of a CW and reference value.

## Task packet (master station -> VFD)

CW: The first word in a PZD task packet is a VFD CW.

When P15.43=0, EtherNet IP control words are defined by byte. Table 3-5 describes Goodrive350 series VFD CWs defined by byte.

| Bit  | Name                   | Value | Description                            |
|------|------------------------|-------|----------------------------------------|
|      |                        | 1     | Forward running                        |
|      |                        | 2     | Reverse running                        |
|      |                        | 3     | Forward jogging                        |
|      | Communication-based    | 4     | Reverse jogging                        |
| 0–7  | control command        | 5     | Stop                                   |
|      | control command        | 6     | Coast to stop                          |
|      |                        | 7     | Fault reset                            |
|      |                        | 8     | Jogging to stop                        |
|      |                        | 9     | Emergency stop                         |
| 8    | Cashling writing       |       | Enable writing (mainly through PKW1 to |
| 0    | Enabling writing       | 1     | PKW4)                                  |
| 9–10 | Motor group setting    | 00    | Motor 1                                |
| 9-10 | wotor group setting    | 01    | Motor 2                                |
| 11   | Control mode owitching | 1     | Enable torque/speed control switching  |
| 11   | Control mode switching | 0     | Disable switching                      |
| 12   | Resetting power        | 1     | Enable                                 |
| 12   | consumption to zero    | 0     | Disable                                |
| 13   | Pre-excitation         | 1     | Enable                                 |
| 13   | Pre-excitation         | 0     | Disable                                |
| 14   | DC broking             | 1     | Enable                                 |
| 14   | DC braking             | 0     | Disable                                |
| 15   | Heartbeat reference    | 1     | Enable                                 |
| 15   | meanbear reference     | 0     | Disable                                |

When P16.56=1, EtherNet/IP control words are defined by bit. Table 3-6 describes Goodrive350 series VFD CWs defined by bit.

| Bit | Name            | Description                              | Priority |
|-----|-----------------|------------------------------------------|----------|
| 0   | Forward running | 0: Decelerate to stop 1: Forward running | 1        |
| 1   | Reverse running | 0: Decelerate to stop 1: Reverse running | 2        |
| 2   | Fault reset     | 0: Disable 1: Enable                     | 3        |
| 3   | Coast to stop   | 0: Disable 1: Enable                     | 4        |
| 4   | Forward jogging | 0: Disable 1: Enable                     | 5        |
| 5   | Reverse jogging | 0: Disable 1: Enable                     | 6        |
| 6   | Jogging to stop | 0: Disable 1: Enable                     | 7        |

| Bit     | Name                                      | Name Description     |                    |
|---------|-------------------------------------------|----------------------|--------------------|
| 7       | /                                         | Reserved             |                    |
| 8       | Enable reading and<br>writing (PKW1-PKW4) | 0: Disable 1: Enable |                    |
| 9       | /                                         | Reserved             |                    |
| 10      | Emergency stop                            | 0: Disable 1: Enable | 0: Top<br>priority |
| 11 - 15 | /                                         | Reserved             |                    |

Reference value (REF): The second to twelfth words in a PZD task packet are the main settings. The main frequency settings are provided by the main setting signal source. Table 3-7 describes the settings of Goodrive350 series VFD.

## Table 3-7 Settings of Goodrive350 series VFD

| Function code | Word              | Value range                                                                                                    | Default<br>value |
|---------------|-------------------|----------------------------------------------------------------------------------------------------|------------------|
| P16.32        | Received<br>PZD2  | 0: Invalid<br>1: Set frequency (0–Fmax, unit: 0.01 Hz)                                                                                                    | 0                |
| P16.33        | Received<br>PZD3  | 2: PID reference (-1000–1000, in which 1000 corresponds to 100.0%)                                                                                                    | 0                |
| P16.34        | Received<br>PZD4  | 3: PID feedback (-1000–1000, in which 1000 corresponds to 100.0%)                                                                                                    | 0                |
| P16.35        | Received<br>PZD5  | 4: Torque setting (-3000-+3000, in which 1000 corresponds to 100.0% of the rated current of the motor)                                                                                                    | 0                |
| P16.36        | Received<br>PZD6  | 5: Setting of the upper limit of forward running frequency (0–Fmax, unit: 0.01 Hz)                                                                                                    | 0                |
| P16.37        | Received<br>PZD7  | 6: Setting of the upper limit of reverse running frequency (0–Fmax, unit: 0.01 Hz)                                                                                                    | 0                |
| P16.38        | Received<br>PZD8  | 7: Upper limit of the electromotive torque (0–3000, in which 1000 corresponds to 100.0% of the rated current of                                                                                           | 0                |
| P16.39        | Received<br>PZD9  | the motor)<br>8: Upper limit of the brake torque (0–3000, in which 1000                                                                                                    | 0                |
| P16.40        | Received<br>PZD10 | corresponds to 100.0% of the rated current of the motor)<br>9: Virtual input terminal command, 0x000–0x3FF                                                                                                | 0                |
| P16.41        | Received<br>PZD11 | (bit9–bit0 correspond to<br>S8/S7/S6/S5/HDIB/HDIA/S4/S3/S2/S1 in sequence)                                                                                                    | 0                |
| P16.42        | Received<br>PZD12 | 10: Virtual output terminal command, 0x00–0x0F<br>(bit3–bit0 correspond to RO2/RO1/HDO/Y1 in sequence)<br>11: Voltage setting (for V/F separation)<br>(0–1000, in which 1000 corresponds to 100.0% of the | 0                |

| Function code | Word | Value range                                                                                                    | Default<br>value |
|---------------|------|----------------------------------------------------------------------------------------------------|------------------|
| code          |      | rated voltage of the motor)<br>12: AO1 output setting 1 (-1000-+1000, in which 1000<br>corresponds to 100.0%)<br>13: AO2 output setting 2 (-1000-+1000, in which 1000<br>corresponds to 100.0%)<br>14: MSB of position reference (signed number)<br>15: LSB of position reference (unsigned number)<br>16: MSB of position feedback (signed number)<br>17: LSB of position feedback (unsigned number)<br>18: Position feedback setting flag (position feedback can | value            |
|               |      | be set only after this flag is set to 1 and then to 0)<br>19: Function code mapping (PZD2–PZD12 correspond to<br>P14.49–P14.59 respectively.)<br>20–31: Reserved                                                                                                    |                  |

## Response packet (VFD -> master station)

Status word (SW): The first word in a PZD response packet is a VFD SW.

P15.43=0 (SWs are defined in decimal format), and the VFD SWs are defined as follows.

| Table 3-8 Goodrive350 series VFD SWs expressed in decimal format | Table 3 | 3-8 G | oodrive350 | series ' | VFD | SWs | expressed | in | decimal | format |
|------------------------------------------------------------------|---------|-------|------------|----------|-----|-----|-----------|----|---------|--------|
|------------------------------------------------------------------|---------|-------|------------|----------|-----|-----|-----------|----|---------|--------|

| Bit     | Name                           | Value                                         | Description                     |
|---------|--------------------------------|-----------------------------------------------|---------------------------------|
|         |                                | 1                                             | Forward running                 |
|         |                                | 2                                             | Reverse running                 |
| 0–7     | Running state                  | 3                                             | Stopped                         |
|         |                                | 4                                             | Faulty                          |
|         |                                | 5                                             | POFF                            |
| 0       | Due veltere established        | 1                                             | Ready to run                    |
| 8       | Bus voltage established        | 0                                             | Not ready to run                |
| 0.40    | Mater meur faarlikaali         | 0                                             | Motor 1                         |
| 9–10    | Motor group feedback           | 1                                             | Motor 2                         |
| 44      |                                | k 1 Synchronous motor<br>0 Asynchronous motor |                                 |
| 11      | Motor type feedback            |                                               |                                 |
| 10      | Overland pro plarm foodbook    | 1                                             | Overload pre-alarm generated    |
| 12      | 12 Overload pre-alarm feedback |                                               | No overload pre-alarm generated |
| 12 14   | Bun/Stop mode                  | 0                                             | Keypad-based control            |
| 13 - 14 | Run/Stop mode                  | 1                                             | Terminal-based control          |

| Bit | Name               | Value | Description                 |
|-----|--------------------|-------|-----------------------------|
|     |                    | 2     | Communication-based control |
|     |                    | 3     | Reserved                    |
| 15  | Heartbeat feedback | 1     | Heartbeat feedback          |
| 15  | Healibeal leedback | 0     | No heartbeat feedback       |

P15.43=1 (SWs are defined in binary format), and the VFD SWs are defined as follows.

Table 3-9 Goodrive350 series VFD SWs expressed in binary format

| Bit    | Name            | Description          | Priority |
|--------|-----------------|----------------------|----------|
| 0      | Forward running | 0: Disable 1: Enable | 1        |
| 1      | Reverse running | 0: Disable 1: Enable | 2        |
| 2      | Stopped         | 0: Disable 1: Enable | 3        |
| 3      | Fault           | 0: Disable 1: Enable | 4        |
| 4      | POFF            | 0: Disable 1: Enable | 5        |
| 5      | Pre-excited     | 0: Disable 1: Enable | 6        |
| 6 - 15 | /               | Reserved             |          |

Actual value (ACT): The second to twelfth words in a PZD task packet are the main actual values. The main actual frequency values are provided by the main actual value signal source.

## Table 3-10 Actual status values of Goodrive350 series VFD

| Function code | Word                | Value range                                                                            | Default<br>value |
|---------------|---------------------|----------------------------------------------------------------------------------------|------------------|
| P16.43        | Transmitted<br>PZD2 | 0: Invalid<br>1: Running frequency (×100, Hz)                                          | 0                |
| P16.44        | Transmitted<br>PZD3 | 2: Set frequency (×100, Hz)<br>3: Bus voltage (×10, V)                                 | 0                |
| P16.45        | Transmitted<br>PZD4 | 4: Output voltage (×1, V)<br>5: Output current (×10, A)                                | 0                |
| P16.46        | Transmitted<br>PZD5 | 6: Actual output torque (×10, %)<br>7: Actual output power (×10, %)                    | 0                |
| P16.47        | Transmitted<br>PZD6 | 8: Rotating speed of the running (x1, RPM)<br>9: Linear speed of the running (x1, m/s) | 0                |
| P16.48        | Transmitted<br>PZD7 | 10: Ramp frequency reference<br>11: Fault code                                         | 0                |
| P16.49        | Transmitted<br>PZD8 | 12: Al1 value (×100, V)<br>13: Al2 value (×100, V)                                     | 0                |
| P16.50        | Transmitted         | 14: Al3 value (×100, V)                                                                | 0                |

| Function code | Word                 | Value range                                                                                                    | Default<br>value |
|---------------|----------------------|----------------------------------------------------------------------------------------------------|------------------|
|               | PZD9                 | 15: HDIA frequency (×1000, kHz)                                                                                                    |                  |
| P16.51        | Transmitted<br>PZD10 | 16: Terminal input state<br>17: Terminal output state                                                                                                    | 0                |
| P16.52        | Transmitted<br>PZD11 | 18: PID reference (×10, %)<br>19: PID feedback (×10, %)                                                                                                    | 0                |
| P16.53        | Transmitted<br>PZD12 | <ul> <li>20: Rated torque of the motor</li> <li>21: MSB of position reference (signed number)</li> <li>22: LSB of position reference (unsigned number)</li> <li>23: MSB of position feedback (signed number)</li> <li>24: LSB of position feedback (unsigned number)</li> <li>25: Status word</li> <li>26: HDIB frequency value (x1000, kHz)</li> <li>27: MSB of PG card pulse feedback count</li> <li>28: LSB of PG card pulse feedback count</li> <li>29: MSB of PG card pulse reference count</li> <li>30: LSB of PG card pulse reference count</li> <li>31: Function code mapping (PZD2–PZD12 correspond to P14.60–P14.70 respectively.)</li> <li>32: Status word 3</li> <li>33-47: Reserved</li> </ul> | 0                |

## PKW zone

PKW zone (parameter identification flag PKW1—numerical zone): The PKW zone describes the processing mode of the parameter identification interface. A PKW interface is not a physical interface but a mechanism that defines the transmission mode (such reading and writing a parameter value) of parameter between two communication ends.

| <b>⊲</b> ide                      | Parame<br>entification |                                 |                    | Proces | ss data      |  |
|-----------------------------------|------------------------|---------------------------------|--------------------|--------|--------------|--|
| PKW1                              | PKW2                   | PKW3                            | PKW4               |        | PZD2<br>PZD2 |  |
| Request<br>No.<br>Response<br>No. | Parameter<br>address   | Parameter<br>value error<br>No. | Parameter<br>value |        |              |  |

Figure 3-6 Parameter identification zone

In the periodic communication, the PKW zone consists of four 16-bit words. The following table describes the definition of each word.

|                            | First word PKW1 (16 bits)                                  |           |  |  |  |
|----------------------------|------------------------------------------------------------|-----------|--|--|--|
| Bits 15-00                 | Bits 15–00 Task or response identification flag            |           |  |  |  |
|                            | Second word PKW2 (16 bits)                                 |           |  |  |  |
| Bits 15-00                 | Bits 15–00 Basic parameter address                         |           |  |  |  |
|                            |                                                            |           |  |  |  |
| Bits 15-00                 | Bits 15–00 Value (most significant word) of a parameter or |           |  |  |  |
|                            | error code of the returned value                           |           |  |  |  |
| Fourth word PKW4 (16 bits) |                                                            |           |  |  |  |
| Bits 15-00                 | Value (least significant word) of a parameter              | 0 - 65535 |  |  |  |

Note: If the master station requests the value of a parameter, the values in PKW3 and PKW4 of the packet that the master station transmits to the VFD are no longer valid.

Task request and response: When transmitting data to a slave, the master uses a request number, and the slave uses a response number to accept or reject the request.

|                | Request No. (from the master to a slave)                                             | Response signal |           |
|----------------|--------------------------------------------------------------------------------------|-----------------|-----------|
| Request<br>No. | Function                                                                             | Acceptance      | Rejection |
| 0              | No task                                                                              | 0               | _         |
| 1              | Requesting the value of a parameter                                                  | 1, 2            | 3         |
| 2              | Modifying a parameter value (one word) [modifying the value only on RAM]             | 1               | 3 or 4    |
| 3              | Modifying a parameter value (two words) [modifying the value only on RAM]            | 2               | 3 or 4    |
| 4              | Modifying a parameter value (one word) [modifying the value on both RAM and EEPROM]  | 1               | 3 or 4    |
| 5              | Modifying a parameter value (two words) [modifying the value on both RAM and EEPROM] | 2               | 3 or 4    |

Table 3-11 Task identification flag PKW1

Note: The requests #2, #3, and #5 are not supported currently.

#### Table 3-12 Response identification flag PKW1

| Response No. (from a slave to the master) |                                                                   |  |  |  |  |
|-------------------------------------------|-------------------------------------------------------------------|--|--|--|--|
| Response No. Function                     |                                                                   |  |  |  |  |
| 0                                         | No response                                                       |  |  |  |  |
| 1                                         | Transmitting the value of a parameter (one word)                  |  |  |  |  |
| 2                                         | Transmitting the value of a parameter (two words)                 |  |  |  |  |
| 3                                         | The task cannot be executed and one of the following error number |  |  |  |  |

| Response No. (from a slave to the master) |                                                    |  |  |  |  |  |  |
|-------------------------------------------|----------------------------------------------------|--|--|--|--|--|--|
| Response No.                              | Response No. Function                              |  |  |  |  |  |  |
|                                           | is returned:                                       |  |  |  |  |  |  |
|                                           | 1: Invalid command                                 |  |  |  |  |  |  |
|                                           | 2: Invalid data address                            |  |  |  |  |  |  |
|                                           | 3: Invalid data value                              |  |  |  |  |  |  |
|                                           | 4: Operation failure                               |  |  |  |  |  |  |
|                                           | 5: Password error                                  |  |  |  |  |  |  |
|                                           | 6: Data frame error                                |  |  |  |  |  |  |
|                                           | 7: Parameter read only                             |  |  |  |  |  |  |
|                                           | 8: Parameter cannot be modified during VFD running |  |  |  |  |  |  |
|                                           | 9: Password protection                             |  |  |  |  |  |  |
|                                           | 10: Function code mapping failed                   |  |  |  |  |  |  |
| 4                                         | Reserved                                           |  |  |  |  |  |  |

Model specified in the standard ODVA agreement

The standard ODVA protocol specifies the data transmission format and CWs/SWs definitions, and the packet format for data transmission with the VFD is shown in Table 3-13.

Table 3-13 Transmission modes specified in standard ODVA protocol

| No. | Input/Output | Data length<br>(bytes) | Format (word)                               |
|-----|--------------|------------------------|---------------------------------------------|
| 2   | 70/20        | 4                      | CW1/SW1 + Speed_ref/act                     |
| 3   | 71/21        | 4                      | CW2/SW2 + Speed_ref/act                     |
| 4   | 72/22        | 6                      | CW1/SW1 + Speed_ref/act +<br>Torque_ref/act |
| 5   | 73/23        | 6                      | CW2/SW2 + Speed_ref/act +<br>Torque_ref/act |

CW1/SW1 and CW2/SW2 are defined as shown in Table 3-14, Table 3-15, Table 3-16 and Table 3-17.

| Table 3-14 CW | specified in standard | ODVA protocol |
|---------------|-----------------------|---------------|
|---------------|-----------------------|---------------|

| Bit | Name            | Value | Description |
|-----|-----------------|-------|-------------|
| 0   | Forward running | 0     | Disable     |
|     |                 | 1     | Enable      |
| 1   | Reserved        | /     | /           |
| 2   | Fault reset     | 0     | Disable     |
| 2   | Fault leset     | 1     | Enable      |

| Bit  | Name     | Value | Description |
|------|----------|-------|-------------|
| 3–15 | Reserved | /     | /           |

## Table 3-15 SW1 specified in standard ODVA protocol

| Bit  | Name            | Value           | Description     |                     |
|------|-----------------|-----------------|-----------------|---------------------|
|      | E. H. Hatala    | 0               | No fault        |                     |
| 0    | Fault State     | ault state 1    | Fault           |                     |
| 1    | Reserved        | /               | /               |                     |
| 0    | 2 Running state | 2 Dunning state | 0               | Not forward running |
| 2    |                 | 1               | Forward running |                     |
| 3–15 | Reserved        | /               | /               |                     |

## Table 3-16 CW2 specified in standard ODVA protocol

| Bit  | Name                     | Value | Description                                |
|------|--------------------------|-------|--------------------------------------------|
| 0    | Forward running          | 0     | Disable                                    |
| 0    | Forward furning          | 1     | Enable                                     |
| 1    | Reverse running          | 0     | Disable                                    |
| 1    | Reverse furthing         | 1     | Enable                                     |
| 2    | Fault reset              | 0     | Disable                                    |
| 2    | Fault leset              | 1     | Enable                                     |
| 3–4  | Reserved                 | /     | /                                          |
| 5    | Control reference source | 0     | Local control (keypad)                     |
| 5    | Control reference source |       | Remote control (Ethernet IP communication) |
|      | Frequency reference      | 0     | Local reference (keypad)                   |
| 6    | . ,                      | 4     | Remote reference (Ethernet IP              |
|      | source                   | 1     | communication)                             |
| 7–15 | Reserved                 | /     | /                                          |

Table 3-17 SW2 specified in standard ODVA protocol

| Bit               | Name               | Value | Description        |
|-------------------|--------------------|-------|--------------------|
| 0                 | Fault              | 0     | No fault           |
| 0                 | Fault              | 1     | Fault              |
| 4                 | Overload pre-alarm | 0     | No overload        |
|                   | feedback           | 1     | Overload pre-alarm |
| 0                 | a Distributed      | 0     | Stopped            |
| 2 Running state 1 | Running state 1    | 1     | Forward running    |
| 3                 | Running state 2    | 0     | Stopped            |
|                   |                    | 1     | Reverse running    |

| Bit  | Name                     | Value | Description                 |
|------|--------------------------|-------|-----------------------------|
| 4    | Pus valtage established  | 0     | Ready to run                |
| 4    | Bus voltage established  | 1     | Not ready to run            |
| 5    | Control reference source | 0     | Local control (keypad)      |
| 5    | Control reference source | 1     | Remote control (not keypad) |
| 6    | Frequency/torque         | 0     | Local control (keypad)      |
| 0    | reference source         | 1     | Remote control (not keypad) |
| 7    | Reference reached        | 0     | Not reached                 |
|      |                          | 1     | Reached                     |
| 8–15 | Reserved                 | /     | /                           |

INVT extended data model based on the ODVA Protocol

Based on the ODVA protocol provisions, these four modes are combined with PZD process data defined by INVT, and the packet format for data transmission with the VFD is shown in Table 3-18.

Table 3-18 INVT extended data model based on the ODVA protocol

| No. | Input/Output | Data length<br>(bytes) | Format (word)                                         |
|-----|--------------|------------------------|-------------------------------------------------------|
| 6   | 74/24        | 24                     | CW1/SW1 + Speed_ref/act + Null +PZD4–12               |
| 7   | 75/25        | 24                     | CW2/SW2 + Speed_ref/act + Null +PZD4–12               |
| 8   | 76/26        | 24                     | CW1/SW1 + Speed_ref/act + Torque_ref/act +<br>PZD4–12 |
| 9   | 77/27        | 24                     | CW2/SW2 + Speed_ref/act + Torque_ref/act +<br>PZD4-12 |

In these four modes, definitions of CWs and SWs are consistent with that of "Model specified in the standard ODVA agreement", and definitions of PZD4–12 are consistent with that of "INVT self-defined mode".

# 3.5 Example 1 of PLC communication (communicate with Allen-Bradley PLC)

This example shows how to use an Allen-Bradley PLC (model: 1769\_L36ERMS) to communicate with an Ethernet IP adapter module (through using the Studio 5000 software as the configuration tool).

## 3.5.1 Create a new project

Connect the PC to the PLC with a printer cable or network cable. Open

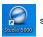

software,

and click "New Project".

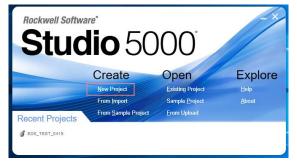

Select the correct PLC model, fill in the project name, click "Next", and click "Finish".

| 🗿 New Project |                                                                                                    | ? ×                              |
|---------------|----------------------------------------------------------------------------------------------------|----------------------------------|
| Project Types | Search                                                                                                    | ×                                |
| Logix         | Compact GuardLogix® 5370 Safety Controller  T69-L30ERMS Compact GuardLogix® 5370 Safety Contr  T769-L32ERMS Compact GuardLogix® 5370 Safety Contr  T769-L37ERMS Compact GuardLogix® 5370 Safety Contr  T769-L32ERMS Compact GuardLogix® 5370 Safety Contr  Compact GuardLogix® 5370 Safety Controller  CompactLogix® 5370 Controller  CompactLogix® 5380 Controller  CompactLogix® 540 Controller  Location:  C(\Users\Administrator\Documents\Studio 5000 v  B | oller<br>oller<br>oller<br>oller |
|               | Cancel Back <u>N</u> ext                                                                                                    | <u>F</u> inish                   |

| 🙆 New Project                         |                                                   |               |              |               | ?        | ×   |
|---------------------------------------|---------------------------------------------------|---------------|--------------|---------------|----------|-----|
| 1769-L36ERMS C<br>GD_350_EthernetIP_C | ompact GuardLogix® 5370<br><sup>DVA_049</sup>     | ) Safety Co   | ntroller     |               |          |     |
| Re <u>v</u> ision:                    | 31 ×                                              |               |              |               |          |     |
| Security Authority:                   | No Protection                                     |               |              | Ŷ             |          |     |
|                                       | Use only the selected Secur<br>authorization      | ity Authority | for authe    | ntication and | -        |     |
| Secure With:                          | Logical Name <controller n<="" p=""></controller> | lame>         |              |               |          |     |
|                                       | <u>Permission</u> Set                             |               |              | v             |          |     |
| Description:                          |                                                   |               |              |               |          |     |
|                                       |                                                   |               |              |               |          |     |
|                                       | Can                                               | cel           | <u>B</u> ack | <u>N</u> ext  | <u> </u> | ish |

#### 3.5.2 Import an EDS file

The EDS file is used to specify device attributes for Ethernet IP client. The client identifies the device through product code, device type, and major version attributes.

You can obtain the EDS file of the communication card from the vendor, or downloaded it (file name: GD350\_EthernetIP\_V1.01.eds) from the INVT website at www.invt.com.

Right click "TOOLS", and select "EDS Hardware Installation Tool".

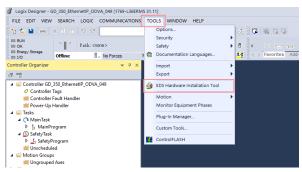

## Click "Next".

| Rockwell Automation's EDS Wi | zard                                                  |              | > |
|------------------------------|-------------------------------------------------------|--------------|---|
|                              | Welcome to Rockwell Automation's EDS Wizar            | d            |   |
|                              | The EDS Wizard allows you to:                         |              |   |
|                              | - register EDS-based devices.                         |              |   |
|                              | - unregister a device.                                |              |   |
|                              | - change the graphic images associated with a device. |              |   |
|                              | - create an EDS file from an unknown device.          |              |   |
|                              | - uplaad EDS file(s) stared in a device.              |              |   |
|                              | To continue dick Newt                                 |              |   |
|                              |                                                       | Next > Cance |   |
|                              |                                                       |              |   |

Select the option as shown in the following figure, and click "Next".

| Rockwell Automation's EDS Wizard<br><b>Options</b><br>What task do you want to complete?                            |        |        | ×      |
|----------------------------------------------------------------------------------------------------|--------|--------|--------|
| Register an EDS file(s). This option will add a device(s) to our database.                                          |        |        |        |
| C Unregister a device.<br>This option will remove a device that has been registered by an EDS<br>from our database. | file   |        |        |
| Create an EDS file.     This option creates a new EDS file that allows our software to recogn<br>your device.       | size   |        |        |
| C Upload EDS Fle(s) from the device.     This option uploads and registers the EDS Fle(s) stored in the device      | τ.     |        |        |
|                                                                                                    |        |        |        |
|                                                                                                    |        |        |        |
|                                                                                                    | < Back | Next > | Cancel |

Click "Browse" to select the EDS file that you want to download, and then click "Next".

| ckwell Automation's EDS Wizard<br>Registration<br>Electronic Data Sheet file(s) will be added to | o your system for use in Rockwell Automation applications. | ,<br>V |
|--------------------------------------------------------------------------------------------------|------------------------------------------------------------|--------|
| Register a gingle file     C Register a directory of EDS files     ■                             | 🗆 Look in subfolders                                       |        |
| Named:                                                                                           |                                                            |        |
|                                                                                                  |                                                            |        |
| If there is an icon file (ico) with the s<br>registering then this image will be asso            |                                                            |        |
|                                                                                                  | To perform an installation test on the file(s), click Next |        |
|                                                                                                  | < Back Next > Cance                                        | ы      |

Continue to click "Next".

| ockwell Automation's EDS Wizard                                                                             |                                          | >  |
|----------------------------------------------------------------------------------------------------|------------------------------------------|----|
| EDS File Installation Test Results<br>This test evaluates each EDS file for errors in the EDS file. This te | st does not guarantee EDS file validity. | Q. |
| Hereit Installation Test Results                                                                            |                                          |    |
| e:\ invt_gd350_ethernetip_v1.20.eds                                                                         |                                          |    |
|                                                                                                    |                                          |    |
|                                                                                                    |                                          |    |
|                                                                                                    |                                          |    |
|                                                                                                    |                                          |    |
|                                                                                                    |                                          |    |
|                                                                                                    |                                          |    |
|                                                                                                    |                                          |    |
|                                                                                                    |                                          |    |
|                                                                                                    |                                          |    |
|                                                                                                    |                                          |    |

Click "Next" again, and the installation is successful.

| Rockwell Automatio                     | n's EDS Wizard                                                    |        |        | <b>×</b> |
|----------------------------------------|-------------------------------------------------------------------|--------|--------|----------|
| <b>Change Graphic</b><br>You can chan; | : Image<br>ge the graphic image that is associated with a device. |        |        |          |
|                                        | Product                                                           |        |        |          |
| Change icon                            | Generic Device(deprecated for new devices)                        |        |        |          |
|                                        |                                                                   |        |        |          |
|                                        |                                                                   |        |        |          |
|                                        |                                                                   |        |        |          |
|                                        |                                                                   | < Back | Next > | Cancel   |

## 3.5.3 Create a new device object

Select "I/O Configuration"->"Ethernet item" on the left, and right click "New Module".

| Logix Designe FILE EDIT V                                                                                                    |                                                                                      | -                                                  |         |         |            |       | S WINDOW | V HELP   |             |       |     |           |           |           |
|----------------------------------------------------------------------------------------------------|--------------------------------------------------------------------------------------|----------------------------------------------------|---------|---------|------------|-------|----------|----------|-------------|-------|-----|-----------|-----------|-----------|
| 15 🛍 🖬 🖷                                                                                                    |                                                                                      |                                                    | 20      | 1       |            |       | ~ * *    | a 12:    | h 6         | Bo 📥  | 7   | 1000      |           |           |
| III RUN<br>III OK<br>III Energy Storage                                                                                                    |                                                                                      | 11                                                 | Fath: < |         |            |       |          |          | * 8         |       |     | 1-1400    |           |           |
| == 1/0                                                                                                    |                                                                                      | Offline                                            |         | - No F  | proes      | . No  | Edits    | 2. Safe  | ty Unlocked | 8-g   | 100 | Favorites | Add-Dn    | Safety Ak |
| Controller Organia                                                                                                    | er                                                                                   |                                                    |         |         | <b>*</b> 7 | ×     |          |          |             |       |     |           |           |           |
| @ °T                                                                                                    |                                                                                      |                                                    |         |         |            |       |          |          |             |       |     |           |           |           |
| Power     Tasks     C MainT     b J, Ma     O Safety     b J, Safety     b J, Safety     b J, Safety     b J, Safety     b J, Safety     b J, Safety     Construct Safety     Legical M     Config     Triffe B     Triffe B | Up F<br>isk<br>inPro<br>fask<br>etyPe<br>dule<br>oups<br>uped<br>uped<br>urati<br>us | ogram<br>rogram<br>Id<br>Axes<br>ion<br>-L36ERMS 0 | D_350_E | themetl | P_ODVA_C   | 49    |          |          |             |       |     |           |           |           |
| a and Bhern<br>∰0.175                                                                                                    | 2                                                                                    | New Modu<br>Import Mo<br>Discover N                | dule    |         | DSA_049    |       |          |          |             |       |     |           |           |           |
|                                                                                                    | 61                                                                                   | Paste                                              | 3       | trl+V   |            |       |          |          |             |       |     |           |           |           |
|                                                                                                    |                                                                                      | Properties                                         | Alt+    | Enter   |            | Error | 5%:      |          |             |       |     |           |           |           |
|                                                                                                    |                                                                                      | Print                                              |         |         |            | 0     |          | D Errors |             | 0 Wan |     | 0         | 0 Message | 10        |

Select "GD350\_EthernetIP\_MODULE", and click "Create".

| Catalog Banbar           | Bensription                         | Tender                     | Category                    |      |
|--------------------------|-------------------------------------|----------------------------|-----------------------------|------|
| E1760-SER?               | Ethernet Valve Manifold 519         | SMC Corporation            | Commination                 |      |
| EE260-SERO               | Ithernet Valve Manifold SIV         | INC Corporation.           | Commication                 |      |
| EE260-SEM4               | Ethernet Valve Manifold SIV         | 32C Corporation            | Communication               |      |
| E2500-GEBL               | Ethernet Outway                     | 12MC Corporation.          | Communication               |      |
| PARK CRC                 | EtherHet/IF CHC                     | FAMIC CORPORATION          | Specialty                   |      |
| PARC Robert              | EtherHet/IF Robert                  | FAIRUE Robotics America    | Specialty                   |      |
| FARRY Robert B3018 Flux  | RtharHot/IF Robert \$3018 Flux      | FARTY Roberties Associes   | Specialty                   |      |
| 62000_2theree12f_000013. | 1WI                                 | ANG Industrial Betworks AB | Osmarie Revise (depression) |      |
| 1000-236390-0            | Cilcinet to Rolling Linking Device  | 180 Industrial Setrophy AD | Communications              |      |
| HED-ENZED-R              | Ethernet to Frofibus Linking Device | MES Industrial Matworks AB | Concumination               |      |
| HOU-EXCLE-R              | Etharnet to Serial Linking Device   | MME Industrial Hetworks AB | Commination                 |      |
| IB-801                   | 2 Zone Controller (Stundard)        | Itak Danki Co., Ltd.       | Communication               |      |
| 18-8038                  | 2 Zune Controller (Standard)        | Inah Benki Co., Ltd.       | Communication               |      |
| 18-8047                  | 2 Zone Controller (Stundard)        | Itoh Benki Co., Ltd.       | Communication               |      |
| ISD131 Ethernet/IF       | Scale Terminal                      | Mattler-Teledo             | Commination                 |      |
| INCOLO Ethernet/27       | Scale Terminal                      | Mattler-Teledo             | Commication                 |      |
| ISEG70 Ethernot/2P       | Scale Terminal                      | Mattler-Tolado             | Communication               |      |
| ISD/00 Ethernet/2P       | Scale Terminal                      | Mattler-Tolado             | Commination                 | - 14 |
| In-Sight 1700 Series     | Winion System                       | Cogness Corporation        | Commination                 | - 18 |
| In-Sight 3400 Series     | Vision System                       | Cognes Corporation         | Communication               |      |
| In-Sight 5000 Series     | Vision System                       | Cogness Corporation.       | Communication               |      |
| In-Sight Micro Series    | Vinien System                       | Cognes Corporation         | Communication               |      |
| Link Of Printer          | Lind-OD Printer                     | Zahra Tashnalogian         | Communication               |      |
| Ligniline CABOos         | fitherHen/TP Analysis               | Indross Manser             | Specialty                   |      |

Fill in the module name, and set the IP address of the module. The IP address must be consistent with P16.58–P16.61 on the GD350 Ethernet IP communication card, otherwise communication fails.

| I New Module                                                                         |                                                                                                    | × |
|--------------------------------------------------------------------------------------|----------------------------------------------------------------------------------------------------|---|
|                                                                                      | met Protocol Port Configuration Network                                                                                                    |   |
| Type: GD350_EthemetIP_MO<br>Vendor: HMS Industrial Network:<br>Parent: Local         |                                                                                                    |   |
| Name: test_0429_3                                                                    | Ethernet Address                                                                                                    |   |
| Description:                                                                         | O         Private Network:         192.168.1         0           Image: Straight of the straight of the straight o |   |
| Module Definition                                                                    |                                                                                                    |   |
| Revision: 1.013<br>Electronic Keying: Compatible Modu<br>Connections: Exclusive Owne |                                                                                                    |   |
|                                                                                      | Change                                                                                                    |   |
| Status: Creating                                                                     | OK Cancel He                                                                                                    | p |

Click the "Change" option to select the protocol type used by the module. Each type differs in IO format, so you need to select the corresponding IO format based on the protocol type, as shown in the following table. Take "Exclusive Owner" as an example.

| Rew Modu                                                 | e ection Module Info Internet Protocol Port Configuration Network                                                                                                    | × |
|----------------------------------------------------------|----------------------------------------------------------------------------------------------------|---|
| Type:<br>Vendor:                                         | Module Definition*     X                                                                                                    |   |
| Parent:                                                  | Revision: 1 V 013 🜩                                                                                                    |   |
| Name:                                                    | Bectronic Keying: Compatible Module V                                                                                                    |   |
| Description:                                             | Connections:                                                                                                    |   |
|                                                          | Name Size Tag Suffix 1 . 3                                                                                                    | ] |
|                                                          | Exclusive Owner Vinjut: 16<br>Output: 16<br>Output: 16                                                                                                    |   |
| Module Defir<br>Revision:<br>Electronic K<br>Connections | 21/17 Extended speed on<br>22/72 Easts: Opeed and<br>22/72 Easts: Opeed and<br>22/72 Easts: Opeed and<br>22/72 Easts: Opeed<br>avv7 22/73 East: Opeed<br>avv7 22/77 East: Opeed<br>avv7 22/77 East: Opeed<br>av |   |
|                                                          | ciange                                                                                                    |   |
| Status: Creating                                         | OK Cancel Help                                                                                                    | , |

| Name                                                                  | Size | Format |
|-----------------------------------------------------------------------|------|--------|
| Exclusive Owner                                                       | 16   | INT    |
| 20/70 Basic speed control                                             | 2    | INT    |
| 21/71 Extended speed control                                          | 2    | INT    |
| 22/72 Basic Speed and Torque control                                  | 3    | INT    |
| 23/73 Extended Speed and Torque<br>control                            | 3    | INT    |
| INVT 24/74 Basic Speed Control plus<br>Drive Parameters               | 12   | INT    |
| INVT 25/75 Enhanced Speed Control<br>plus Drive Parameters            | 12   | INT    |
| INVT 26/76 Basic Speed and torque<br>Control plus Drive Parameters    | 12   | INT    |
| INVT 27/77 Enhanced Speed and torque<br>Control plus Drive Parameters | 12   | INT    |

Click "OK", "Yes", "OK", "OK", "OK", and "OK" in turn.

| General* Conr<br>Type:    | Module Info                           | Internet Protocol Port Co                                               | onfiguration Netw | ork              | ×                |      |
|---------------------------|---------------------------------------|-------------------------------------------------------------------------|-------------------|------------------|------------------|------|
| Vendor:                   |                                       |                                                                         | •                 |                  | ~                |      |
| Parent:<br>Logix Designer | Revision:                             | 1 ~ 013                                                                 | •                 |                  |                  | ×    |
| Verify                    | module properti<br>ge module definiti | ult values unless it can<br>es before Applying cha<br>on?<br><u>Yes</u> |                   | rom the existing | g module propert | ies. |
| Connections               |                                       |                                                                         |                   |                  | _                |      |

Once the module has been created successfully, you can see it under "Ethernet" item under "I/O Configuration" on the left, and click it to check the device information.

| Logix Designer - GD_553_EthernetiP_COVA_648 [1768-LS653] | M\$ 31.11]*                                                                                  |                               |
|----------------------------------------------------------|----------------------------------------------------------------------------------------------|-------------------------------|
| FILE EDIT VIEW SEARCH LOGIC COMMUNICATION                | S TOOLS WINDOW HELP                                                                          |                               |
| 5 C P A X 1 2 2 2 2                                      | - 5 5 # b 5 C 6 2 C 6 C C                                                                    |                               |
| = 5.0                                                    |                                                                                              |                               |
| = OK Putk: chone>                                        | § ♣ 8 < >> (a) (a) (b) (b) (b) (b) (b) (b)                                                   |                               |
| Deepy Storage<br>010 Office . No Parces                  | F., No Edita 2. Safety Unicoded 52 < → Favorities Add-On Safety Alarma Bt TimerCounter Input |                               |
| Controller Organizer - 8 x                               | 5 Module Properties Local (0D350_MbernetilP_MODUL8 1.013) ×                                  |                               |
| # T1                                                     | General Connection Module His Internet Potocol Pat Configuration Network                     | ^                             |
| ▲ Controller GD_250_EthernetP_CDVA_049                   |                                                                                              | -                             |
| Controller Tags                                          | Type 00050_BhemetiP_MODULEINVT                                                               |                               |
| Controller Fault Handler                                 | Verdor: HMS Industrial Networks AB                                                           |                               |
| Power-Up Handler                                         | Peret: Looi                                                                                  |                               |
| 🖌 🖳 Tasks                                                |                                                                                              |                               |
| 4 🔿 MainTask                                             | Nage: Inst.,5425,3 Ethernet Address                                                          |                               |
| MainProgram     Sofety/Task                              | Description: @ Private Network: 192.168.1. 3 0                                               |                               |
| <ul> <li>SafetyTask</li> <li>J. SafetyProgram</li> </ul> |                                                                                              |                               |
| <ul> <li>Sateryrogan</li> <li>Unscheduled</li> </ul>     | O IP Abbess:                                                                                 |                               |
| A S Metion Groups                                        | O Bot Nane:                                                                                  |                               |
| Ungrouped Aves                                           | OBridge                                                                                      |                               |
| E Assets                                                 | v                                                                                            |                               |
| Logical Model                                            | Module Definition                                                                            |                               |
| # 💭 VO Configuration                                     | Personal 1013                                                                                |                               |
| 4 🛐 1709 Bus                                             | Bectraric Keving: Compatible Module                                                          |                               |
| [0] 1769-L36ERMS GD_350_EthemetiP_ODVA_049               |                                                                                              |                               |
| 4 📩 Ethernet                                             | Connections: Exclusive Owner                                                                 |                               |
| E1709-L30ERMS GD_350_EthewetP_ODWA_049                   |                                                                                              |                               |
| 60350_EthernetIP_MCOULE test_0429_3                      |                                                                                              |                               |
|                                                          | Darm.                                                                                        |                               |
|                                                          | Owngs                                                                                        | >                             |
|                                                          | Errors.                                                                                      |                               |
|                                                          | O DErus 🛦 D'Harrings 🕕 D'Messages                                                            |                               |
|                                                          |                                                                                              |                               |
|                                                          |                                                                                              |                               |
| De Centrolier Organizer 🖹 Logical Organizer              | 😹 Search Results 👼 Watch 🧊 Errors                                                            | avan date coators millioning, |
| Ready                                                    |                                                                                              |                               |
|                                                          |                                                                                              |                               |

#### 3.5.4 Use of Rslinx Classic

Rslinx Classic is used to connect the PC to the PLC. Open the "Rslinx Classic" software.

Click the "S" icon, and a window of "Configure Drivers" pops up. Select "Ethernet/IP Driver" in the drop-down menu of "Available Driver Types", click "Add New", a window of "Add New RSLinx Classic Driver" pops up, and click "OK".

| 🎨 RSLinx Classic Gateway                                                                                                    |                 | -                                                                                                    | $\Box$ $\times$ |
|----------------------------------------------------------------------------------------------------|-----------------|----------------------------------------------------------------------------------------------------|-----------------|
| File Edit View Communications Station DDE/OPC Security Window                                                                    | Help            |                                                                                                    |                 |
| ≥ # <b>2</b> 5 ® 12 N                                                                                                    |                 |                                                                                                    |                 |
| Configure Drivers                                                                                                    |                 | ? ×                                                                                                    |                 |
| Available Driver Type::<br>1784-U2DHP for DH+ devices<br>R5:220 DH devices<br>Provember 2014/2014/2014/2014/2014/2014/2014/2014/ | <u>édi New.</u> | Dose       Heip       Configure       Statup       Statup       Statup       Bank       Stop       Delote |                 |
| For Help, press F1                                                                                                    | CAP             | 04/29/20                                                                                                  | 10:44 AM        |

| 🇞 RSLinx Classic Gateway                    |                                                              |         | -         |         | ×    |
|---------------------------------------------|--------------------------------------------------------------|---------|-----------|---------|------|
| File Edit View Communications S             | tation DDE/OPC Security Window                               | Help    |           |         |      |
| 🗃 🚠 🎜 🗿 📾 🕅 🕅                               |                                                              |         |           |         |      |
| Configure Drivers                           |                                                              |         | ? ×       |         |      |
| Available Driver Types:                     |                                                              |         | Close     |         |      |
| EtherNet/IP Driver                          | •                                                            | Add New | Help      |         |      |
| Configured Drivers:<br>Name and Description | Add New RSLinx Classic Driver                                | ×       |           |         |      |
| AB_VBP-1 RUM                                | Choose a name for the new driver.<br>(15 characters maximum) | ок      | Configure |         |      |
|                                             |                                                              | Cancel  | Startup   |         |      |
|                                             | AB_ETHIP-1                                                   |         | Start     |         |      |
|                                             |                                                              |         | Stop      |         |      |
|                                             |                                                              |         | Delete    |         |      |
|                                             |                                                              |         |           |         |      |
|                                             |                                                              |         |           |         |      |
|                                             |                                                              |         | _         |         |      |
|                                             |                                                              |         |           |         |      |
| For Help, press F1                          |                                                              | CAP     | 04/29/20  | 10:44 A | м // |

In the "Configure driver" window that pops up, select your computer's network card and click "OK".

| N RSLinx Classic Lite - RSWho - 1                                                                                                    |          | x    | ۲.   |
|----------------------------------------------------------------------------------------------------|----------|------|------|
| File View Communications Station DDE/OPC Security Window Help                                                                                                    |          |      |      |
| ± 20                                                                                                    |          |      |      |
| A RSWho - 1 Configure driver: AB_ETHIP-2                                                                                                    |          |      |      |
| Autobrowse Bafresh EtherWet/IF Settings                                                                                                    |          |      |      |
| S    S Workstation, wtXcorOup)     F     Forware Lexil Solas     Proves Reset Solast     G    A LiftBerly, Elbernet     -ca                                                                                                    |          |      |      |
| Description     The Address     Description     Description     Descripti |          |      |      |
| For Help, press F1 NUM 11/12                                                                                                    | /18 03:4 | 7 PM | - 10 |

## 3.5.5 Writing PLC programs

Click on "Tasks"-->"MainTask"-->"MainProgram"--> on the left. Right click on "MainProgram" and "Parameters and Local Tag" above "MainRoutine" to create global variables. Right click "Parameters and Local Tag" above "MainProgram" to create global variables.

| Logix Designer - GD_350_EthemetiP_ODVA_049  1769-L3665                                                                                                    |                                                                                            | - 8 ×        |
|----------------------------------------------------------------------------------------------------|--------------------------------------------------------------------------------------------|--------------|
| FILE EDIT VIEW SEARCH LOGIC COMMUNICATION                                                                                                    |                                                                                            |              |
| 5 🖬 🖶 x 0 0 9 9 9                                                                                                    | -> > ≠ ●                                                                                   |              |
| Brogram Male     Convoler OK     Energy Stange OK     Program     DO K     Program     So No Forces                                                                                                    | N         It </td <td></td>                                                                |              |
| Controller Organizer w # 3                                                                                                    | Module Properties: Local (XXXX00 Ethernetil) (MCXXXX 1012) 🗄 MainProgram - MainReutline* 🗙 |              |
| er 18                                                                                                    | - 1111 - 111 - 112 - 12 - 12 - 12 - 12                                                     |              |
|                                                                                                    | WV W WY                                                                                    | î            |
| Conservation and the second second sec  | CO-VE                                                                                      |              |
| Bennet     Thomat     County County Cou | · -                                                                                        |              |
|                                                                                                    | tros                                                                                       |              |
|                                                                                                    | O Errors 🛦 0 Warnings O 38 Messages                                                        |              |
| the Controller Organizer 2 Logical Organizer                                                                                                    | Soundh Results R Watch Res                                                                 |              |
| Ready                                                                                                    | Communication Software: RSLinx Classic Rung 1 of 2 AP9 V                                   | - <b>4</b> 8 |

| New Parame               | eter or Tag       |        | ×        |
|--------------------------|-------------------|--------|----------|
| <u>N</u> ame:            | cw                |        | Create 🖛 |
| Description:             |                   | ^      | Cancel   |
|                          |                   |        | Help     |
| -                        |                   | ~      | ,        |
| <u>U</u> sage:           | Input Parameter   | $\sim$ |          |
| Typ <u>e</u> :           | Base ~ Connect    | ion    |          |
| Alias Eor:               |                   | ~      |          |
| Data <u>T</u> ype:       | INT               |        |          |
| Parameter<br>Connection: |                   | ~      | _        |
| - <u>S</u> cope:         | 🔓 MainProgram     | ~      |          |
| Cl <u>a</u> ss:          | Standard          | $\sim$ |          |
| External<br>Access:      | Read/Write        | $\sim$ |          |
| Style:                   | Decimal           | $\sim$ |          |
| Constant                 |                   |        |          |
| Seguencing               | 1                 |        |          |
| Open Config              | guration          |        |          |
| Open Paran               | neter Connections |        |          |

| Cogix Designer - GD_350_EthemetiP_ODVA_040_T158-LXEEN<br>FLE_EDIT_VIEW_SEARCH_LOGIC_COMMUNICATIONS                                                                                                    |                                     | 1010                                  |                                         |                                         |                                | - 0                                                                                            |
|----------------------------------------------------------------------------------------------------|-------------------------------------|---------------------------------------|-----------------------------------------|-----------------------------------------|--------------------------------|------------------------------------------------------------------------------------------------|
| 54 B B 1 8 7 9 9                                                                                                    |                                     |                                       | N.5. 0 8 9 9                            |                                         |                                |                                                                                                |
| Run Mode<br>Consoler OK<br>III Drogs Storage OK<br>Run R fosterom                                                                                                    | F. Notifits                         |                                       |                                         |                                         |                                |                                                                                                |
| ontroller Organizer 🛛 🖷 🖡 🗙                                                                                                    |                                     |                                       |                                         |                                         |                                | Local Taga - MainProgram 😿                                                                     |
| 1.11 ( ) ( ) ( ) ( ) ( ) ( ) ( ) ( ) ( ) (                                                                                                    | Score 1, Mar-Pr                     | gan v Doe                             | Al Tagi                                 |                                         | - T. Star 100                  | e film -                                                                                       |
| Controller GD_350_Ethernetifi_ODF08_040     Controller Taps     Controller Fault Handler     Found-Vip Handler     Found-Vip Handler     Tosta     Tasta                                                                                                    | Name<br>> CW<br>> SW<br>> PZD2_SEND | 12 - Unage<br>Input<br>Local<br>Input | Valuer • Form<br>1<br>1684301<br>1222   | Mask Style<br>Decimal<br>Hex<br>Decimal | Deta Type<br>P/T<br>P/T<br>P/T | 문 및 A JA 1. Extended Properties.<br>> General<br>> Data                                        |
| Charland     Monthammer     Monthammer     Mon |                                     | input                                 | 122<br>fage / <                         | Dermi                                   | 10                             | <ul> <li>Protection</li> <li>Commond Connection</li> <li>Plannetter Connection (BB)</li> </ul> |
|                                                                                                    | Centres<br>Control                  | Gron A                                | 0 Warman 0 35 Hea                       | uges                                    |                                | ÷ 1                                                                                            |
| • Controller Organizer 🖁 Logical Organizer                                                                                                    | Geneth Results                      |                                       | resonation Software, ISLina Classic 418 |                                         |                                |                                                                                                |

## 3.5.6 PC connection and program download

Click on "COMMUNICATIONS" under "Who Active", and in the pop-up screen, click on PLC Project under the "USB" option and click "Download". **Note:** The PLC dial code cannot be "RUN" at this time.

| Logix Designer - GD_350_EthernetIP_ODVA_049 [176]                                                 | 9-L36ERMS 31.11]                                                                                                    |
|---------------------------------------------------------------------------------------------------|----------------------------------------------------------------------------------------------------|
| FILE EDIT VIEW SEARCH LOGIC COMMUNIC                                                              | CATIONS TOOLS WINDOW HELP                                                                                                    |
| 15 🖆 🖨 🗶 🗗 요 🤊 연 🚮 Who A                                                                          |                                                                                                    |
|                                                                                                   | Recent Path<br>Communication Software<br>Communication Software<br>Communication Software<br>Communication Software<br>Castery Unided C C C Forcettes ASSOn Safety Alarms St Timer/Counter Input |
| Controller Organizer Upload                                                                       |                                                                                                    |
| g en                                                                                              | load                                                                                                    |
| Controller Tags     Controller Fault Handler     Power-Up Handler     Test M     Tosks     Lock C | toda 4KS hdustral Networks AB<br>controller coll<br>test 0425 3 Ethemat Addess                                                                                                    |
| A & MainProgram Clear Fi                                                                          | Private Network: 192 168 1 3                                                                                                    |
|                                                                                                   | Module Defeten<br>Revisor: 1013<br>Becteric Keyre: Exclusive Gener<br>VA, Mod                                                                                                    |
|                                                                                                   | Errors                                                                                                    |
|                                                                                                   |                                                                                                    |

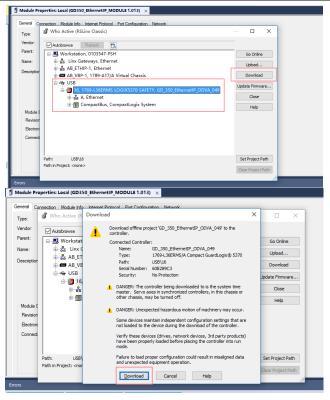

## 3.5.7 Configuring PLC IP Addresses through the studio5000 V31 software

Make sure that the PLC is in REM or PROG mode, click "1769-L36ERMS" at the bottom left to enter the "Controller Properties" interface, and then click "Internet Protocol" to change the IP address of the PLC.

| Indix Deployer - 00, 100, 0 Animetic COPY (1) EH (1) EH FINEWRY                                                                                                    |                                                                                                    |        |
|----------------------------------------------------------------------------------------------------|----------------------------------------------------------------------------------------------------|--------|
| FLE EDIT VEW SEARCH LOGIC COMMUNICATIONS                                                                                                    | TOOLS WINDOW HELP                                                                                                    |        |
|                                                                                                    | Controller Properties - GD 350 Ethernet® COVA 049 X                                                                                                    |        |
| B Regres Hole ' Fash. USEUS'<br>B Careole Di<br>B Dorgy Seege CK<br>B 100 CK<br>B 100 CK<br>B 100 CK                                                                                                    | Port Configuration Network Security Alam Log<br>General Major Faults Minor Faults Date/Time Advanced SFC Execution                                                                                                    |        |
| Controllar Organizer + 11 ×                                                                                                    | Project Safety Nonvolatile Memory Capacity Internet Protocol                                                                                                    |        |
| 671                                                                                                    |                                                                                                    |        |
| Consular GD, 353, BharvelP, COVA, 548     Consular Lapit     Consular Lapit     Consular Lapitation     Consular Lapitation     Consular     Consular     Co | # Minuki onfan 2 stinis<br>Otas P etrys asnotokyweg (2007<br>/* Aktree:<br>100 - 100 - 100 |        |
| Parameters and Local Tags<br>ID Mainfloxing                                                                                                    | Gateway Address 0 0 0 0                                                                                                    |        |
| SafetyTask     JafetyProgram                                                                                                    | Comgin Name Address 0.00                                                                                                    |        |
| Unscheduled     Motion Groups                                                                                                    | High None: Secregiany DXS 0 . 0 . 0 . 0                                                                                                    |        |
| Bingrouped Aues     beneficial Model     configuration     align 1789-L00005 00_350_bteenetP,0004,540     align 1789-L00045 00_350_bteenetP,0004,540     alignment                                                                                                    |                                                                                                    |        |
| G0150 Enternatif-MODULE test, 5429 1                                                                                                    |                                                                                                    |        |
| E construction and other                                                                                                    |                                                                                                    | 15,000 |
|                                                                                                    |                                                                                                    | • * ×  |
|                                                                                                    | NO 101 101                                                                                                    |        |
|                                                                                                    |                                                                                                    | 2      |
| The Controller Departure (2), Logical Departure                                                                                                    | Search Seruh T Watch 🕞 Drive                                                                                                    | 3      |
| Ready                                                                                                    | Communication Software                                                                                                    |        |
|                                                                                                    |                                                                                                    |        |

## 3.5.8 DLR Ring Network Configuration

(1) Using Logix Designer for setup

Open the Studio 5000 software and use an Allen-Bradley CompactLogix PLC with ring networking capability, which requires at least two GD350 Ethernet IP communication cards. More GD350 Ethernet IP communication cards can be added, but it is recommended that the maximum number of nodes used on the DLR ring network shall not exceed 32. The connection method is shown in the following figure.

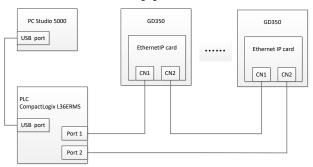

## Note: An EDS file must be added.

(2) Add an Ethernet IP communication card to the Studio 5000 software

The method of addition is the same as that of the linear star connection.

| 🦸 Logix Designer - 1                                   | NVTS (1769-1 | .96ERMS 31.117 | •      |                    |                    |     |           |           |              |               |             | - 0 × |
|--------------------------------------------------------|--------------|----------------|--------|--------------------|--------------------|-----|-----------|-----------|--------------|---------------|-------------|-------|
| 15 🖆 🖬 👄                                               |              |                |        | + to 1             | SPIDN SB:          | 8 0 | 16 6 6    |           |              |               |             |       |
| FILE EDIT VIEW                                         | SEARCH       | LOGIC COM      | MUNICA | ATIONS TOOLS WINDO | W HELP             |     |           |           |              |               |             |       |
| III RUN<br>III OK                                      | 111          | 7wb.U99116*    |        |                    | 1.0                | L.  |           |           |              |               |             |       |
| III Energy Storage<br>III SID                          | office       | U. No.         | Forces | ▶, NoEdts          | 2. Safety Unlocked |     | Favorites | Add-On Sa | stety Alarma | Bit TimerCour | nter input? |       |
| Controller Organizer                                   |              |                | 0 X    |                    |                    |     |           |           |              |               |             |       |
| 17 M                                                   |              |                |        |                    |                    |     |           |           |              |               |             |       |
| 4 🖾 Controller INN                                     |              |                |        |                    |                    |     |           |           |              |               |             |       |
| Controller                                             |              |                |        |                    |                    |     |           |           |              |               |             |       |
| Controller                                             |              | r i            |        |                    |                    |     |           |           |              |               |             |       |
| Power-Up                                               | Handler      |                |        |                    |                    |     |           |           |              |               |             |       |
| A C MainTask                                           |              |                |        |                    |                    |     |           |           |              |               |             |       |
| > 5 MainP                                              |              |                |        |                    |                    |     |           |           |              |               |             |       |
| # (3) Salvey Tank                                      |              |                |        |                    |                    |     |           |           |              |               |             |       |
| E Safetyl                                              |              |                |        |                    |                    |     |           |           |              |               |             |       |
| Urschedu                                               |              |                |        |                    |                    |     |           |           |              |               |             |       |
| # 🛁 Motion Group                                       | 14           |                |        |                    |                    |     |           |           |              |               |             |       |
| III Ungroupe                                           | d Axes       |                |        |                    |                    |     |           |           |              |               |             |       |
| 🖻 🗰 Assets                                             |              |                |        |                    |                    |     |           |           |              |               |             |       |
| Logical Model                                          |              |                |        |                    |                    |     |           |           |              |               |             |       |
| <ul> <li>UO Configura</li> <li>III 1769 But</li> </ul> | dion.        |                |        |                    |                    |     |           |           |              |               |             |       |
|                                                        | e-Laserins a |                |        |                    |                    |     |           |           |              |               |             |       |
| # A Ethernet                                           | e-Ciplearo I | W15            |        |                    |                    |     |           |           |              |               |             |       |
| # 12 Citemen                                           | MERMS INV    | 15             |        |                    |                    |     |           |           |              |               |             |       |
|                                                        | NET-MODUL    |                |        |                    |                    |     |           |           |              |               |             |       |
| S ETHER                                                | NET-MODUL    | EINVT2         |        |                    |                    |     |           |           |              |               |             |       |
|                                                        |              |                |        |                    |                    |     |           |           |              |               |             |       |
|                                                        |              |                |        |                    |                    |     |           |           |              |               |             |       |
|                                                        |              |                |        |                    |                    |     |           |           |              |               |             |       |
|                                                        |              |                |        |                    |                    |     |           |           |              |               |             |       |
| a Controller Organiz                                   | er 🗟 Logic   | al Organizer   |        |                    |                    |     |           |           |              |               |             |       |
| Trues Searc                                            |              |                |        |                    |                    |     |           |           |              |               |             |       |
|                                                        | _            |                |        |                    |                    |     |           |           |              |               |             | 0     |
|                                                        |              |                |        |                    |                    |     |           |           |              |               |             |       |

(3) Enabling PLC ring network monitor function

Double click "1769-L36ERMS INVTS" under the "I/O Configuration" folder, as shown in the following figure.

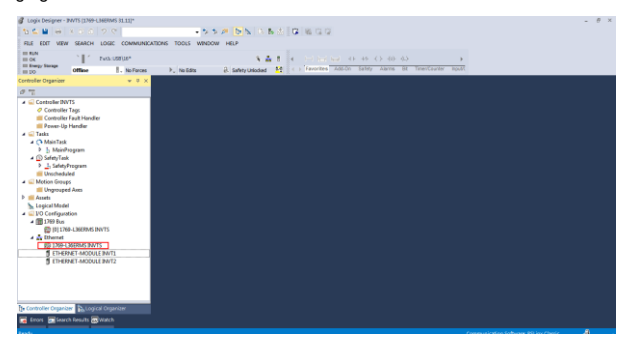

Enter "Network" under the "Controller Properties" option and select "Enable Supervisor Mode".

| General             | Major Fa      | ults    | Min  | or Faults | Date/T   | ime    | Advanced  | SFC   | Execution | Project   | Safe    |
|---------------------|---------------|---------|------|-----------|----------|--------|-----------|-------|-----------|-----------|---------|
| onvolatil           | e Memory      | Capac   | ity  | Internet  | Protocol | Port   | Configura | ation | Network*  | Security  | Alarm I |
| Network             | Topology:     |         | Line | ar/Star   |          |        |           |       |           | Advanced  | •       |
| Network             | Status:       |         | Nor  | nal       |          |        |           |       |           | / avanced |         |
| Active F            | ing Supervi   | sor:    |      |           |          |        |           |       |           |           |         |
| Active S<br>Precede | upervisor     |         |      |           |          |        |           |       |           |           |         |
| Precede             | nce:          |         |      |           |          |        |           |       |           |           |         |
| 🔽 Enab              | le Superviso  | or Mode |      |           |          |        |           |       |           |           |         |
| Ring                | j Faults Dete | ected:  |      |           | Reset    | Counte | er 🔶      |       |           |           |         |
| Sup                 | ervisor Statu | IS:     |      |           |          |        |           |       |           |           |         |
| ⊂ Ring F            | ault          |         |      |           |          |        |           |       |           |           |         |
|                     |               |         |      |           |          |        |           |       |           |           |         |
|                     |               |         |      |           |          |        |           |       |           |           |         |
|                     |               |         |      |           |          |        |           |       |           |           |         |
|                     |               |         |      |           |          |        |           |       |           |           |         |
|                     |               |         |      |           |          |        |           |       |           |           |         |
|                     |               |         |      |           |          |        |           |       |           |           |         |
|                     |               |         |      |           |          |        |           |       |           |           |         |
|                     |               |         |      |           |          |        |           |       |           |           |         |
|                     |               |         |      |           |          |        |           |       |           |           |         |
|                     |               |         |      |           |          |        |           |       |           |           |         |
|                     |               |         |      |           |          |        |           |       |           |           |         |
|                     |               |         |      |           |          |        |           |       |           |           |         |
|                     |               |         |      |           |          |        |           |       |           |           |         |
|                     |               |         |      |           |          |        |           |       |           |           |         |
|                     |               |         |      |           |          |        |           |       |           |           |         |
|                     |               |         |      |           |          |        |           |       |           |           |         |
|                     |               |         |      |           |          |        |           |       |           |           |         |
|                     |               |         |      |           |          |        |           |       |           |           |         |
|                     |               |         |      |           | (        | 01     |           | Canc  |           | ply(A)    | Help    |

Note: The ring network monitor function is enabled only when the PLC is in programming mode.

(4) Return to Logix Designer and make sure that none of the communication cards has encountered the following fault.

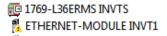

(5) Download the project to the PLC, bring the PLC online, and put it in programming mode.

## 3.6 Example 2 of PLC communication (communicate with ORMON PLC)

This example shows how to use an ORMON PLC (model: NX1P2-9024DT) to communicate

with an Ethernet IP adapter module (through using the Sysmac Studio software as the configuration tool).

## 3.6.1 Hardware connections

The NX1P2-9024DT is not configured with a USB download port, and communication and download between the PC and PLC is conducted through the built-in Ethernet IP port. In this case, a switch is needed in the experiment, and the connection method is as follows.

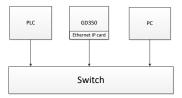

## 3.6.2 Network Configurator software setting

## 3.6.2.1 Launch Network Configurator software

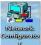

Start the Network Configurator software

as an administrator in the following

directory: "C:\Program Files

(x86)\OMRON\CX-One\NetworkConfigurator\Program\NetConfigurator.exe".

## 3.6.2.2 Load the EDS file

Select "EDS File"->"Install", and add EDS file: INVT\_GD350\_EthernetIP\_V1.01. Click "Open", "Yes", and then click "Cancel".

| Re Lott View Network Configurator                                                                                                    |                       |                                                     |                              |                        |                                         |                                  |  |
|----------------------------------------------------------------------------------------------------|-----------------------|-----------------------------------------------------|------------------------------|------------------------|-----------------------------------------|----------------------------------|--|
| File Edit View Network Device                                                                                                    |                       |                                                     | 10 1 (2h, 0h)                |                        |                                         |                                  |  |
| (K () (S (S) + + (2) (B))                                                                                                    | Create                | 12.00                                               | an 1 40 49                   |                        |                                         |                                  |  |
|                                                                                                    | S Delate              | 2.1                                                 |                              |                        |                                         |                                  |  |
| Revert Configurator                                                                                                    | S Save AL.            | -                                                   |                              |                        |                                         |                                  |  |
| - B Tailer                                                                                                    | & End                 |                                                     |                              |                        |                                         |                                  |  |
| 20 CM CARLOS Compensation<br>20 CM Cheron Microsonan Dystone                                                                                                    | 21. Add to Network    |                                                     |                              |                        |                                         |                                  |  |
| A Yadar     Sign (1800) Corporation     Sign (1800) Corporation     Sign (1800) Corporation     Sign (1800)     Sore and (1800) System     Sign (1800)     Sign (1800) Corporations     Sign (1800)     Sign (1800) Corporations     Sign (1800) Corporations     Sign (1800) Corporations     Sign (1800) Corporations     Sign (1800) Corporations     Sign (1800) Corporations     Sign (1800) Corporations     Sign (1800)     Sign (1800) Corporations     Sign (1800)     Sign (1800) Corporations     Sign (1800)     Sign (1800)                                                                                                    | P Broperty-           |                                                     |                              |                        |                                         | 9                                |  |
| 8 Generic Derice                                                                                                    | Create EDS Index File |                                                     |                              |                        |                                         |                                  |  |
| 8 Rever Supply Derics<br>8 Anthread Condition Munite                                                                                                    |                       |                                                     |                              |                        |                                         |                                  |  |
|                                                                                                    | Theory of Davi        | - Toolef Bil                                        |                              |                        |                                         |                                  |  |
| κ                                                                                                    | Bital                 |                                                     |                              |                        |                                         |                                  |  |
| Bessage Cole 3ate                                                                                                    | Bescription.          |                                                     |                              |                        |                                         |                                  |  |
|                                                                                                    |                       |                                                     |                              |                        |                                         |                                  |  |
|                                                                                                    |                       |                                                     |                              |                        |                                         |                                  |  |
|                                                                                                    |                       |                                                     |                              |                        |                                         |                                  |  |
|                                                                                                    |                       |                                                     |                              |                        |                                         |                                  |  |
|                                                                                                    |                       |                                                     |                              |                        |                                         | M 192.168.250.5 1000M @ Off-line |  |
| · Network Configurator<br>View Network Device EDS File<br>월 월 월 월 월 월 월 월 월 월 월 월 월 월 월 월 월 월 월                                                                                                     | 4 @ 1 阳的              | 臺找活點():                                             | NetConfigurator workspace    | ~ O 🕫 E                |                                         |                                  |  |
| B 24   ⊕ ∀ ⊻   ₩   27   22                                                                                                    | EtherNet/IP_1         | 88                                                  | fremetiP_V1.01.EDS           | 律波日期<br>2020/4/29 11:5 | (1) (1) (1) (1) (1) (1) (1) (1) (1) (1) |                                  |  |
| Configurator<br>arKet/IP Hardware<br>andor                                                                                                    |                       |                                                     |                              |                        |                                         |                                  |  |
| 19 0000 Corporation<br>20 0000 Corporation<br>arisologo<br>invasional arises and arises are<br>invasional arises<br>areas constitutiones<br>areas constitutiones<br>areas constitutiones<br>areas constitutiones<br>areas areas areas<br>areas areas areas<br>areas areas areas<br>areas areas areas<br>areas areas areas<br>areas areas<br>areas<br>areas<br>ar                 | p                     |                                                     |                              |                        |                                         |                                  |  |
| 6 (2008 Europeration<br>Ownen Microscom Systems Inc.<br>IrricaType<br>Communications Adapter<br>Generic Berica<br>Mater Condition Munitoring Devic<br>Mater Condition Munitoring Devic                                                                                                    | Vage of Device Rate   |                                                     |                              |                        |                                         |                                  |  |
| 6 (2008 Europeration<br>Ownen Microscom Systems Inc.<br>IrricaType<br>Communications Adapter<br>Generic Berica<br>Mater Condition Munitoring Devic<br>Mater Condition Munitoring Devic                                                                                                    |                       | <                                                   |                              |                        | ,                                       |                                  |  |
| Mill Corporation<br>Sector Spream La.<br>Sector Spream La.<br>Sector Spream<br>Sector Spream<br>Sector Spream<br>Sector Spream<br>Sector Spream<br>Sector Spream<br>Sector Spream<br>Sector Spream<br>Sector Spream<br>Sector Spream<br>Sector Spream<br>Sector Spream<br>Spream<br>Sp | Deeps of Device Rates | <                                                   | V1_50158_80mme89_V1.811E0    |                        | S<br>Open (0)                           |                                  |  |
| Mill Corporation<br>Sector Spream La.<br>Sector Spream La.<br>Sector Spream<br>Sector Spream<br>Sector Spream<br>Sector Spream<br>Sector Spream<br>Sector Spream<br>Sector Spream<br>Sector Spream<br>Sector Spream<br>Sector Spream<br>Sector Spream<br>Sector Spream<br>Spream<br>Sp | Vage of Device Rate   | <<br>文纬名(N): []N                                    | NT_GD350_Etherself9_V1.01.LD | <u>،</u>               |                                         |                                  |  |
| Mill Corporation<br>Sector Spream La.<br>Sector Spream La.<br>Sector Spream<br>Sector Spream<br>Sector Spream<br>Sector Spream<br>Sector Spream<br>Sector Spream<br>Sector Spream<br>Sector Spream<br>Sector Spream<br>Sector Spream<br>Sector Spream<br>Sector Spream<br>Spream<br>Sp | Deeps of Device Rates | <<br>文帅名(3) [14<br>文仲列型(3) [14                      |                              |                        | Open (O)                                |                                  |  |
| Mill Corporation<br>Sector Spream La.<br>Sector Spream La.<br>Sector Spream<br>Sector Spream<br>Sector Spream<br>Sector Spream<br>Sector Spream<br>Sector Spream<br>Sector Spream<br>Sector Spream<br>Sector Spream<br>Sector Spream<br>Sector Spream<br>Sector Spream<br>Spream<br>Sp | Deeps of Device Rates | <<br>文印名(N) IN<br>文印列型(D) El                        | ectronic Data Sheet(*.eds)   | •                      | Open (O)                                |                                  |  |
| Mill Corporation<br>Sector Spream La.<br>Sector Spream La.<br>Sector Spream<br>Sector Spream<br>Sector Spream<br>Sector Spream<br>Sector Spream<br>Sector Spream<br>Sector Spream<br>Sector Spream<br>Sector Spream<br>Sector Spream<br>Sector Spream<br>Sector Spream<br>Spream<br>Sp | Deeps of Device Rates | <<br>文件名(t) IN<br>文件例型(T) Eli<br>Device Internation | ectronic Data Sheet(*.eds)   | •                      | Open (O)                                |                                  |  |

| In Sai Sai 4 + * 2 M N P      In truck Colignator      M Saintrid Interies      M M Saintrid Interies H      M Saintrid Interies H      M Saintrid Inte | 4(20) 2 日前× 1411年前 111日の                                                                         |
|----------------------------------------------------------------------------------------------------|--------------------------------------------------------------------------------------------------|
| Contribution     Contribution     Contribution     Contribution     Contribution     Contribution                                                                                                    | Veces of Derice Readolds                                                                         |
|                                                                                                    | henription                                                                                       |
| Ready                                                                                                    | LiEtherNet/IP TJJinknown Intel(R) Ethernet Connection (4) I219-LM 192.168.250.5 1000M ③ Off-line |

Add "NX1P2" and "INVT" in the following location to the Ethernet IP bus. After these two devices are added successfully, the bus shows two devices. The default IP addresses are "192.168.250.1" and "192.168.250.2", and GD350 function codes P16.58–P16.61 are changed into 192, 168, 250 and 1 respectively.

| State - Network Configurator                                                                                                    | - o ×                                       |
|----------------------------------------------------------------------------------------------------|---------------------------------------------|
| File Edit View Network Device EDS File Tools Option Help                                                                                                    |                                             |
| □ \$P\$ ● ● ● ● ● ● ● ● ● ● ● ● ● ● ● ● ● ●                                                                                                    |                                             |
| (5) 日日日 (1) 日日 (1) 日 (1) 日 (1) 日 (1) 日 (1) 日 (1) 日 (1) 日 (1) 日 (1) 日 (1) 日 (1) 日 (1) 日 (1) 日 (1) 日 (1) 日 (1) 日 (1) 日 (1) 日 (1) 日 (1) 日 (1) 日 (1) 日 (1) 日 (1) 日 (1) 日 (1) 日 (1) 日 (1) 日 (1) 日 (1) 日 (1) 日 (1) 日 (1) 日 (1) 日 (1) 日 (1) 1 日 (1) 1 日 (1) 1 日 (1) 1 日 (1) 1 日 (1) 1 日 (1) 1 日 (1) 1 日 (1) 1 日 (1) 1 日 (1) 1 日 (1) 1 日 (1) 1 日 (1) 1 日 (1) 1 日 (1) 1 日 (1) 1 日 (1) 1 日 (1) 1 日 (1) 1 日 (1) 1 日 (1) 1 日 (1) 1 日 (1) 1 日 (1) 1 日 (1) 1 日 (1) 1 日 (1) 1 日 (1) 1 1 日 (1) 1 日 (1) 1 1 日 (1) 1 1 1 1 1 1 1 1 1 1 1 1 1 1 1 1 1 1 |                                             |
|                                                                                                    | o                                           |
| Burne V Detail                                                                                                    |                                             |
| K >                                                                                                    |                                             |
| Konne Sch. San. Annihila                                                                                                    |                                             |
| Rank I Hiteratura Intellit Etherat Constitu                                                                                                    | (4) (219.) M 192.168.250.5 1000M (2) OE-See |

| Untitled - Network Configurator<br>File Edit View Network Device EDS File Tools Option Help                                                                                                    |                 |            |                   |                |         |                   |                | - | σ | ×  |
|----------------------------------------------------------------------------------------------------|-----------------|------------|-------------------|----------------|---------|-------------------|----------------|---|---|----|
| □●■■目前は引きをする●★●■×■目目目の                                                                                                    | 8               |            |                   |                |         |                   |                |   |   |    |
| K D S S + + C D X X R S S S S S S                                                                                                    |                 |            |                   |                |         |                   |                |   |   |    |
| Constraints for the form of the form of the form |                 |            |                   |                |         |                   |                |   |   | _3 |
| c >                                                                                                    |                 |            |                   |                |         |                   |                |   |   |    |
| Kana Alta Kana Kana Kana Kana Kana Kana Kana Ka                                                                                                    |                 |            |                   |                |         |                   |                |   |   |    |
|                                                                                                    | LEtherNet/IP Tr | Unknown In | tel(R) Ethernet ( | Connection (4) | 1219-UM | 192.168.250.5 100 | IOM @ Off-line |   |   |    |

## 3.6.2.3 Connection setting

Click "Option"  $\rightarrow$  "Select Interface", and select "Ethernet I/F".

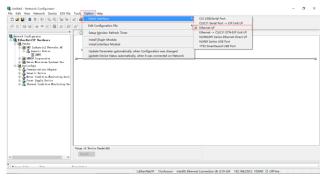

Click the "Connect" icon to select the corresponding network port, and click "OK".

| GD350_EthernetiP_text - Network Configurato |                                                                                                    | - 0 X |
|---------------------------------------------|----------------------------------------------------------------------------------------------------|-------|
| File Edit View Network Device EDS File      | Tools Option Help                                                                                              |       |
|                                             | 4 ● 1 1 1 1 1 1 1 1 1 1 1 1 1 1 1 1 1 1                                                                        |       |
|                                             |                                                                                                    |       |
| K = S = S = S = S = S = S = S = S = S =     |                                                                                                    |       |
| -                                           | () EtherNet(P_1                                                                                                |       |
| Sotoric Coulingerator                       |                                                                                                    |       |
| in the Yandow                               |                                                                                                    |       |
| 🖯 🍓 ME Industrial Feteratis Al              | 18/168/2011 19/18/2012                                                                                         |       |
| Gasaria Isrice                              | NCIP2 BMT                                                                                                    |       |
| in One opposition                           | a                                                                                                    |       |
| 8 a Beres Microsen System Inc.              | -                                                                                                    |       |
| B - A Connections Adapter                   |                                                                                                    |       |
| 10 A Generic Derice                         |                                                                                                    |       |
| Botor Condition Monitoring Devic            | Select Interface X                                                                                             |       |
| H Thereal Condition Senitoring Des          | Talart Interface Fund                                                                                          |       |
|                                             | Eastel 0.1 Publication (4) 2219-08 (192 198 v)                                                                 |       |
|                                             | Instal BJ Phierman Connection (4) IEIP-08 [190 bit -<br>- Instal D) Dual hand Hardwarrin 2005 [172 16 196 200] |       |
|                                             | Participal (C) (Oliverant Conversions (C) 2220-38 (192) 260 (20) (5)                                           |       |
|                                             |                                                                                                    |       |
|                                             |                                                                                                    |       |
|                                             |                                                                                                    |       |
|                                             |                                                                                                    |       |
|                                             |                                                                                                    |       |
|                                             |                                                                                                    |       |
|                                             |                                                                                                    |       |
|                                             |                                                                                                    |       |
|                                             |                                                                                                    |       |
|                                             | Usage of Device Randeldd.                                                                                      |       |
|                                             | Betall.                                                                                                    |       |
| ٤                                           |                                                                                                    |       |
| flammant has be                             |                                                                                                    |       |
| Ready                                       | LEtherNet/P TUNKnown Intel® Ethernet Connection (4) (219-UM 192:168-250.5 1000M (2) Off-line                   |       |
|                                             |                                                                                                    |       |

Select "TCP:2", and click "OK".

| 🙀 GD350. EthernetiP. text - Network: Configurator                                                                                                    |                                                                             | 0 > |
|----------------------------------------------------------------------------------------------------|-----------------------------------------------------------------------------|-----|
| File Edit View Network Device EDS File Tools Option Help                                                                                                    |                                                                             |     |
| □ # 월 월 월 월 월 월 월 월 월 4 월 월 1 월 월 × [1]                                                                                                    | 1. 篇 篇   句 句                                                                |     |
| 60999++200000000000000000000000000000000                                                                                                    | R <sup>2</sup>                                                              |     |
| Construction of the second second secon | Salect Connect Network Part X                                               |     |
|                                                                                                    | Terin Monatin<br>Vade Di Terlen Res<br>Decin Res<br>Ederad U Service<br>Res |     |
| C Tops of Device Taskith                                                                                                    | Liferited? Tokinow teelii Renor Coverio: 8 074-14 19 18/2031 1934 @ Office  |     |

Select "Use the existing network"→"EtherNet/IP\_1", click "OK", and the PLC is connected successfully.

After the PLC is connected successfully, the blue indicator above the PLC device icon is on.

| 🕼 GDISD_ElternetP_test - Network Configurator<br>Rie Edit View Network Device IDS Rie Taolo Option Help                                                                                                    | σ | × |
|----------------------------------------------------------------------------------------------------|---|---|
| The Eat Union Indexet Dates (Differ Team Option Hep)<br>D ω <sup>2</sup> ∐ Ξ Ξ δ δ (δ δ δ δ δ δ δ δ δ δ δ δ δ δ δ                                                                                                     |   |   |
| Control data reverse     Control data reverse     Control data rev |   | 7 |
| Tango di Davim Tanàlah<br>Karana ang tanàna ang tanàna ang tan                                                                                                    |   |   |
| Sama Ab Na Santata                                                                                                    |   |   |
| Redy LEtherNet/IP TAInknown Intel/R) Ethernet Connection (4) 1279-LM 192.168.230.5 10000M @ Off-line                                                                                                    |   |   |

Click the "Device Property" icon, and the "Controller Information" tab pops up. You can switch the PLC status between "Program" and "Run" in the tab.

| In the lines the lines of the lines of       |    |
|----------------------------------------------------------------------------------------------------|----|
| Construction     Construction     C      |    |
| Restore California         Monthewite         Monthewite         No           Image: California         Monthewite         Monthewite         No           Image: California         California         California         California           Image: California         California         California         California           Image: California         California         California         California           Image: California         California         California         California           Image: California         California         California         California           Image: California         California         California         California                                                                                                    |    |
| With Call parker         With Darperty         X           Table Laberd Barrel         With Darperty         X           With Darperty         With Darperty         X           With Darperty<                                                                                                    |    |
| The second second secon | _3 |
|                                                                                                    |    |
| Description         Description           OP000000         000000000000000000000000000000000000                                                                                                    |    |
| Close                                                                                                    |    |
|                                                                                                    |    |

# 3.6.2.4 Modify IP address

Right click the device icon and select "Change Node Address" to change the PLC IP address.

|                                                                                                    | We considered and and and and and and and and and an                                                                                                    |
|----------------------------------------------------------------------------------------------------|----------------------------------------------------------------------------------------------------|
|                                                                                                    | Constant California     Constant California     C |
|                                                                                                    | Image: Control of the state of the state of the stat                           |
|                                                                                                    | Image: Section 2.1     Image: Section 2.1       Image: Section 2.1     Image: Section 2.1                                                                                                    |
|                                                                                                    | i gi gara Karagon La Sana Jana<br>gi gara Karagon La Sana Jana<br>i gi gara Karagon La Sana Jana<br>i gi gara Karagon La Sana Jana<br>i gi gara La Sana Cadalan Rastania Delan<br>i gi gara La Sana Cadalan Rastania Delan<br>i gi gara La Sana Jana Jana Jana Jana Jana Jana Jan                                                                                                    |
|                                                                                                    | Constraints     Constraints     Constrain |
|                                                                                                    | X Cit<br>Na Gray                                                                                                    |
|                                                                                                    | 3. Cut<br>Mb Croy                                                                                                    |
|                                                                                                    | 3. Cel<br>Ba Croy                                                                                                    |
|                                                                                                    | 3. Cel<br>Ba Croy                                                                                                    |
|                                                                                                    |                                                                                                    |
|                                                                                                    |                                                                                                    |
|                                                                                                    |                                                                                                    |
|                                                                                                    |                                                                                                    |
|                                                                                                    | Treat 22 Eds (/O Converse)                                                                                                    |
|                                                                                                    | Synchroniza (derrifu)                                                                                                    |
|                                                                                                    | Resnaps Cole Jata Description Change Device Type                                                                                                    |
|                                                                                                    | Property.                                                                                                    |
|                                                                                                    |                                                                                                    |
| Hand Lad gree<br>We have<br>We hav | 3 3 3 4 + C 3 1 N P A B C 1 1 M P                                                                                                    |
| Image: Section 1     Image: Section 2       Image: Section 2     Image: Section 2       Image: Section 2     Image: Section 2       Image: Section 2     Image: Section 2       Image: Section 2     Image: Section 2       Image: Section 2     Image: Section 2       Image: Section 2     Image: Section 2       Image: Section 2     Image: Section 2       Image: Section 2     Image: Section 2                                                                                                    | * O EtherNet/IP.1                                                                                                    |
| Trial<br>Anag Sek han Jawipita                                                                                                    | Bit Multichard/B Tacherds         Output of Resettion                                                                                                    |
|                                                                                                    |                                                                                                    |
|                                                                                                    |                                                                                                    |
|                                                                                                    |                                                                                                    |
|                                                                                                    |                                                                                                    |
|                                                                                                    |                                                                                                    |

### 3.6.3 Sysmac Studio software settings

# 3.6.3.1 Create a new project

Double click the

Systemeter Structure

icon to open the software, select "New Project", enter "Project name",

select the device type, and click "Create".

| Sysmac Studio (32bit)      |                   |                      |          |  |
|----------------------------|-------------------|----------------------|----------|--|
|                            | _                 | -                    |          |  |
| Offline                    | Project P         | ronorline            | _        |  |
| Rev Project                | Project name      | GD350_EthenetIP_test |          |  |
| Copen Project              | Author            | Administrator        |          |  |
| ≝ <sup>0</sup> Import      |                   |                      |          |  |
| ්ථු Export                 | Comment           |                      |          |  |
| Online                     |                   |                      |          |  |
| 5 Connect to Device        | Туре              |                      |          |  |
| Version Control            | 10 .              |                      |          |  |
| 🕅 Version Control Explorer | 's Select         |                      |          |  |
| License                    |                   | Controller           |          |  |
| 📼 License                  | Device<br>Version |                      | 9024DT 🔹 |  |
| Trial Version              | Version           |                      |          |  |
| Remaining dates 30         |                   |                      |          |  |
|                            |                   |                      |          |  |
|                            |                   |                      |          |  |
|                            |                   |                      |          |  |
|                            |                   |                      |          |  |
|                            |                   |                      |          |  |
|                            |                   |                      |          |  |
|                            |                   |                      |          |  |
|                            |                   |                      |          |  |

After a new project is created completely, you can enter the following interface. Right click the device icon and select "Rename" to change the device name (you can choose not to change it).

| ile Edit View Insert Proje              | ect Controller Simulation Tools Window Help                                                                                                    |                                                                                                    |
|-----------------------------------------|----------------------------------------------------------------------------------------------------|----------------------------------------------------------------------------------------------------|
| X <b>0 0 0</b> 0 ° ° ° I                | ■ 個人設長用於▲◎ R ▲米조米キョウビジ 其のの当                                                                                                    |                                                                                                    |
| Aubides Explore - 0<br>max Catalante () | Add Denine<br>Davin Davine<br>Theorem Taulor<br>Theorem Taulor<br>Davine<br>Davine<br>Davi | Toolbox Clarich &  Paulag Cinversion BCD Convention BCD Convention Conversion Conversion |
|                                         | Parattural Avenueratora<br>I Description I Program I Location I                                                                                                    | Mution Control Mution Control Cother Program Control                                                                                                    |

### 3.6.3.2 Connection setting

Click "Controller" in the menu bar, and select "Communications setup".

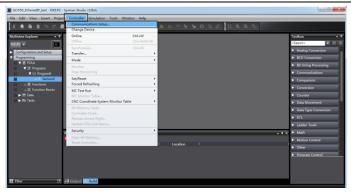

Select "Ethernet-Hub Connection" as the connection method, enter the remote IP address "192.168.250.1", and click "Ethernet communication test". Click "OK" when the status bar shows "Test succeeded".

#### 3.6.3.3 Set data labels

Select "Programming"  $\rightarrow$  "Data"  $\rightarrow$  "Global Variables" in the left menu bar, and add global variables as needed. Note that you shall select "WORD" in the "Data Type" column and select "Input/Output" in the "Network Publish" column. Take "ODVA Basic speed control assembly" as an example, and create four global variables.

| File Edit View Insert Project                          |                       |                |               |                 |        |              |               |           |       |                   |              |
|--------------------------------------------------------|-----------------------|----------------|---------------|-----------------|--------|--------------|---------------|-----------|-------|-------------------|--------------|
| X 🖲 🖬 🖄 つ 🕫 🖬                                          | 「山へ」の「                | 8 # <b>N</b> 8 | R 🔺 🔌         | 68 <u>6</u> 8 9 | ⊱ fe ( | <u>9</u> 2 2 | ЦQ            | Q 4       |       |                   |              |
| Multiview Explorer 🔹 🖲                                 | el Global Variables 🗙 |                |               |                 |        |              |               |           |       | Toolbex           | . 1          |
| new_Controller_0 🔹 💶                                   | Name                  | Data Type      | Initial Value | AT              | Retain | Constant     | Network Publi | ih Commer | nt    | <search></search> | <b>• • •</b> |
| Configurations and Setup                               | CW                    | WORD           | 16#0          |                 |        |              | Dutput        | Ŧ         |       |                   |              |
| Programming                                            | PZD_OUT               | WORD           | 16#0          |                 |        |              | Dutput        | Ŧ         |       |                   |              |
| V 6 SOLE                                               |                       | WORD           | 16#0          |                 |        |              | input         | v         |       |                   |              |
| ▼3£ Programs                                           | PZD_IN                | WORD           | 16#0          |                 |        |              | input         | *         |       |                   |              |
| V 🖂 Program0                                           |                       |                |               |                 |        |              |               |           |       |                   |              |
| L @ Section0                                           |                       |                |               |                 |        |              |               |           |       |                   |              |
| L36 Functions                                          |                       |                |               |                 |        |              |               |           |       |                   |              |
| L 说, Function Blocks                                   |                       |                |               |                 |        |              |               |           |       |                   |              |
| 🔻 📰 Data                                               |                       |                |               |                 |        |              |               |           |       |                   |              |
| L.N. Deta Types                                        |                       |                |               |                 |        |              |               |           |       |                   |              |
| <ul> <li>Clobal Variables</li> <li>En Tasks</li> </ul> |                       |                |               |                 |        |              |               |           |       |                   |              |
|                                                        |                       |                |               |                 |        |              |               |           |       |                   |              |
|                                                        |                       |                |               |                 |        |              |               |           |       |                   |              |
|                                                        |                       |                |               |                 |        |              |               |           |       |                   |              |
|                                                        | fuild                 |                |               |                 |        |              |               |           | - 4 × |                   |              |
|                                                        | 0 Entres 0 Warning    | 10             |               |                 |        |              |               |           |       |                   |              |
|                                                        | I Desc                |                | Program I     | Location        |        |              |               |           |       |                   |              |
|                                                        |                       |                |               |                 |        |              |               |           |       |                   |              |
|                                                        |                       |                |               |                 |        |              |               |           |       |                   |              |
|                                                        |                       |                |               |                 |        |              |               |           |       |                   |              |
|                                                        |                       |                |               |                 |        |              |               |           |       |                   |              |
|                                                        |                       |                |               |                 |        |              |               |           |       |                   |              |
| El filter 🖓                                            | Al Output 🔀 Build     |                |               |                 |        |              |               |           |       |                   |              |
|                                                        | Eurid                 |                |               |                 |        |              |               |           |       |                   |              |

Click "Tools" in the top menu bar, and select "EtherNet/IP Connection Settings".

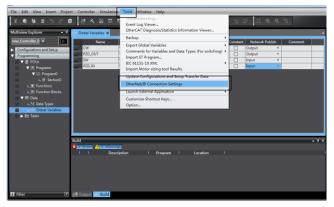

Double click "Built-in EtherNet/IP Port Settings".

| File Edit View Insert Proje  | ct Controller Simulation Tools Window                                                                                                    | r Help                         |               |       |                   |
|------------------------------|----------------------------------------------------------------------------------------------------|--------------------------------|---------------|-------|-------------------|
| X <b>0</b> 10 10 10 10 10 10 | 1 4 4 4 5 5 4 8 A 8                                                                                                    | R A & & & & * * *              | O P P I Q     |       |                   |
| Multiview Explorer 🔹 🔍       | Ber Global Variables EtherNet/IP Device List 3                                                                                                    | <                              |               | •     | Toolbax 🔹 🖗       |
| new_Controller_0 •           | Node Address 192.168.250.1 Built-in EtherNet/P P                                                                                                    | Device I<br>Int Settings NX1P2 | Description I |       | <search></search> |
| Configurations and Setup     | average and a series and a series of the series of the ser | Invaria Invaria                |               | _     |                   |
| V Programming                |                                                                                                    |                                |               |       |                   |
| V 🖞 POUs                     |                                                                                                    |                                |               |       |                   |
| ▼ 3€ Programs                |                                                                                                    |                                |               |       |                   |
| V El Program0                |                                                                                                    |                                |               |       |                   |
| L @ Section0                 |                                                                                                    |                                |               |       |                   |
| L III Functions              |                                                                                                    |                                |               |       |                   |
| L 32 Function Blocks         |                                                                                                    |                                |               |       |                   |
| L 30 Data Types              |                                                                                                    |                                |               |       |                   |
| Global Variables             |                                                                                                    |                                |               |       |                   |
| ► ITI Tasks                  |                                                                                                    |                                |               |       |                   |
|                              |                                                                                                    |                                |               |       |                   |
|                              |                                                                                                    |                                |               |       |                   |
|                              |                                                                                                    |                                |               |       |                   |
|                              | Build                                                                                                    |                                |               | • 0 × |                   |
|                              |                                                                                                    |                                |               |       |                   |
|                              | I I Description I                                                                                                    | Program I Location             |               |       |                   |
|                              |                                                                                                    |                                |               |       |                   |
|                              |                                                                                                    |                                |               |       |                   |
|                              |                                                                                                    |                                |               |       |                   |
|                              |                                                                                                    |                                |               |       |                   |
|                              |                                                                                                    |                                |               |       |                   |
| El Filter 🕑                  | A Output A Build                                                                                                    |                                |               |       |                   |
|                              |                                                                                                    |                                |               |       |                   |

Right click the blank area under "Tag Set", and select "Create New Tag Set".

| File Edit View Insert Project Controller Simulation Tools Window Help                                                                                     |                             |
|----------------------------------------------------------------------------------------------------|-----------------------------|
| X ● 章 ゆ ウ 作 ■   連 A 波 目 目 並 A 目   英   A 米 ふ 歩 キ 音 O 입 22   耳 鸟 色 九                                                                                        |                             |
| Multiview Explorer • 9 Bet Global Vaniables EtherNet(P) Device Lat Built-in EtherNet(P)-ection Se ×                                                       | 🔹 Toolbox 🔹 🛡               |
| new Controller 0 🔹 🥅 📊 Tag Set                                                                                                    | Target Device               |
| Configurations and Setup                                                                                                    |                             |
| Programming     Device Information                                                                                                    |                             |
| V 2 Descrama B-10 V Tag Sets                                                                                                    |                             |
| V El Program0                                                                                                    |                             |
| Lift Section                                                                                                    |                             |
| Life Functions I Tag Set Name I Bit Selection I Size (Byte) I Size (Bit) I Instance ID I Controller Status I I<br>Life Function Blocks Create New Tag Set | Variable Name   Size (Byte) |
| V = Data                                                                                                    |                             |
| L S Deta Types                                                                                                    |                             |
| ► Color Variables Color Color Variables Return All to Default                                                                                             |                             |
| Pade Delete Transfer to Controller Transfer from Controller Compare                                                                                       |                             |
|                                                                                                    |                             |
| Build Undo                                                                                                    |                             |
|                                                                                                    |                             |
| I I Des Select All 1 Location I<br>v Examt/Collacte All                                                                                                   | 1                           |
| Register Al Tag Sets                                                                                                    |                             |
| Delete All Unused Tag Sets                                                                                                    |                             |
|                                                                                                    |                             |
|                                                                                                    |                             |
| 🗓 Filter 🖉 🛃 Output 🧹 Build                                                                                                    | Import Tag Set              |

The input tag set is named "INPUT", right click "INPUT" to select "Create New Tag", and add the input global variables to the "INPUT" tag set. Pay attention to the order of the data sequence.

| File Edit View Insert Project Controller Simulation Tools Window Help                                                                                                    |                 |
|----------------------------------------------------------------------------------------------------|-----------------|
| X ● ● ● ● ● ● ● ● ● ● ● ● ● ● ● ● ● ●                                                                                                    |                 |
| Multiview Explorer 🔹 🕴 🔤 Global Variables EtherNet/® Device List Built-in EtherNet/®Lection Se 🗙                                                                                                    | 🔹 Taolbax 🔹 🖡   |
| Company of the control of the control of the c | Taget Device    |
|                                                                                                    | Treport Tay Sel |

| File Edit View Insert Proje                                                           | ect Controller Simulation Tools Window Help                                                                                                    |                             |
|---------------------------------------------------------------------------------------|----------------------------------------------------------------------------------------------------|-----------------------------|
| 米嶋福田もで                                                                                | ◎ ● ▲ 秋 目 四 単 ● ▼ ● ★ ★ ● ☆ ★ ● ☆ ● ♂ ひ 口 口 ● ♂ ♪                                                                                                    |                             |
| Multiview Explorer 🔹 🔻                                                                | Meg Global Variables EtherNet/IP Device List Built- in EtherNet/IPection Se X                                                                                                    | Toolbax 🔹 🖲                 |
| new_Controller_0  Configurations and Setup Programming                                | Tag Set     Toxic plemation                                                                                                    | Farget Device               |
| ▼ ■ POUs<br>▼ 3£ Programs<br>▼ ⊟ Program0                                             | Tag Sett         Tag Sett         Engintration All         Import         Export                                                                                                    | N <b>-</b> T                |
| L % Functions                                                                         | Tao Sat Name   Rt Salaction   Sma (Buta)   Sma (Bit)   Instance ID   Controller Statur                                                                                                    |                             |
| L 20: Function Blocks<br>V = Data<br>L 30 Data Types<br>Cobal Variables<br>Fill Tasks | INPUT     IN     IN     I | Variable Name   Size (Byte) |
|                                                                                       | Kener Michael                                                                                                    |                             |
|                                                                                       | NM + + + + + + + + + + + + + + + + + + +                                                                                                    |                             |
| 🖬 filter 🛛 🗹                                                                          | Cutput 🛃 Build                                                                                                    | Import Tag Set              |

Repeat above steps for "OUTPUT" tag set and "OUTPUT" tag.

| File Edit View Insert Proje                             | ect Controller Simulation Tools Window Help                                                                                                    |                             |
|---------------------------------------------------------|----------------------------------------------------------------------------------------------------|-----------------------------|
| 米嶋崎道ちぐ                                                  | Ø PA X 科目記 H ■ ■ A X S 2 5 5 6 0 3 5 1 1 0 0 1                                                                                                    |                             |
| Multiview Explorer 🔹 🛡                                  | Mill Global Variables EtherNet/IP Device List Built-in EtherNet/IPection Se ×                                                                                                    | Toolbox • \$                |
| new_Controller_0  Configurations and Setup To: EtherCAT | Tag Set                                                                                                    | Target Device               |
| <ul> <li>St CPU/Expansion Racks</li> </ul>              | Device Information                                                                                                    | 1                           |
| JO Map                                                  | II V Tag Sets<br>III To Catr Man 2 / 22 Tour Mars 4 / 756 Revenues Mill Tourout Second                                                                                                    | i i                         |
| R Controller Setup                                      | Tag Sets/Max: 2 / 32 Tags/Max: 4 / 256 Registration All Import Export                                                                                                    | i l                         |
| Motion Control Setup                                    | Input 600503                                                                                                    | N + U                       |
| 6' Cam Data Settings                                    | I Tao Sat Nama I Bit Salaction I Star (Buta) I Star (Bit) I Jactance ID I Controller Statur (Duti                                                                                                    |                             |
| Event Settings                                          | OUTPUT     4     Auto Not included                                                                                                    | Variable Name   Size (Byte) |
| Its Task Settings                                       | CW 2 0 Clear                                                                                                    | i i                         |
| E Data Trace Settings                                   | PZD_OUT 2 0 Clear                                                                                                    | 1                           |
| Programming                                             |                                                                                                    | i i                         |
| V 🗐 POUs                                                |                                                                                                    | i i                         |
| ▼ 3% Programs                                           | A Company of the second second se | 1                           |
| ▼ ⊟ Program0                                            | Return All to Default                                                                                                    | i i                         |
| Li@ Section0                                            | Return All to Desug                                                                                                    | 1                           |
| L 32 Function Blocks                                    | Transfer to Controller Transfer From Controller Compare                                                                                                    | i i                         |
| V = Data                                                |                                                                                                    | i i                         |
| LNC Data Types                                          | 8.M                                                                                                    | 1                           |
| L tert Global Variables                                 |                                                                                                    | i i                         |
| ► ftt Tasks                                             | I Description I Program I Location I                                                                                                    | 1                           |
|                                                         | · · · · · · · · · · · · · · · · · · ·                                                                                                    |                             |
|                                                         |                                                                                                    | Import Tag Set              |
| 🖬 filter 📝                                              | All Output 🧭 Build                                                                                                    | Import rag acc              |

# 3.6.4 Import and export data tags

# 3.6.4.1 Export data tags from Sysmac Studio

After data tags are set completely, click "Export" to export the data tag to a local folder, and save it as "GD350\_test.csv" format.

| File Edit View Insert Proje                | et Controller    | Simulation Tools Wind                                    | ow Help                  |                     |                  |             |                          |                 |               |
|--------------------------------------------|------------------|----------------------------------------------------------|--------------------------|---------------------|------------------|-------------|--------------------------|-----------------|---------------|
| X 🖲 🖬 🖄 ా 🕫 🕯                              | 8 <del>8</del> 4 |                                                          | 8 🖪 🗛 🔉 🕹                |                     |                  |             |                          |                 |               |
| Multiview Explorer 🔹 🔻                     | Het Global Varia | ables EtherNet/IP Device Lis                             | Built-in EtherNet/IPecti | on Se 🗙             |                  |             |                          | Toolbox         | • *           |
| new_Controller_0  Configurations and Setup |                  | <mark>∎⊷</mark> Tag Set                                  | _                        |                     |                  |             |                          | Target Device   |               |
| EDIBOAT St CPU/Expansion Racks             |                  | <ul> <li>Device Information</li> <li>Tag Sets</li> </ul> |                          |                     |                  |             |                          |                 |               |
| at VO Map<br>► 🕄 Controller Setup          | o-68             | ▼ Tag Sets<br>Tag Sets/Mac: 2 / 32                       | Tags/Max: 4 / 256        |                     | Registration All | Import      | Export                   |                 |               |
| Motion Control Setup                       |                  | Input Output                                             |                          |                     |                  |             |                          | <b>N + N</b>    |               |
| e/ Cam Data Settings                       |                  | I Tag Set Name                                           | 1 Bit Selection          | I Size (Byte)       |                  |             | I Controller Status IOut | Variable Name 1 | First 10, 412 |
| Event Settings                             |                  | <ul> <li>OUTPUT</li> </ul>                               |                          | 4                   | A1               | otr         | Not included             | variable Name 1 |               |
| Task Settings     Task Trace Settings      |                  | CW                                                       |                          |                     | 0                |             | Clear                    |                 |               |
| Programming                                |                  | PZD_OUT                                                  |                          | 2                   | 0                |             | Clear                    |                 |               |
| V II POUN                                  |                  |                                                          |                          |                     |                  |             |                          |                 |               |
| ▼ (#) Programs                             |                  |                                                          |                          |                     |                  |             |                          |                 |               |
| 🔻 🖂 Program0                               |                  | R0                                                       |                          |                     |                  |             |                          |                 |               |
| L @ Section0                               |                  |                                                          |                          |                     |                  |             | Return All to Default    |                 |               |
| L 🕱 Functions                              |                  |                                                          |                          |                     | 1                |             |                          |                 |               |
| L 32: Function Blocks                      |                  |                                                          |                          | nsfer to Controller | Transfer from Co | setection - | Compare                  |                 |               |
| V                                          |                  |                                                          |                          |                     |                  |             |                          |                 |               |
| L trit Global Variables                    | Build            |                                                          |                          |                     |                  |             | • • ×                    |                 |               |
| ► Im Tasks                                 |                  | Description                                              | Program I                | Location I          |                  |             |                          |                 |               |
|                                            |                  | Description                                              | PTOGRAM I                | Location            |                  |             |                          |                 |               |
|                                            |                  |                                                          |                          |                     |                  |             |                          |                 |               |
| -                                          |                  |                                                          |                          |                     |                  |             |                          | Import Tag Set  |               |
| 🖬 Filter 🕑                                 | 🗗 Output 📈       | Build                                                    |                          |                     |                  |             |                          | amport tag set  |               |

### 3.6.4.2 Import data tags into Network Configurator

In the "Network Configurator" software, double click the PLC device icon, click "To/From File" in the lower right corner, and select "Import from File...".

| Unbilded - Network Configurator                                                                                                    | - 0 % |
|----------------------------------------------------------------------------------------------------|-------|
| File Edit View Network Device EDS File Tools Option Help                                                                                                    |       |
| D # # # # # # # # # # # # # # # # # # #                                                                                                    |       |
| Edit Desice Branneters : 192.168.250.90 NX1P2                                                                                                    |       |
| Provide Grandman     Annual Constrainty     Annual Constrainty                                                                                                    | u     |
| Construction MRC (1 (, 1 ( 1 ())))<br>Construction MRC (1 (, 1 ()))<br>Construction MRC (1 (, 1 ( |       |
| Une of beins the second beins to the second beins to the second being to the second being to the second be                                                                                                    |       |
| Ready LEtherNet/P TEtherNet/P TwinCAT-Intel PCI Ethernet Adapter (Gigabiti 192.158.250.4 1000M @ On-Ine                                                                                                    | NUM   |

Select the file "GD350\_test.csv" exported from Sysmac Studio, and click "Open".

| Receive forward here: A hance's compared<br>The for the Research and the Section 100 for A section<br>Research and the Section 100 for A section<br>Research and the Section 100 for A section<br>Research and the Section 100 for A section 100 for A section | Connections | section of the section of the s |        |           | - 0 ×    |
|----------------------------------------------------------------------------------------------------|-------------|----------------------------------------------------------------------------------------------------|--------|-----------|----------|
| e Bage of Barie<br>Manage of Barie<br>Manage of Barie<br>Manage of Barie<br>Barie                                                                                                    | • Jus       | <<br>文宗老(内)<br>(01355_test.cov<br>文宗秘訣(行)<br>(557 format File (*.cos)                                                                                                    | 12开(0) | from File | 0 Online |

### 3.6.4.3 Data tag corresponding connection

Select the device "192.168.250.2" under the "Connections" tab, and click the Move Down button.

| e Edit View Network Device I                                                                                                    | EDS File Tools Option I | telp                                                                                                    |   |
|----------------------------------------------------------------------------------------------------|-------------------------|----------------------------------------------------------------------------------------------------|---|
| 1 # ₽ ± 5 4 ± 4 ±<br>6 8 9 9 4 + • 2 8 ±                                                                                                    |                         |                                                                                                    |   |
|                                                                                                    | E-da                    | Device Parameters : 192.168.250.90 NX1P2                                                                        |   |
| Riverk Coofi perstor<br>RiberKet/IF Kardware<br>Bill Mar Industrial Batvory<br>Gamma Statestrial Batvory<br>Gamma Statestrial Batvory<br>Ga | C EtherNet/IP, C        | mention [hg.fm]<br>Mengate here Lan<br>                                                                         | 3 |
| Gri-Ren     Rei     Rei                                                                                                    |                         | Transford (197) (5 (5 (7 (8))))))))))))))))))))))))))))))))))                                                   |   |
| Blav 2     Blav 3     Blav 3     Converting 1     Converting 1     Rev 1     Rev 1     Rev 2     Blav 1     Blav 1     Rev 3     Rev 3     Rev 3     Rev 4     Rev 4     Re                                                                                                    | Usage of Device Du      |                                                                                                    |   |
|                                                                                                    |                         | For Idit Delete Idit All Dange Turget Fode ID Is/From File                                                      |   |
| Rennage Code Date                                                                                                    | Description             |                                                                                                    |   |
| BESK 0206 2020/09/18 1T:2                                                                                                    |                         |                                                                                                    |   |
| 0 MSG 0000 2020/09/18 17:2                                                                                                    |                         | the second second second second second second second second second second second second second second second se |   |

Double click the device "192.168.250.2", set the data input/output tags, and click "Regist".

| EtherNet/IP                  | dit Device Parameters : 192.168.250.90 NX1P2 |                                                                                                    |                                                                                                    |
|------------------------------|----------------------------------------------|----------------------------------------------------------------------------------------------------|----------------------------------------------------------------------------------------------------|
| 152 182 250 00<br>HCP2       | <ul></ul>                                    | 12502 RNVT Edit Connection<br>1 add a connection ond proving to a rightwork<br>configure that T get a task of a rightwork<br>address T Brits<br>Address T Brits<br>15:105 (DO 00<br>asset: HIT2<br>HIT2 Static Consection •<br>Type T Balarcan connection •<br>Type T address Connection •<br>Type T address C Forder •<br>Control of Connection •<br>Control of Connection •<br>Con | Arrite and target<br>and target<br>Target Device<br>Debugs Target Device<br>Debugs Target Target Target Target Target Target Target<br>Input: Target Set<br>(Subpect) Target Set<br>(Subpect) |
| Usage of Device Be<br>Detail | Ter Idit Inlate Idit All                     | Detail<br>Dauge Target Node ID] To/From File                                                                                                    | Regist Class                                                                                                    |

# 3.6.5 PLC program downloading and online monitoring

# 3.6.5.1 Sysamc Studio downloading

Click the Online button (If the device name has been changed, the following interface will pop up, and you can click "No").

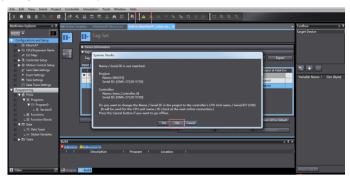

Click "Transfer to Controller" under the "Built-in EtherNet/IP Port Settings" tab.

| 🕴 🗺 Global Va | riables | s EtherNet/IP Device List Built                       | t-in EtherNet/IPect | ion Se ×      |                      |                 |              | •                       |
|---------------|---------|-------------------------------------------------------|---------------------|---------------|----------------------|-----------------|--------------|-------------------------|
| 0-            | 0       | Tag Set                                               |                     |               |                      |                 |              |                         |
| of0           |         | evice Information<br>ag Sets                          |                     |               |                      |                 |              |                         |
| 0             |         | ag Sets/Max: 2 / 32 Tags/Ma<br>ut <mark>Output</mark> | x: 4 / 256          |               |                      | Registration AI | I Import     | Export                  |
|               |         | I Tag Set Name<br>OUTPUT                              | Bit Selection       | 1 Size (Byte) | I Size (Bit)         | I Instance ID   |              | s (Output at Fatal Err) |
|               | Ľ       | CW                                                    |                     | 2             | 0                    | Auto            | Not included | Cleared                 |
|               |         | PZD_OUT                                               | Ē.                  | 2             | 0                    |                 |              | Cleared                 |
|               |         |                                                       |                     |               |                      |                 |              |                         |
|               |         |                                                       |                     |               |                      |                 |              |                         |
|               |         |                                                       |                     |               |                      |                 |              |                         |
|               |         | Restart                                               |                     |               |                      | _               | [            | Return All to Default   |
|               |         |                                                       |                     | Tn            | ansfer to Controller | Transfer from   | n Controller | Compare                 |
| Build         |         | Warnings                                              |                     |               |                      |                 |              | * i X                   |

# Click "Yes".

| 🗺 Global Vari | ables EtherNet/IP Device List | Built-in EtherNet/IPection Se ×                                    |
|---------------|-------------------------------|--------------------------------------------------------------------|
| 0.            | 💶 - Tag Set                   |                                                                    |
|               | Device Information            |                                                                    |
| of8           | ▼ Tag Sets                    |                                                                    |
| 40            | Tag Sets/Max: 2 / 32 T        | ags/Max: 4 / 256 Registration All Import Export                    |
|               | Input Output                  |                                                                    |
|               | I Tag Set Name                | Transfer to Controller )   Controller Status (Output at Fatal Erri |
|               | ▼ OUTPUT<br>CW                | Are you gues you want to execute the transfer to the Controllar?   |
|               | PZD_OUT                       | Cleared                                                            |
|               |                               | Caution:<br>Connection will stop during the transfer.              |
|               |                               | The Unit will be restarted after the transfer.                     |
|               |                               |                                                                    |
|               |                               | Yes No                                                             |
|               |                               |                                                                    |
| l             | Restart                       | Return All to Default                                              |
|               |                               | Transfer to Controller Transfer from Controller Compare            |
|               |                               |                                                                    |
| Build         |                               | • # ×                                                              |
| 🔀 U Errors    | 0 Warnings<br>Description     | Program Location                                                   |
|               | Description                   | Program Location I                                                 |
|               |                               |                                                                    |

Click the "Sync" function button.

| 1 di 1       | a a a a a a a a a a a a a a a a a a a                     | <b>R A A</b> 66      | ) 🖗 🗣 🖣     | 0 2 2               | n o' o'          | "Q                |                                  |    |
|--------------|-----------------------------------------------------------|----------------------|-------------|---------------------|------------------|-------------------|----------------------------------|----|
| 별 Global Var | riables EtherNet/IP Device List Bu                        | ilt-in EtherNet/IPec | tion Se ×   |                     |                  |                   |                                  | ÷  |
| 0.           | Tag Set                                                   |                      |             |                     |                  |                   |                                  |    |
| -11          | Device Information                                        |                      | _           | _                   | _                | _                 |                                  |    |
| ¤-{8<br>8    | ▼ Tag Sets<br>Tag Sets/Max: 2 / 32 Tags/M<br>Input Output | lax: 4 / 256         |             |                     | Registration A   | ll Import         | Export                           |    |
|              | I Tag Set Name                                            | Bit Selection        | Size (Byte) | I Size (Bit)        | Instance ID      | Controller Status | Output at Fatal Err              |    |
|              | ▼ OUTPUT                                                  |                      | 4           |                     | Auto             | Not included      |                                  |    |
|              | CW                                                        |                      | 2           | 0                   |                  |                   | Cleared                          |    |
|              | PZD_OUT                                                   |                      | 2           | 0                   |                  |                   | Cleared                          |    |
|              |                                                           |                      |             |                     |                  |                   |                                  |    |
|              | Restart                                                   |                      | Tr          | ansfer to Controlle | er Transfer from | n Controller      | Return All to Default<br>Compare |    |
| uild         |                                                           |                      |             |                     |                  |                   |                                  | ά× |

Select the device "NX1P2", and click "Transfer To Controller".

| Synchronization                                                                                                    |                                 |                             |                                  |         |
|----------------------------------------------------------------------------------------------------|---------------------------------|-----------------------------|----------------------------------|---------|
| Computer. Data Name                                                                                                    | Computer: Update Date           | Controller: Update Date     | Controller: Data Name            | Compare |
| 🔽 😝 — NX1P2                                                                                                    | 2020/9/18 18:08:59              | 2020/6/24 11:28:15          | NX1P2                            |         |
|                                                                                                    |                                 |                             |                                  |         |
|                                                                                                    |                                 |                             |                                  |         |
|                                                                                                    |                                 |                             |                                  |         |
|                                                                                                    |                                 |                             |                                  |         |
|                                                                                                    |                                 |                             |                                  |         |
|                                                                                                    |                                 |                             |                                  |         |
|                                                                                                    |                                 |                             |                                  |         |
|                                                                                                    |                                 |                             |                                  |         |
|                                                                                                    |                                 |                             |                                  |         |
| Legend: Synchronized                                                                                                    |                                 |                             |                                  |         |
|                                                                                                    |                                 |                             |                                  |         |
| <ul> <li>Clear the present values of variables with Retain</li> <li>Do not transfer the POU program source (Valid)</li> </ul> |                                 |                             | and when this option is channed  |         |
| Do not transfer the following. (All items are no                                                                              |                                 | All data will be re-transie | neu when this option is changed. |         |
| <ul> <li>NX Unit application data on the CPU Rack an</li> <li>Unit operation settings and NX Unit application</li> </ul>      | d EtherCAT slave backup         | parameters.                 |                                  |         |
| Do not transfer the EtherNet/IP connection setting                                                                            | ngs (i.e., tag data link settir | ngs).                       |                                  |         |
| All data will be transferred because the projects                                                                             | in the computer and the         | controller are different.   |                                  |         |
|                                                                                                    |                                 |                             |                                  |         |
|                                                                                                    |                                 |                             |                                  |         |
|                                                                                                    |                                 |                             |                                  |         |
|                                                                                                    | Transfer To Controller          | Transfer From Controller    | Recompare Close                  |         |
|                                                                                                    |                                 |                             |                                  |         |

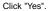

| 🗺 Global Va | riables EtherNet/IP [                                                                                   | Device List Built-in EtherNet/IP                                                                                                 | ection Se ×       |                             |                         |        | -              |
|-------------|----------------------------------------------------------------------------------------------------|----------------------------------------------------------------------------------------------------|-------------------|-----------------------------|-------------------------|--------|----------------|
| 0-          | <b>∏</b> ⊷ Tag Set                                                                                      |                                                                                                    |                   |                             |                         |        |                |
| ¤€8         | <ul> <li>Device Information</li> <li>Tag Sets</li> <li>Tag Sets/Max: 2</li> <li>Input Output</li> </ul> | / 32 Tags/Max: 4 / 256                                                                                                    |                   |                             | Registration All        | Import | Export         |
|             | Sysmac Studio                                                                                           | Confirm that there is no probl<br>The operating mode will be d<br>refreshing will be cancelled.<br>Are you sure that you want to | hanged to PROGRAM | mode. Then, EtherC<br>(Y/N) | AT slaves will be reset |        | d d            |
|             | Restart                                                                                                 |                                                                                                    | Tr                | ansfer to Controller        | Transfer from Contro    |        | All to Default |
| Output      |                                                                                                    |                                                                                                    |                   |                             |                         |        | - 4 ×          |

Click "Close" when the "Controller" status in the lower right corner is two green lights.

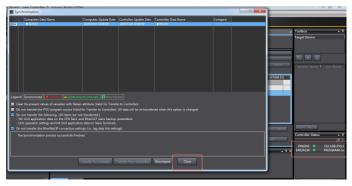

# 3.6.5.2 Network Configurator downloading

Click the icon of "Download to Device", and click "Yes".

| 🙀 GD350_EthernetIP_text - Network Configurator                                                                                                    | – 0 ×                    |
|----------------------------------------------------------------------------------------------------|--------------------------|
| File Ldit View Network Device EDS File Tools Option Help                                                                                                    |                          |
| □ # 문 토 월 성 성 등 ¥ # # # # # # # # # # # # # # # # # #                                                                                                    |                          |
|                                                                                                    |                          |
| EtherNet/91                                                                                                    |                          |
| Revealed and an over<br>Revealed and an over<br>Revealed and an over a second and a second and a sec |                          |
| Textage Code Date Description<br>Office 2020 2020/07/15 16:20:00 Bondhaid of daries parameter was completed.                                                                                                    |                          |
|                                                                                                    |                          |
| eady LEBherNet/IP1 TEBherNet/IP1 Intellin) Ethernet Connection (4) (219-1)41 192.14                                                                                                    | 58.250.5 1000M @ On-line |

Click the icon of "Download to Network", and click "Yes".

| GD350_EthernetIP_text - Network Configurat<br>File Edit View Network Device EDS File                                                                                                    |                                                                                                    |
|----------------------------------------------------------------------------------------------------|----------------------------------------------------------------------------------------------------|
|                                                                                                    |                                                                                                    |
|                                                                                                    |                                                                                                    |
| (公司) 25 25 4 + 中区 18 12 12                                                                                                    | £ <sup>1</sup> ] <b>2</b> ≥ [2] <b>3</b>   <b>3</b>   <b>3</b>                                                                                                    |
| Retwork Configurator                                                                                                    | EtherNet/P_1                                                                                                    |
| Contraction of the factors     Contraction of the factors     Contraction of the factors | A to add the sensitive resconfiguration, downloading parameters<br>out of devices will store.                                                                                                    |
| · · · · · · · · · · · · · · · · · · ·                                                                                                    | Despi of Derive Pashidt B(0) Despi 2                                                                                                    |
| Ressage Cole Jate                                                                                                    | Description                                                                                                    |
| 856:0000 2020/05/15 16:10:37<br>856:0000 2020/05/15 16:10:06                                                                                                    | anna an Anna an Anna an Anna an Anna an Anna an Anna an Anna an Anna an Anna an Anna an Anna an Anna an Anna an<br>Anna an Anna an Anna an Anna an Anna an Anna an Anna an Anna an Anna an Anna an Anna an Anna an Anna an Anna an |
|                                                                                                    |                                                                                                    |
|                                                                                                    |                                                                                                    |
| leady                                                                                                    | LitherNet/P TitherNet/P Intel®) Ethernet Connection /4/210-LM 102.168.250.5 1000M @ On-ine                                                                                                    |

# 3.6.5.3 Sysamc Studio online monitoring

Click the "Run" icon, turn the PLC to "Run Mode", and click "Yes".

| Projec | t Controlle | Simulation Tools Window Help                                                                                                    |
|--------|-------------|----------------------------------------------------------------------------------------------------|
| < 6    | 1 8 4       | ※ 長 市 金 本 本 本 本 本 本 本 本 本 本 本 本 本 本 本 本 本 本                                                                                                    |
| • 9    | 🗺 Global Va | Tables EtherNet/IP Device List Built- in EtherNet/IPection Sec. X                                                                                       |
|        | 0-          | Tag Set                                                                                                    |
| acks   |             | ▶ Device Information ▼ Tag Sets                                                                                                    |
|        | u-ta        | Tag Sets/Max: 2 / 32 Tags/Max: 4 / 256 Registration All Import Export                                                                                   |
| etup   |             | Input [Output]<br>  Tag Set Name   Bit Selection   Size (Byte)   Size (Bit)   Instance ID   Controller Status (Output at Fatal Erri                     |
| 3      |             | I Tag Set Name   Bit Selection   Size (Byte)   Size (Bit)   Instance ID   Controller Status (Output at Fatal Er/<br>▼ CUTPUT Sysmac Studio Not included |
| 35     |             | CW Cleared                                                                                                    |
|        |             | Make sure a Controller startup will cause no problem. Do you want to change to RUN Mode? (V/N)                                                          |
|        |             | Yes No                                                                                                    |
| niO    |             |                                                                                                    |
|        |             |                                                                                                    |
| :ks    |             | Restart                                                                                                    |
| les    |             | Transfer to Controller Transfer from Controller Compare                                                                                                 |
|        | Output      | + # ×                                                                                                    |
|        |             |                                                                                                    |
|        |             |                                                                                                    |
|        |             |                                                                                                    |

Click "View" on the top menu bar, and select "Watch Tab Page".

| File   | Edit         | View            | Insert             | Project   | Controller        | Simulation | Tools | Windo     | w Help   |            |         |       |             |        |          |                 |            |               |
|--------|--------------|-----------------|--------------------|-----------|-------------------|------------|-------|-----------|----------|------------|---------|-------|-------------|--------|----------|-----------------|------------|---------------|
| Ιv     | - <b>L</b>   | iviuit          | view Exp           | olorer    |                   | Alt+1      |       | A 9       |          |            |         | 64    | %- <b>%</b> | 0      | D)       | -0              | 101        | Q Q '         |
| L ^ _  | -            | Tool            | box                |           |                   | Alt+2      |       | M B       | · · ·    |            | 00      | ×     | - P - 1     | 0      | 700      | 11 <sup>-</sup> | <i>ц</i> , | લવ            |
| Multiv | view B       |                 | ut Tab P           |           |                   | Alt+3      |       | vice List | Builtain | EtherNet/I | D actio | n Se  | ×           |        |          |                 |            |               |
|        |              | Wate            | h Tab Pi           | age       |                   | Alt+4      |       | vice bsc  | Duitein  | culei weyi | rectio  | 11 Je | ^           |        |          |                 |            | _             |
| new_   | Contre       | Wate            | h Tab Pi           | sge(Table | )                 | Alt+Shiff  | +4    |           |          |            |         |       |             |        |          |                 |            |               |
| V C    | onfigu       | Cross           | s Referen          | nce Tab P | age               | Alt+5      |       |           |          |            |         |       |             |        |          |                 |            |               |
|        | <del>ت</del> | Build           | Tab Pag            | je        |                   | Alt+6      |       |           |          |            | _       |       |             | _      |          |                 |            |               |
|        | ► 🖻          | Searc           | h and R            | eplace Re | sults Tab Pag     | e Alt+7    |       | _         | _        | _          | _       | _     | _           |        | _        | _               | _          | _             |
|        |              | Simu            | lation Pa          | ane       |                   | Alt+8      |       |           |          |            |         |       |             |        |          |                 | -          |               |
|        | ►R           | Diffe           | rential N          | Ionitor   |                   | Alt+9      |       |           | ags/Max: | 4 / 256    |         |       |             |        |          |                 | Reg        | istration All |
|        | ▶ ⊕          |                 |                    | e .       |                   |            | t+V   |           |          |            |         |       |             |        |          |                 |            |               |
|        | ť            | Varia           | ble Man            | ager      |                   |            |       | t Name    | 1        | Bit Selec  | tion I  | Si    | te (Byte)   | 1      | Size (E  | lit)            | I In:      | tance ID      |
|        | ►            | Smar            | t Project          | Search    |                   | Ctrl+Shit  | t a F |           | Ľ        |            |         | 4     |             |        |          |                 | Auto       |               |
|        | 10           |                 |                    | ed Wind   |                   | Ctrl+Shit  |       |           |          | ]          |         | 2     |             | 0      |          |                 |            |               |
|        |              |                 |                    |           | ws<br>Windows His |            | .+.   |           |          |            |         | 2     |             | 0      |          |                 |            |               |
|        | rogram       |                 |                    | y closed  | 1711100773 1113   | lony       |       |           |          |            |         |       |             |        |          |                 |            |               |
|        | ▼ 🗉          | Zoor            |                    |           |                   |            |       |           |          |            |         |       |             |        |          |                 |            |               |
|        | •            |                 | t Windo<br>rogram0 | w Layout  |                   |            |       |           |          |            |         |       |             |        |          |                 |            |               |
|        |              |                 | rogramu<br>Sectior | ~         |                   | _          | _     |           |          | _          | _       | _     | _           | _      | _        | _               | _          |               |
|        |              | E Funct         |                    | 0         | L                 | Restart    |       |           |          |            |         |       |             |        |          |                 |            |               |
|        |              |                 | tion Block         |           |                   |            |       |           |          |            |         |       |             |        | r to Co  |                 |            | ransfer from  |
|        | <b>v</b> 📖   |                 | ION DIOCI          |           |                   |            |       |           |          |            |         |       |             | ranste | r to Col | itrollel        |            | ranster from  |
|        |              | Sata<br>SE Data | Tupor              |           |                   |            | _     |           |          |            | _       | _     |             | _      | _        | _               | _          |               |
|        |              |                 | al Variable        | ., C      | utput             |            | _     |           |          |            | _       | _     |             | _      | _        | _               | _          |               |
|        | ► B          |                 |                    |           |                   |            |       |           |          |            |         |       |             |        |          |                 |            |               |
|        |              |                 |                    |           |                   |            |       |           |          |            |         |       |             |        |          |                 |            |               |
|        |              |                 |                    |           |                   |            |       |           |          |            |         |       |             |        |          |                 |            |               |
|        |              |                 |                    |           |                   |            |       |           |          |            |         |       |             |        |          |                 |            |               |

Enter the variable name in the "Watch Tab Page" to monitor the value of the variable, and

change the value in real time in the "Modify" box.

|         |              |          | 1       |             | •    |
|---------|--------------|----------|---------|-------------|------|
| Name    | Online value | Modify I | Comment | I Data type | I AT |
| CW      | 0001         | 1        |         | WORD        |      |
| PZD_OUT | 1388         | 1388     |         | WORD        |      |
| SW      | 0004         |          |         | WORD        |      |
| PZD_IN  | 1388         |          |         | WORD        |      |
|         |              |          |         |             |      |
| PZD_IN  | 1388         |          |         | WORD        |      |

# 4 EtherCAT communication card

# 4.1 Overview

- Thanks for choosing INVT EC-TX508 communication cards. This manual describes the function specifications, installation, basic operation and settings, and information about the EtherCAT protocol. To ensure that you install and operate the product properly, read this manual and the communication protocol section in the VFD operation manual carefully before you use the product.
- This manual only describes how to operate the EC-TX508 communication card and the related commands but does not provide details about the EtherCAT protocol. For more information about the EtherCAT protocol, read the related specialized articles or books.
- 3. EC-TX508 communication card is defined as an EtherCAT slave station communication card and is used on a VFD that supports EtherCAT communication.
- 4. The EtherCAT communication of this communication card supports two types of process data for reading data from and writing data to VFDs. They are PDOs (process data objects) and SDOs (service data objects) for reading data from and writing data to the object dictionary defined by the manufacturer.

# 4.2 Features

### 1. Supported functions

- Supports the EtherCAT COE 402 protocol.
- Supports automatic network address setting
- 2. Supported services
- Supports the PDO service
- Supports the SDO service
- > Supports the object dictionary defined by the manufacturer
- > Allowing SDOs to read data from and write data to VFD function codes

### 3. Supported EtherCAT synchronization cycle

### Table 4-1 Supported synchronization cycle

| ltem                  | Supported specification |
|-----------------------|-------------------------|
| Synchronization cycle | 1ms                     |
| Synchronization cycle | 2ms                     |

#### 4. Communication ports

Standard RJ45 ports are used in EtherCAT communication. The communication card provides two RJ45 ports with transmission direction defined. Figure 4-1 shows the ports. IN (indicating input) and OUT (indicating output) are EtherCAT wiring network ports. Table 4-2 describes the port pins.

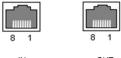

IN

OUT

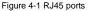

Table 4-2 RJ45 port pins

| Pin | Name | Description    |
|-----|------|----------------|
| 1   | TX+  | Transmit Data+ |
| 2   | TX-  | Transmit Data- |
| 3   | RX+  | Receive Data+  |
| 4   | n/c  | Not connected  |
| 5   | n/c  | Not connected  |
| 6   | RX-  | Receive Data-  |
| 7   | n/c  | Not connected  |
| 8   | n/c  | Not connected  |

### 5. State indicators

The EtherCAT communication card provides five LED indicators and four net port indicators to indicate its states. Figure 4-2 shows the state indicator positions. Table 4-3 describes the state indicator functions.

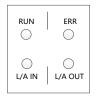

Figure 4-2 State indicator positions

| Table 4-3 | State | indicator | functions |
|-----------|-------|-----------|-----------|
|-----------|-------|-----------|-----------|

| Item     | Color  | Function description                                                                                                    |
|----------|--------|----------------------------------------------------------------------------------------------------|
| RUN      | Green  | The green indicator indicates EtherCAT running state.<br>Init state: It remains off.<br>Pre-OP state: It blinks off 0.2s and on 0.2s (Blinking).<br>Safe-OP state: It flashes off 1s and on 0.2s (Single flash).<br>OP state: It remains on.                                                           |
| ERR      | Red    | The red indicator indicates EtherCAT fault state.<br>No fault: It remains off.<br>Init or Pre-OP state: It blinks off 0.2s and on 0.2s (Blinking).<br>Safe-OP fault state: It flashes off 1s and on 0.2s (Single flash).<br>OP state: It remains on.<br>Process data watchdog timeout: (Double flash). |
| L/A IN   | Green  | Off: Without connection.<br>On: With connection but inactive.<br>Flickers: With connection and active (Flickering).                                                                                                    |
| L/A OUT  | Green  | Off: Without connection.<br>On: With connection but inactive.<br>Flickers: With connection and active (Flickering).                                                                                                    |
| PWR      | Red    | 3.3V power indicator                                                                                                    |
| Net port | Yellow | Off: Indicates that Ethernet connection is not established.<br>On: Indicates that Ethernet connection is established<br>successfully.                                                                                                    |
| (IN)     | Green  | Off: Without connection<br>On: With connection but inactive<br>Blinks: With connection and active                                                                                                    |
| Net port | Yellow | Off: Indicates that Ethernet connection is not established.<br>On: Indicates that Ethernet connection is established<br>successfully.                                                                                                    |
| (OUT)    | Green  | Off: Without connection.<br>On: With connection but inactive.<br>Blinks: With connection and active.                                                                                                    |

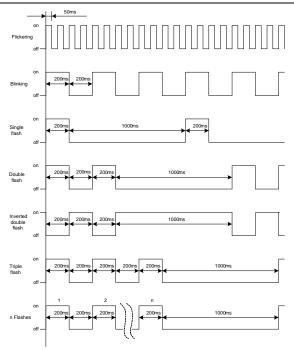

Figure 4-3 Indicator flashing/blinking/flickering frequency

### 6. EtherCAT compliance test

The product has passed the EtherCAT compliance test. EtherCAT® is registered trademark and patented technology, licensed by Beckhoff Automation GmbH, Germany.

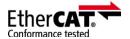

Figure 4-4 EtherCAT compliance qualification marking

# 4.3 Electrical wiring

The EtherCAT network usually consists of a master station (PLC) and several slave stations (drives or bus extension terminals). Each EtherCAT slave station is configured with two standard Ethernet interfaces, and the electrical wiring diagram is shown in Figure 4-5. The network also supports the star topology, which requires professional switches.

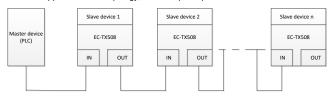

Figure 4-5 Electrical wiring diagram for a linear topology

# 4.4 Communication

### 4.4.1 CoE reference model

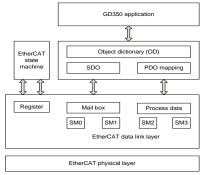

Figure 4-6 CoE reference model

CoE network reference model consists of the data link layer and application layer. The data link layer is responsible for EtherCAT communication protocol. CANopen drive Profile (DS402) communication rules are embedded in the application layer. The object dictionary in CoE includes the parameters, application data, and PDO mapping configuration information.

PDOs are composed of the objects (in the object dictionary) that can perform PDO mapping. The content in PDO data is defined by PDO mapping. PDO data is periodically read and written, which does not require searching the object dictionary. Mail box communication (SDO) is not periodic, which requires searching the object dictionary.

Note: To parse SDO and PDO data correctly on the EtherCAT data link layer, it is necessary to configure FMMU and Sync Manager (SM).

| Synchronization<br>management | Configuration              | Size    | Start address |
|-------------------------------|----------------------------|---------|---------------|
| Sync Manager 0                | Assigned to<br>receive SDO | 512byte | 0x1000        |
| Sync Manager 1                | Assigned to send<br>SDO    | 512byte | 0x1400        |
| Sync Manager 2                | Assigned to<br>receive PDO | 128byte | 0x1800        |
| Sync Manager 3                | Assigned to send<br>PDO    | 128byte | 0x1C00        |

| Table 4-4 | EtherCAT | Sync  | Manager | configuration |
|-----------|----------|-------|---------|---------------|
|           | LUICIOAI | Oynic | manager | configuration |

### 4.4.2 EtherCAT slave station information

EtherCAT slave station information file (.xml) is read by the master station to construct the master and slave station configuration. This file contains mandatory information about EtherCAT communication settings. INVT provides this file EC-TX508\_100.xml.

# 4.4.3 EtherCAT state machine

EtherCAT state machine is used to describe the states and state change of slave station applications. Generally, the master station sends a state change request, while the slave station responds. The state change flow is shown in the following figure.

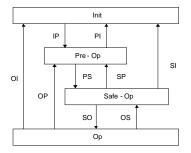

Figure 4-7 EtherCAT state machine flowchart

| Table 4-5 EtherCAT state machine description |  |
|----------------------------------------------|--|
|----------------------------------------------|--|

| State             | Description                                                                                                    |
|-------------------|----------------------------------------------------------------------------------------------------|
| Init              | Both SDO and PDO communication are unavailable.                                                                                                    |
| Init to Pre-Op    | The master station configures the data link layer address and SM channel for SDO communication.<br>The master station initializes DC synchronization information.<br>The master station requests the jump to the Pre-Op state.<br>The master station configures the application layer control register.<br>The slave station checks whether the mailbox is initialized properly. |
| Pre-Op            | SDO communication is available but PDO is unavailable.                                                                                                    |
| Pre-Op to Safe-Op | The master station configures the SM and FMMU channels for<br>PDO communication.<br>The main station configures PDO mapping through SDO<br>communication.<br>The master station requests the jump to the Safe-Op state.<br>The slave station checks whether the PDO and DC are configured<br>correctly.                                                                          |
| Safe-Op           | SDO communication is available.<br>Communication of receiving PDOs is available, but that of sending<br>PDOs is unavailable, in the Safe state.                                                                                                    |
| Safe-Op to Op     | The master station requests the jump to the Op state.                                                                                                    |
| Ор                | Both SDO and PDO communication are available.                                                                                                    |

# 4.4.4 PDO mapping

The process data of an EtherCAT slave station is composed of SM channel objects. Each SM channel object describes the consistent area of the EtherCAT process data and includes multiple PDOs. An EtherCAT slave station with the application control function shall support PDO mapping and reading of SM PDO assigned objects.

The master station can select objects from the object dictionary to perform PDO mapping. PDO mapping configuration is located in the range of 1600h–1603h (RxPDOs: receiving PDOs) and range of 1A00h–1A03h (TxPDOs: sending PDOs) in the object dictionary. The PDO mapping method is shown in the following figure.

#### Ethernet Communication Card

|       | Object d      | ictionary      |      |                                                                                       |
|-------|---------------|----------------|------|---------------------------------------------------------------------------------------|
| Index | Sub-<br>index | Object content | 6    | 6064 indicates index<br>00h indicates sub-index<br>20h indicates parameter bit length |
| 1A00h | 0             | 0x03           |      |                                                                                       |
| 1A00h | 1             | 0x60410010     |      |                                                                                       |
| 1A00h | 2             | 0x60640020     | +    |                                                                                       |
| 1A00h | 3             | 0x60B90010     |      |                                                                                       |
|       |               |                |      |                                                                                       |
| Index | Sub-<br>index | Object content | Bits | 1A00h(PDO-1) B E G                                                                    |
| 6040h | 0             | Object A       | 10h  |                                                                                       |
| 6041h | 0             | Object B       | 10h  |                                                                                       |
| 6042h | 0             | Object C       | 10h  |                                                                                       |
| 6060h | 0             | Object D       | 8h   |                                                                                       |
| 6064h | 0             | Object E       | 20h  |                                                                                       |
| 60D8h | 0             | Object F       | 10h  |                                                                                       |
| 60B9  | 0             | Object G       | 10h  |                                                                                       |

Figure 4-8 PDO mapping method

In addition to PDO mapping, EtherCAT process data switching needs to assign PDOs to SM channels. The relationship between PDOs and SM channels is established through SM PDO assigned objects (1C12h and 1C13h). The mapping between SM channels and PDOs is shown in the following figure.

|       | Object d      | ictionary      |
|-------|---------------|----------------|
| Index | Sub-<br>index | Object content |
| 1C13h | 0             | 0x02           |
| 1C13h | 1             | 0x1A00         |
| 1C13h | 2             | 0x1A01         |
|       |               |                |
|       |               |                |
| Index | C             | Object content |
| 1A00h |               | PDO_1          |
| 1A01h |               | PDO_2          |
| 1A02h | I.            | PDO_3          |
| 1A03h |               | PDO_4          |
|       |               |                |

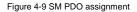

Default PDO mapping (Position, Velocity, Torque, Torque limit, Touch probe):

| RxPDO<br>(0x1600) | Control<br>word<br>(0x6040<br>) | Target<br>Position<br>(0x607A)          | Target<br>Velocity<br>(0x60FF)       | Target<br>Torque<br>(0x6071)          |                                                   | Mode of<br>Operation<br>(0x6060) | Profile<br>velocity<br>(0x6081) | Touch<br>Probe<br>Function<br>(0x60B8) |
|-------------------|---------------------------------|-----------------------------------------|--------------------------------------|---------------------------------------|---------------------------------------------------|----------------------------------|---------------------------------|----------------------------------------|
| TxPDO<br>(0x1A00) | Statusw<br>ord<br>(0x6041<br>)  | Position<br>Actual<br>Value<br>(0x6064) | Speed<br>Actual<br>Value<br>(0x606C) | Torque<br>Actual<br>Value<br>(0x6077) | Following<br>Error<br>Actual<br>Value<br>(0x60F4) | woue or                          | Error Code<br>(0x603F)          | Touch<br>Probe<br>Value<br>(0x60BA)    |

### 4.4.5 DC-based network synchronization

The DC (distributed clock) can enable all EtherCAT devices to use the same system time so as to control the synchronous execution of all device tasks. In the EtherCAT network, the clock with the DC function of the first slave station connected to the master station is used as the reference clock across the network. The other slave stations and master station use this reference clock for synchronization.

Free-Run: The running cycle and communication cycle of each servo drive are not related to the communication cycle of the master station.

DC Mode: The servo drive performs synchronization through Sync0 of the master station.

# 4.5 CiA402 device protocol

The master station controls the drive through the control word (0x6040) and obtains the current state of the drive by reading the status word (0x6041). The servo drive implements motor control based on master station control commands.

### 4.5.1 CoE state machine

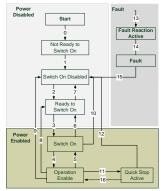

Figure 4-10 CANopen over EtherCAT state machine

| Status                 | Description                                                                                              |
|------------------------|----------------------------------------------------------------------------------------------------|
| Not Ready to Switch On | The drive is in the initialization process.                                                              |
| Switch On Disabled     | Drive initialization completes.                                                                          |
| Ready to Switch On     | The drive is preparing to enter the Switch On state, but the motor is not excited.                       |
| Switched On            | The drive is in the ready state, and the main circuit power supply is normal.                            |
| Operation Enable       | The drive is enabled and controls the motor based on the control mode.                                   |
| Quick Stop Active      | The drive stops in the set manner.                                                                       |
| Fault Reaction Active  | When detecting an alarm, the drive stops in the set manner, but the motor still has the exciting signal. |
| Fault                  | The drive is in the faulty state, and the motor has no exciting signal.                                  |

6040h control word includes:

- 1. Bit for status control;
- 2. Bit related to control mode;
- 3. Factory-defined control bit.

| 15             | 11 | 10   | 9     | 8       | 7              | 6 | 4             | 3                | 2             | 1                            | 0                         |
|----------------|----|------|-------|---------|----------------|---|---------------|------------------|---------------|------------------------------|---------------------------|
| Facto<br>defir | -  | Rese | erved | Suspend | Fault<br>reset |   | ration<br>ode | Servo<br>running | Quick<br>stop | Switch<br>on main<br>circuit | Servo<br>being<br>running |
| 0              |    | C    | )     | 0       | М              |   | 0             | М                | М             | М                            | М                         |
| MS             | SВ |      |       |         | LSB            |   |               |                  |               |                              |                           |

The bits of 6040h are described as follows.

BITS 0-3 AND 7 (used for status control):

|                      |             | Bit of the          | ne control wo | rd                |              |             |
|----------------------|-------------|---------------------|---------------|-------------------|--------------|-------------|
| Command              | Fault reset | Enable<br>operation | Quick stop    | Enable<br>voltage | Switch<br>on | Transitions |
| Shutdown             | 0           | Х                   | 1             | 1                 | 0            | 2,6,8       |
| Switch on            | 0           | 0                   | 1             | 1                 | 1            | 3*          |
| Switch on            | 0           | 1                   | 1             | 1                 | 1            | 3**         |
| Disable voltage      | 0           | Х                   | Х             | 0                 | Х            | 7,9,10,12   |
| Quick stop           | 0           | Х                   | 0             | 1                 | Х            | 7,10,11     |
| Disable<br>operation | 0           | 0                   | 1             | 1                 | 1            | 5           |
| Enable operation     | 0           | 1                   | 1             | 1                 | 1            | 4,16        |
| Fault reset          | 0-1         | Х                   | Х             | Х                 | Х            | 15          |

BITS 4, 5, 6 AND 8 (related to control mode)

|     |                        | Operation mode                              |                        |
|-----|------------------------|---------------------------------------------|------------------------|
| Bit | Profile position mode  | Profile position mode Profile velocity mode |                        |
| 4   | New set-point          | Reserved                                    | Homing operation start |
| 5   | Change set immediately | Reserved                                    | Reserved               |
| 6   | Rel                    | Reserved                                    | Reserved               |
| 8   | Halt                   | Halt                                        | Halt                   |

Note: You can set bit 4 in Profile position mode to a new set-point to trigger the position.

Control word is set to 0x0F for enabling the drive. Otherwise, the drive will stop. When a fault occurs, if bit 7 of the control word is set to 1, the reset command is enabled.

6041h status word includes:

- 1. Current status bit of drive;
- 2. Status bit related to control mode;

3. Factory-defined status bit.

The bits of 6041h are described as follows:

| Bit   | Description             | M/O |
|-------|-------------------------|-----|
| 0     | Ready to switch on      | М   |
| 1     | Switched on             | М   |
| 2     | Operation enabled       | М   |
| 3     | fault                   | М   |
| 4     | Voltage enable          | М   |
| 5     | Quick stop              | М   |
| 6     | Switch on disabled      | М   |
| 7     | Warning                 | 0   |
| 8     | Manufacture specific    | 0   |
| 9     | Remote                  | М   |
| 10    | Target reached          | М   |
| 11    | Internal limit active   | М   |
| 12-13 | Operation mode specific | 0   |
| 14-15 | Manufacturer specific   | 0   |

BIT0-3, 5, AND6:

| Value(binary)       | State                  |
|---------------------|------------------------|
| xxxx xxxx x0xx 0000 | Not ready to switch on |
| xxxx xxxx x1xx 0000 | Switch on disabled     |
| xxxx xxxx x01x 0001 | Ready to switch on     |
| xxxx xxxx x01x 0011 | Switched on            |
| xxxx xxxx x01x 0111 | Operation enabled      |
| xxxx xxxx x00x 0111 | Quick stop active      |
| xxxx xxxx x0xx 1111 | Fault reaction active  |

| Value(binary)       | State |
|---------------------|-------|
| xxxx xxxx x0xx 1000 | Fault |

BIT4: Voltage enable, when this bit is 1, it indicates that the main circuit power supply is normal.

BIT9: Remote, when this bit is 1, it indicates that the slave station is in the OP state, and the master station can control the drive through PDO.

BIT10: Target reached, this bit differs in meaning under different control modes. When this bit is 1, in cyclic synchronous position mode, it indicates that target position is reached, while in cyclic synchronous velocity mode, it indicates that reference speed is reached; in homing mode, it indicates that homing is completed.

BIT14: When this bit is 1, it indicates motor zero-speed state.

BIT7-8, BIT11-13, and BIT15: Reserved.

### 4.5.2 Device running mode

Set P00.01=2 (communication as the command running channel), P00.02=3 (EtherCAT communication channel), and P16.75 Communication timeout time. Position mode and homing mode are achieved only when the drive is in the closed-loop mode.

### 4.5.2.1 Profile Position Mode

1. Set 【6060h: Mode of operations】 to 1 (Profile Position Mode).

2. Set P20.01 (Encoder pulse count) according to the encoder model, set the tens place of P21.00 (Position command source) to 1, and set P21.16 (Digital positioning mode) (16#0200, Bit9=1 position source given through EtherCAT communication).

3. Set 【6081h: Profile velocity】 and frequency mapping relationship: V=60f/p, (the unit of V is rotation/min, f indicates frequency, while p indicates the number of motor pole pairs).

4. Set **[**6083h: Profile acceleration**]** and **[**6084h: Profile deceleration**]** to write related parameters to P21.20 and P21.21. (**Note:** The units of 6083h and 6084h are ms.)

5. Set 【6040h: Control word】 to enable the drive (set it to 0x0F for enabling).

6. Set 【607Ah: Target position】 to the target position (unit: user unit).

7. Query for 【6064h: Position actual value】 to obtain the actual motor position feedback.

8. Query for 【6041h: Status word】 to obtain the drive status feedback (following error, target reached and internal limit active).

9. For function details, see function parameters in group P21 in function code list chapter and commissioning chapter in the GD350 operation manual.

### 4.5.2.2 VFD Mode

1. Set 【6060h: Mode of operations】 to 2 (VFD mode).

2. Set 【6046h: vI velocity min max amount】 to set the max. and min. rotation speeds. If you do not set it, the default values on the drive are used.

3. Set [6048h: vl velocity acceleration] and [6049: vl velocity deceleration] to set the acceleration time and deceleration time. The acceleration time is [6046h:02 vl velocity max amount] \* [6048h:02 Acceleration Delta Time] \*0.1/ [6048h:01 Acceleration Delta Speed], and the time unit is second, corresponding to P00.11. The deceleration time is [6046h:02 vl velocity max amount]\*[6049h:02 Deceleration Delta Time]\*0.1/[6049h:01 Deceleration Delta Speed], and the time unit is second, corresponding to P00.12.

4. Set [604Ch: vl dimension factor] to adjust the e-gear ratio, which is 1:1 by default.

5. Set 【6040h: Control word】 to enable the drive (set it to 0x0F for enabling).

6. Set [6042h: vl target velocity] to set the target rotation speed.

7. Set 【6040h: Control word】 to run the drive (set it to 0x7F for running), and start the motor.

8. Query for 【6044h: vl velocity actual value】 to obtain the actual motor speed feedback.

### 4.5.2.3 Profile Velocity Mode

1. Set 【6060h: Mode of operations】 to 3 (Profile Velocity Mode).

2. Set **[**6083h: Profile acceleration **]** and **[**6084h: Profile deceleration **]** to write related parameters to P00.11 and P00.12. (**Note:** The units of 6083h and 6084h are ms.)

3. Set P00.01=2, P00.02=3, and P00.06=13.

4. Set 【6040h: Control word】 to enable the drive (set it to 0x0F for enabling) to start the motor.

5. Set 【60FFh: Target velocity】 to set the target rotation speed (unit: rpm).

6. Query for 【6041h: Status word】 to obtain the drive status feedback (Speed zero, Max slippage error, Target reached, and Internal limit active).

### 4.5.2.4 Profile Torque Mode

1. Set 【6060h: Mode of operations】 to 4 (Profile Torque Mode).

2. Set [6087h] to set the torque ramp.

3 Set 【6040h: Control word】 to enable the drive (set it to 0x0F for enabling) to start the motor.

4. Set P03.11=11.

5. Set 【6071h: Target torque】 to the target torque.

6. Query for 【6041h: Status word】 to obtain the status feedback of the drive (Speed zero, Max slippage error, Target reached, Internal limit active).

### 4.5.2.5 Homing Mode

1. Set 【6060h: Mode of operations】 to 6 (Homing Mode).

2. Set bit 0 of P22.00 to 1 to enable spindling positioning, and set P22.03–P22.06 to set zero positions.

3. Set **[**6040h: Control word**]** to enable the drive (set it to 0x0F for enabling). When bit4 changes from 0 to 1, the homing operation starts, and when bit4 changes from 1 to 0, the homing operation is interrupted.

4. The motor queries for the limit switch and home switch to complete the homing action.

5. Query for 【6041h: Status word】 to obtain drive status feedback (Homing error, Homing attained, and Target reached).

6. For function details, see function group P22 description in function code list chapter and commissioning chapter in GD350 operation manual.

### 4.5.2.6 Touch Probe Function

Record the present position according to the Z phase rising edge or falling edge signal, and set the control word to record one or multiple times.

1. When the control word (60B8h: Touch Probe Control) is 23 (2#01 0111), the function indicates that the Z phase rising edge triggers recording the present position continuously. The recorded value is Turns of motor rotation x 10000. Every time the motor rotates a turn, a value is updated. The status word is 3 (60B9h: Touch Probe Statu).

2. When the control word (60B8h: Touch Probe Control) is 21 (2#01 0101), the function indicates that the Z phase rising edge triggers recording the present position continuously. The recorded value is Turns of motor rotation x 10000. The status word is 3 (60B9h: Touch Probe Statu).

3. When the control word (60B8h: Touch Probe Control) is 39 (2#11 0111), the function indicates that the Z phase falling edge triggers recording the present position continuously. The recorded value is Turns of motor rotation x 10000. Every time the motor rotates a turn, a value is updated. The status word is 5 (60B9h: Touch Probe Statu).

4. When the control word (60B8h: Touch Probe Control) is 21 (2#01 0101), the function indicates that the Z phase rising edge triggers recording the present position continuously. The recorded value is Turns of motor rotation x 10000. The status word is 5 (60B9h: Touch Probe

Statu).

Note: Only one type of probe is supported and one locked value can be recorded at one time.

### 4.5.2.7 Cyclic Synchronous Position Mode

1. Set 【6060h: Mode of operations】 to 8 (Cyclic synchronous position mode).

2. Set P00.00=3, P00.01=2, P00.02=3, and P00.06=13.

3. Set 【6040h: Control word】 to enable the drive (set it to 0x0F for enabling).

4. Set 【607Ah: Target position】 to the target position (unit: user unit).

5. Query for 【6064h: Position actual value】 to obtain the actual motor position feedback.

6. Query for 【6041h: Status word】 to obtain the drive status feedback (following error, target reached and internal limit active).

7. For function details, see function group P21 description in function code list chapter and commissioning chapter in GD350 operation manual.

### 4.5.2.8 Cyclic Synchronous Velocity Mode

1. Set [6060h: Mode of operations] to 9 (Cyclic synchronous velocity mode).

2. Set 【6083h: Profile acceleration】 and 【6084h: Profile deceleration】.

3. Set P00.01=2, P00.02=3, and P00.06=13.

4. Set 【6040h: Control word】 to enable the drive (set it to 0x0F for enabling) to start the motor.

5. Set 【60FFh: Target velocity】 to set the target rotation speed (unit: rpm).

6. Query for 【6041h: Status word】 to obtain the drive status feedback (Speed zero, Max slippage error, Target reached, and Internal limit active).

# 4.5.2.9 Cyclic Synchronous Torque Mode

1. Set 【6060h: Mode of operations】 to 10 (Cyclic synchronous torque mode).

2. Set P03.11=11 (Communication as the setting mode) and P03.32=1 (Torque control enabling).

3. Set 【6040h: Control word】 to enable the drive (set it to 0x0F for enabling) to start the motor.

4. Set 【6072h: Max torque】 and 【6071h: Target torque】.

5. Query for 【6041h: Status word】 to obtain the drive status feedback (Speed zero, Max

slippage error, Target reached, and Internal limit active).

# 4.6 Example of TwinCAT2 application

This example shows how to use TwinCAT2 as the main station to communicate with the EtherCAT module of the VFD.

1. Install TwinCAT2 software

2. Copy the EtherCAT configuration file (EC-TX508\_100.xml) of GD350 to the installation directory of TwinCAT2 ("C:\TwinCAT\lo\EtherCAT").

3. Open TwinCAT2

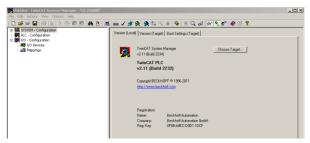

4. Install the network card drive

|                                                                                                    | stem Manager - "CX-26A00E"                                                                                                    |                                                                                    | _ O × |
|----------------------------------------------------------------------------------------------------|----------------------------------------------------------------------------------------------------|------------------------------------------------------------------------------------|-------|
| File Edit Actions View                                                                                                    |                                                                                                    |                                                                                    |       |
| ] 🗅 🚅 📽 🔛 🎯 🛙                                                                                                    | Language                                                                                                    | • 🐘 🔨 🛞 🗎 🔍 🚜 🔐 🍢 🔊 🖉 🗑 🕈                                                          |       |
| Organization     Organization     Organization     Organization     Organization     Organization     Organization     Organization     Organization     Organization     Organization     Organization     Organization |                                                                                                    | ) (Target)   Boot Settings (Target)  <br>System Manager Choose Target              |       |
|                                                                                                    | Oreck RLC Project Oranges     Open Logger Automatically     Open Last Used File     Select Last There Element     Generate DAR-File     Auto Serve to Tanget     Show full document path     Compatible Vieles forther commended for new projects) | au 2244<br>K FPLC<br>Build 2232<br>HECKNOFF # 158-2011<br>HECKNOFF # 158-2011      |       |
|                                                                                                    | Comparatively more (non-recommender for their protects)<br>Show Real Time Ethernet Compatible Devices<br>Charge RCMICE Base Address<br>Update EtherCAFT Device Descriptions<br>Edit Termini Types                                                  | or:<br>Beckholf Automation<br>: Beckholf Automation BmBH<br>: OFBE-AREC-0001-10 DF |       |

Open the menu as shown in the above figure, select "Show Real Time Ethernet Compatible Devices...". In the dialog box as shown in the following figure, select the local area network card, and click "Install". After the network card is installed successfully, it will be shown under the menu "Installed and ready to use devices". (Note: Please choose the network cards configured with Intel chips.)

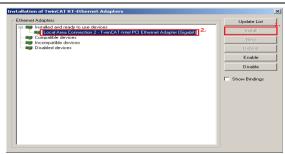

5. Set TwinCAT2 to be in the configuration mode

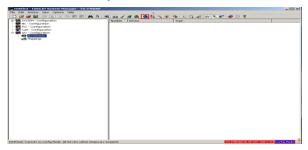

#### 6. Scan device

Select "I/O Devices" menu, and right-click to select "Scan Devices..." to scan the device.

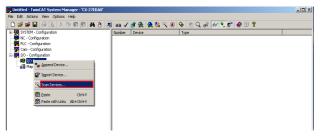

In the following dialog box that appears, select "OK".

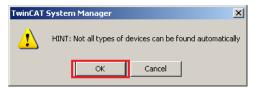

In the following dialog box that appears, select "OK".

| new I/O devices found                                             | ×                          |
|-------------------------------------------------------------------|----------------------------|
| Device 1 (EtherCAT) Device 2 (RT-Ethernet) Device 3 (RT-Ethernet) | OK<br>Cancel               |
|                                                                   | Select All<br>Unselect All |
|                                                                   |                            |
|                                                                   |                            |

In the following dialog box that appears, select "Yes".

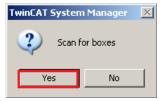

In the following dialog box that appears, select "Yes". Then the device enters the free running mode.

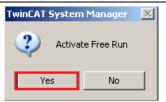

The following figure shows "Box3" which is the slave device scanned, and view that the device enters the "OP" state.

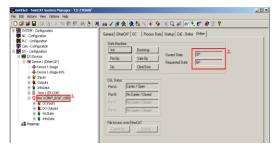

7. Process data input and output

Select "DO Outputs" menu, and there are data sent from the master station to the VFD, which can be used to set commands and rotation speed.

| Untitled - TwinCAT System Manager - 'CX-27EDA<br>e Edit Actions View Options Help | 7                                     |                   |      |        |       |        |         | _10       |
|-----------------------------------------------------------------------------------|---------------------------------------|-------------------|------|--------|-------|--------|---------|-----------|
| 0 📽 📽 🖬 🚳 🕼 🖇 📾 📾 🖓 🚳                                                             | 🚊 📾 🗸 💣 强 🙆                           | 🐮 🔨 💽 🗞 🖹         | Q 22 | er 🍡 💇 | و چ   | 8      |         |           |
| SYSTEM - Configuration                                                            | None                                  | Online            | Type | Size   | >Addr | InfOut | User ID | Linked to |
| Section NC - Configuration                                                        | <ul> <li>Control Word</li> </ul>      | 0x000F (15)       | LOVE | 2.0    | 71.0  | Output | 0       |           |
| PLC - Configuration                                                               | <ul> <li>Target Position</li> </ul>   | 0:00000000 (0)    | DINT | 4.0    | 73.0  | Output | 0 2.    |           |
| Cam - Configuration                                                               | Target Velocity                       | 0x000005DC (1500) | DINT | 4.0    | 77.0  | Output | 0       |           |
| I/O - Configuration                                                               | <ul> <li>Target Torque</li> </ul>     | 0x0000 (0)        | DNT  | 2.0    | 81.0  | Output | 0       |           |
| E 10 Devices                                                                      | <ul> <li>Max Torque</li> </ul>        | 0x0000 (0)        | DNT  | 2.0    | 83.0  | Output | 0       |           |
| Device 1 (EtherCAT)                                                               | <ul> <li>Mode of Operation</li> </ul> | 0x09 (9)          | SINT | 1.0    | 85.0  | Output | 0       |           |
|                                                                                   | Profile Velocity                      | 0:00000000 (0)    | DONT | 4.0    | 86.0  | Output | 0       |           |
| - Device 1-Image-Info                                                             | <ul> <li>Touch Probe Con</li> </ul>   | 0:0000 (0)        | LONT | 2.0    | 90.0  | Output | 0       |           |
| H Inputs                                                                          |                                       |                   |      |        |       |        | _       |           |
| R Dutputs                                                                         |                                       |                   |      |        |       |        |         |           |
| R InfoData                                                                        |                                       |                   |      |        |       |        |         |           |
| F Term 1 (EK1200)                                                                 |                                       |                   |      |        |       |        |         |           |
| Box 3 (INVT_ECAT_100)                                                             |                                       |                   |      |        |       |        |         |           |
| The set of termine                                                                |                                       |                   |      |        |       |        |         |           |
| 8-1 DO Outputs 1.                                                                 |                                       |                   |      |        |       |        |         |           |
| Control Word                                                                      |                                       |                   |      |        |       |        |         |           |
| Target Position                                                                   |                                       |                   |      |        |       |        |         |           |
| Target Velocity                                                                   |                                       |                   |      |        |       |        |         |           |
| Target Torque                                                                     |                                       |                   |      |        |       |        |         |           |
| Max Torque                                                                        |                                       |                   |      |        |       |        |         |           |
| - Mode of Operation                                                               |                                       |                   |      |        |       |        |         |           |
| Profile Velocity                                                                  |                                       |                   |      |        |       |        |         |           |
| Touch Probe Control                                                               |                                       |                   |      |        |       |        |         |           |
|                                                                                   |                                       |                   |      |        |       |        |         |           |
|                                                                                   |                                       |                   |      |        |       |        |         |           |
| 🔅 🎈 InfoData                                                                      |                                       |                   |      |        |       |        |         |           |
| - 🔐 Mappings                                                                      | 1                                     |                   |      |        |       |        |         |           |

Select "DI Intputs" menu, and there are data sent from the VFD to the master station, which can be used to return the statuses and and rotation speed.

| 😅 📽 🔛 🕼 🕰 🕺 🖉 📾 🖉 🛤 👌 📠                                                                                                    |                       |                 |      |      |      |        |           |      |
|----------------------------------------------------------------------------------------------------|-----------------------|-----------------|------|------|------|--------|-----------|------|
| SYSTEM - Configuration                                                                                                    | Name                  | Online          | Type | Size |      |        | User ID U | nànd |
| MC - Configuration                                                                                                    | Status Word           | 0+0637 (1591)   | UINT | 2.0  | 71.0 | Trend  | 2.        |      |
| PLC - Configuration                                                                                                    | Position Actual V     | 0+00000000 (0)  | OBVE | 4.0  | 73.0 | Incast |           |      |
| Cam - Configuration                                                                                                    | Velocity Actual V     | 0x0000000F (15) | DINT | 4.0  | 77.0 | Input  | 0         |      |
| UO - Configuration                                                                                                    | Torque Actual Value   | 0×0000 (0)      | INT  | 2.0  | 81.0 | Input  | 0         |      |
| IS IN LO Devices                                                                                                    | Set Following Error A | 0x00000000 (0)  | OINT | 4.0  | 83.0 | Input  | 0         |      |
| ID M Device 1 (EtherCAT)                                                                                                    | Mode of operatio      | 0×09 (9)        | DONT | 1.0  | 87.0 | Inguit | 0         |      |
|                                                                                                    | Carror code           | 0×0000 (0)      | UDVT | 2.0  | 85.0 | Input  | 0         |      |
| - Device 1-Image-Info                                                                                                    | Touch probe pisiti    | 0x00000000 (0)  | OINT | 4.0  | 90.0 | Input  | 0         |      |
| (A) - Of Instate                                                                                                    |                       |                 |      |      |      |        |           |      |
| ili di Outouta                                                                                                    |                       |                 |      |      |      |        |           |      |
| (ii) infoData                                                                                                    | 1                     |                 |      |      |      |        |           |      |
| Term 1 (EX1200)                                                                                                    | 1                     |                 |      |      |      |        |           |      |
| Box 2 (INVT_ECAT_190)                                                                                                    |                       |                 |      |      |      |        |           |      |
| H- CINCAR 1.                                                                                                    | 1                     |                 |      |      |      |        |           |      |
| <ul> <li>Market World</li> </ul>                                                                                                    |                       |                 |      |      |      |        |           |      |
| Position Artual Value                                                                                                    | 1                     |                 |      |      |      |        |           |      |
| • Weinrity Artual Value                                                                                                    |                       |                 |      |      |      |        |           |      |
| Torgue Actual Value                                                                                                    | 1                     |                 |      |      |      |        |           |      |
| Policyary Error Actual Value                                                                                                    |                       |                 |      |      |      |        |           |      |
| Pollowing Error Actual Value     Vide of operation deplay                                                                                                    | 1                     |                 |      |      |      |        |           |      |
| From code                                                                                                    |                       |                 |      |      |      |        |           |      |
| <ul> <li>Error code</li> <li>Touch probe pintion 1 positive value</li> </ul>                                                                                                    | 1                     |                 |      |      |      |        |           |      |
|                                                                                                    |                       |                 |      |      |      |        |           |      |
| E DO Outputs                                                                                                    | 1                     |                 |      |      |      |        |           |      |
| Control Word                                                                                                    |                       |                 |      |      |      |        |           |      |
| <ul> <li>Target Position</li> </ul>                                                                                                    |                       |                 |      |      |      |        |           |      |
| - I Target Velocity                                                                                                    | 1                     |                 |      |      |      |        |           |      |
| - + Target Torque                                                                                                    |                       |                 |      |      |      |        |           |      |
| <ul> <li>Max Torque</li> </ul>                                                                                                    | 1                     |                 |      |      |      |        |           |      |
| <ul> <li>Mode of Operation</li> </ul>                                                                                                    |                       |                 |      |      |      |        |           |      |
| Profile Velocity                                                                                                    | 1                     |                 |      |      |      |        |           |      |
| <ul> <li>Touch Probe Control</li> </ul>                                                                                                    |                       |                 |      |      |      |        |           |      |
| (i) - WcState                                                                                                    | 1                     |                 |      |      |      |        |           |      |
| W P InfoData                                                                                                    |                       |                 |      |      |      |        |           |      |
| A Manajore                                                                                                    | 1                     |                 |      |      |      |        |           |      |
| and the state of the state of t | 1                     |                 |      |      |      |        |           |      |
|                                                                                                    | 1                     |                 |      |      |      |        |           |      |
|                                                                                                    | 1                     |                 |      |      |      |        |           |      |
|                                                                                                    |                       |                 |      |      |      |        |           |      |

## 8. SDO data operation

Select "CoE–Online" menu, as shown in the figure below. Read the VFD function code parameters through index 0x2000, and double click 0x2000 to pop up a dialog box. Write the parameter address in the dialog box, and click "OK". The returned results are stored in index 0x2001. Similarly, Write the VFD function code parameters through index 0x2002, and the written results are stored in index 0x2003.

| 🛎 🖬 🗃 🖪 🐧 🖉 🐘 🖻 📾 🗃                                       | 💼 🗸 💣 👧 🛊          | 🕭 🗞 🖄 🛞 🖗 🖹                                                | Q 02 60 9       | 🔊 🤣 🕑 🕈         |          |                                                                                                    |  |
|-----------------------------------------------------------|--------------------|------------------------------------------------------------|-----------------|-----------------|----------|----------------------------------------------------------------------------------------------------|--|
| SYSTEM - Configuration                                    | in the second      | for the sector                                             |                 | 2.              |          |                                                                                                    |  |
| NC - Configuration                                        | General EtherCAT   | DC Process Data St                                         | artup Lot Drane | Drine           |          |                                                                                                    |  |
| PLC - Configuration                                       | Undate Lin         | 1 -                                                        |                 |                 |          |                                                                                                    |  |
| Cam - Configuration                                       | Updake Lis         | Update List Auto Update 🔽 Single Update 🗖 Show Offine Date |                 |                 |          |                                                                                                    |  |
| IJO - Configuration                                       | Advanced           | -                                                          |                 |                 |          |                                                                                                    |  |
| 10 Devices                                                |                    |                                                            |                 |                 | _        |                                                                                                    |  |
| Device 1 (EtherCAT)                                       | Add to Starts      | o Online Data                                              | Module DI       | (AuE Port) 0    |          |                                                                                                    |  |
|                                                           |                    |                                                            |                 |                 |          |                                                                                                    |  |
|                                                           |                    | Name                                                       | Flags           | Value           |          |                                                                                                    |  |
| R- M Inputs                                               |                    | DI TxPDO-Map2                                              | RW/             | >2<             |          |                                                                                                    |  |
| Outputs                                                   |                    | DI TxPDO-Map3                                              | RW              | >2<             |          |                                                                                                    |  |
| E S InfoData                                              | IC00.0             | Sync manager type                                          | RD              | >4<             |          |                                                                                                    |  |
| Figure 1 (EX1200)                                         | + 1012.0           | RxPDO assign                                               | BW              | >1<             |          |                                                                                                    |  |
| Box 3 (INVT_ECAT_200) 1.                                  | + 10130<br>+ 10320 | TxPDD assign                                               | BW<br>BW        | > 1 <<br>> 32 < |          |                                                                                                    |  |
| E M DI Inputs                                             | + 10320            | SM output parameter<br>SM input parameter                  | RD              | > 32 <          |          |                                                                                                    |  |
| - Of Status Word                                          |                    | SM input parameter<br>Parameter read                       | RW              | 0.00000000      |          | _                                                                                                    |  |
| Position Actual Value                                     | 2000               | Parameter read display                                     | R0              | 0x00000000      |          |                                                                                                    |  |
| Velocity Actual Value                                     | 2002               | Parameter reau unipsay                                     | BW              | 0x00000000      |          |                                                                                                    |  |
| Torque Actual Value                                       | - 2063             | Parameter write display                                    | BO              | 0+00000000      |          |                                                                                                    |  |
| Following Error Actual Value                              | - 600F             | Error code                                                 | PI0             | 0x0000.00       | M        |                                                                                                    |  |
| • Mode of operation display                               | 6040               | Control word                                               | M RW            | 0x000F (15)     |          |                                                                                                    |  |
| Error code                                                | 6041               | Status wood                                                | MBO             | 0x4637 (1797    | 100      |                                                                                                    |  |
| <ul> <li>Touch probe pisition 1 positive value</li> </ul> | - 6050             | Hait potion code                                           | RW.             | 0               |          |                                                                                                    |  |
| H- DO Outputs                                             | 6060               | Mode of operation                                          | M RW            | 9               |          |                                                                                                    |  |
| Control Word                                              | - 6061             | Mode of operation display                                  | RD              | 9               |          |                                                                                                    |  |
| Target Position                                           | 6062               | Position demand value                                      | BD              | 0               |          |                                                                                                    |  |
| Target Velocity                                           | - 6063             | Position actual value*                                     | BD              | 0               |          |                                                                                                    |  |
| Target Velocity                                           | 6064               | Position actual value                                      | M RO            | 0               |          |                                                                                                    |  |
| Max Torque                                                | - 6065             | Following error window                                     | Rw/             | 0x00000000      | (0)      |                                                                                                    |  |
| Mode of Operation                                         | 8966               | Following error time out                                   | R/w/            | Dx0000 (0)      |          | -                                                                                                    |  |
| Profile Velocity                                          |                    |                                                            |                 |                 |          |                                                                                                    |  |
| Touch Prohe Control                                       |                    |                                                            |                 |                 |          |                                                                                                    |  |
| R- WcState                                                | Norte              | Online                                                     | Type            | Size >Addr      | In/Out 1 | Juer ID Linked                                                                                                  |  |
| wcstate     InfoData                                      | Satus Word         | 0:4637 (17975)                                             |                 | 2.0 71.0        | Input 0  |                                                                                                    |  |
| Mappings                                                  | Position Actual V  |                                                            |                 | 1.0 73.0        | Input 0  |                                                                                                    |  |
| a mappings                                                | Velocity Actual V  |                                                            |                 | 1.0 77.0        | Input 0  |                                                                                                    |  |
|                                                           | Torque Actual Valu |                                                            | INT             | 2.0 81.0        | Input 0  |                                                                                                    |  |
|                                                           | Following Error A  |                                                            | DBNT            | 1.0 83.0        | Input 0  |                                                                                                    |  |
|                                                           | Mode of operatio   |                                                            |                 | 1.0 87.0        | Input 0  | é la companya de la companya de la companya de la companya de la companya de la companya de la companya de la c |  |
|                                                           | 1                  |                                                            |                 |                 |          |                                                                                                    |  |

| Set Value Di | alog                  | ×               |
|--------------|-----------------------|-----------------|
| Dec:         | 65536                 | <b>2.</b><br>OK |
| Hex:         | 0x00010000 1.         | Cancel          |
| Float:       | 65536                 |                 |
|              |                       |                 |
| Bool:        | 0 1                   | Hex Edit        |
| Binary:      | 00 00 01 00           | 4               |
| Bit Size:    | ○1 ○8 ○16 ● 32 ○ 64 ○ | 72              |

# **5 Modbus TCP communication card**

## 5.1 Overview

- Thanks for choosing INVT Modbus TCP communication cards. This manual describes the function specifications, installation, basic operation and settings, and information about the network protocol. To ensure that you install and operate the product properly, read this manual and the communication protocol section in the VFD operation manual carefully before you use the product.
- This manual only describes how to operate the Modbus TCP communication card and the related commands but does not provide details about the Modbus TCP protocol. For more information about the Modbus TCP protocol, read the related specialized articles or books.
- This communication card is defined as a Modbus TCP slave station communication card and is used on a VFD that supports Modbus TCP communication.
- The communication card supports the star-shaped network topology and linear network topology.
- The communication card supports 32 inputs/outputs to read and write process data, read state data, and read and write function parameters of a VFD.

### 5.2 Features

#### 1. Supported functions

- > Supports the Modbus TCP protocol and Modbus TCP slave stations.
- > Provides two Modbus TCP ports and supports the 10/100M full/half-duplex operation
- Supports the star-shaped network topology and linear network topology.

#### 2. Supported communication types

Modbus TCP uses TCP/IP for information control and transmission over the Ethernet, allowing the sending of explicit packets, namely, point-to-point messages that are not time critical. The Modbus TCP application layer adopts the Modbus protocol, which is also used by Modbus RTU.

Same as Modbus RTU, Modbus TCP requires the PLC/PC to send the read or write commands, and the communication card returns the operation result after data forwarding to complete the data transmission.

#### 3. Communication ports

Standard RJ45 ports are used in Modbus TCP communication. The communication card provides two RJ45 ports with no transmission direction defined, and therefore you can insert a cable into the port without regard to its direction. Figure 5-1 shows the ports, and Table 5-1 describes the functions of the ports.

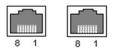

Figure 5-1 Two standard RJ45 ports

## Table 5-1 Standard RJ45 port pins

| Pin | Name | Description    |
|-----|------|----------------|
| 1   | TX+  | Transmit Data+ |
| 2   | TX-  | Transmit Data- |
| 3   | RX+  | Receive Data+  |
| 4   | n/c  | Not connected  |
| 5   | n/c  | Not connected  |
| 6   | RX-  | Receive Data-  |
| 7   | n/c  | Not connected  |
| 8   | n/c  | Not connected  |

#### 4. State indicators

The Modbus TCP communication card provides 4 LED indicators and 4 network port indicators to indicate its states. Table 5-2 describes the state indicators.

| Table | 5-2 | State | indicators |
|-------|-----|-------|------------|
|-------|-----|-------|------------|

| LED  | Color | State          | Description                                    |  |  |  |  |
|------|-------|----------------|------------------------------------------------|--|--|--|--|
|      |       | On             | Indicating that the card and VFD identify each |  |  |  |  |
|      |       | 01             | other.                                         |  |  |  |  |
| LED1 | Green | Dipking (147)  | Indicating that the card and VFD               |  |  |  |  |
| LEDI | Green | Blinking (1Hz) | communicate normally.                          |  |  |  |  |
|      |       | Off            | Indicating that the card and VFD               |  |  |  |  |
|      |       | Oli            | communicate improperly.                        |  |  |  |  |
|      |       |                | The communication between the card and         |  |  |  |  |
| LED2 | Green | On             | PLC is online and data interchange is          |  |  |  |  |
|      |       |                | allowed.                                       |  |  |  |  |

| LED               | Color  | State          | Description                                                                |  |  |  |  |
|-------------------|--------|----------------|----------------------------------------------------------------------------|--|--|--|--|
|                   |        | Blinking (1Hz) | Indicating IP address conflict between the card and PLC.                   |  |  |  |  |
|                   |        | Off            | Indicating that communication between the card and PLC is offline.         |  |  |  |  |
|                   |        | On             | Modbus TCP has not received valid data.                                    |  |  |  |  |
| LED3              | Red    | Blinking (1Hz) | Indicating that the packet address is unused<br>or undefined.              |  |  |  |  |
|                   |        | Blinking (8Hz) | Indicating incorrect packet address.                                       |  |  |  |  |
|                   |        | Off            | No fault                                                                   |  |  |  |  |
| LED4              | Red    | On             | 3.3V power indicator                                                       |  |  |  |  |
| Network           | Yellow | On             | Link indicator, indicating successful Ethernet<br>connection.              |  |  |  |  |
| port<br>indicator | renow  | Off            | Link indicator, indicating that Ethernet<br>connection is not established. |  |  |  |  |
| Network           | Green  | On             | ACK indicator, indicating that data<br>interchange being performed.        |  |  |  |  |
| port<br>indicator | Gieen  | Off            | ACK indicator, indicating that data<br>interchange is not be performed.    |  |  |  |  |

# 5.3 Electrical wiring

The Modbus TCP communication card provides standard RJ45 ports and supports the linear and star topologies. Figure 5-2 and Figure 5-3 show the electrical wiring diagrams for different topologies.

Use CAT5, CAT5e, and CAT6 network cables for electrical wiring. When the communication distance is greater than 50 meters, use high-quality network cables that meet the national standards.

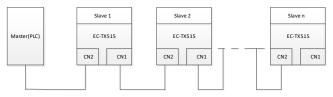

Figure 5-2 Electrical wiring diagram for a linear topology

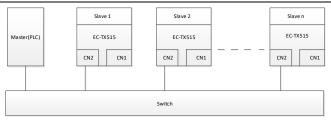

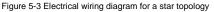

Note: An Ethernet switch must be available when the star topology is used.

# 5.4 Communication

## 5.4.1 Communication settings

The Modbus TCP communication card can function as only the Modbus TCP slave station. Before communication, set Goodrive350 function codes, including:

1. Communication station address, IP address and subnet mask for the card

The default station address, IP address, and subnet mask for each communication card are 1, 192.168.0.20, and 255.255.255.0 respectively. You can change them to the address of a network segment.

2. Control mode

If you want to control the VFD with the communication card, set the control mode to Modbus TCP communication control. To be specific, set P00.01=2 (communication as the running command channel) and set P00.02=0 (Modbus TCP communication channel) to control VFD start and stop. If you want to set a value through Modbus TCP communication, change the control way of corresponding function codes to Modbus TCP communication. Appendix B lists related function codes.

**Note:** After the setting, the card can communicate normally. If you want to control the VFD with the card, set related function codes to enable Modbus TCP communication control.

### 5.4.2 Packet format

Table 5-3 describes the structure of a TCP communication packet.

| MAC-layer | IP-layer | TCP-layer |              |                |
|-----------|----------|-----------|--------------|----------------|
| packet    | packet   | packet    | Valid data   | Packet trailer |
| header    | header   | header    |              |                |
| 14 bytes  | 20 bytes | 20 bytes  | 0-1488 bytes | 4 bytes        |

## Table 5-3 Structure of a TCP communication packet

#### 5.4.3 Modbus TCP communication

The application layer of the Modbus TCP communication card supports the Modbus protocol. The Modbus TCP protocol packet is located in the valid data area of the TCP communication packet. It consists of two parts. The first part is MBAP (packet header, occupying 7 bytes), and the second part is PDU (protocol data unit whose length is variable), as shown in Table 5-4.

#### Table 5-4 Modbus TCP protocol packet

|                                                                                                    | MBAP                            |                 |                                          |                            |                                                                                        |  |  |
|----------------------------------------------------------------------------------------------------|---------------------------------|-----------------|------------------------------------------|----------------------------|----------------------------------------------------------------------------------------|--|--|
| Transaction<br>identifier                                                                                                    | Protocol<br>identifier          | Length<br>field | Unit<br>identifier                       | Function<br>Code           | Data                                                                                   |  |  |
| 2 bytes                                                                                                    | 2 bytes                         | 2 bytes         | 1 byte                                   | 1 byte                     | n bytes                                                                                |  |  |
| Sequence number<br>of packets,<br>incremented by 1<br>after each<br>communication for<br>distinguishing<br>between different<br>packets | 0000=Modbu<br>s-TCP<br>protocol | Data<br>length  | Device<br>address<br>(station<br>number) | Modbus<br>function<br>code | Includes<br>VFD<br>function<br>codes<br>and data,<br>and the<br>length is<br>variable. |  |  |

Through the above packets, you can set the VFD reference parameters, monitor the status value, send control commands, monitor the running status of the VFD, and read and write the VFD function codes. For specific operations, see the follow-up.

Parameter description:

Unit identifier: Slave station number (1-247).

Function code: Modbus function codes, as shown in Table 5-5.

Table 5-5 Modbus function codes

| Function code | Description            |
|---------------|------------------------|
| 0x01          | Read coils             |
| 0x05          | Write single coil      |
| 0x0F          | Write multiple coils   |
| 0x02          | Read discrete quantity |
| 0x04          | Read input register    |

| Function code | Description                      |
|---------------|----------------------------------|
| 0x03          | Read holding register            |
| 0x06          | Write single holding register    |
| 0x10          | Write multiple holding registers |

Data: The data of the first word is the address of the VFD function code, for example, P00.00 corresponds to the address of 0000h, and the subsequent data is the value to be read and written.

Packet examples:

(1) Command code 03H, reading N words (continuously up to 16 words)

The command code 03H is used by the master to read data from the VFD. The count of data to be read depends on the "data count" in the command. A maximum of 16 pieces of data can be read. The addresses of the read parameters must be contiguous. Each piece of data occupies 2 bytes, that is, one word. The command format is presented using the hexadecimal system (a number followed by "H" indicates a hexadecimal value). One hexadecimal value occupies one byte.

The command is used to read parameters and operation status of the VFD.

For example, starting from the data address of 0004H, to read two contiguous pieces of data (that is, to read content from the data addresses 0004H and 0005H) of the VFD whose address is 01H, the frame structures are described in the following.

|         | Request      | 0001 | 0000 | 0006 | 01            | 03            | 0004            | 0004      |
|---------|--------------|------|------|------|---------------|---------------|-----------------|-----------|
| E       | Meaning      | MBAP |      |      | Function code | Write address | Number of bytes |           |
| Example | Response     | 0001 | 0000 | 0007 | 01            | 03            | 04              | 1388 0000 |
|         | Mooning      |      | MDA  |      |               | Function      | Number of       | Data      |
|         | Meaning MBAP |      |      |      |               | code          | bytes           | Dala      |

From the response, the data in 0004H is 1388H (50.00Hz), and that in 0005H is 0000H (00.00Hz).

(2) Command code 06H, writing one word

This command is used by the master to write data to the VFD. One command can be used to write only one piece of data. It is used to modify the parameters and running mode of the VFD.

For example, to write 5000 (1388H) to 0004H of the VFD whose address is 02H, the frame structures are described in the following.

| Example | Request  | 0001 | 0000 | 0006 | 02 | 06            | 0004          | 1388 |
|---------|----------|------|------|------|----|---------------|---------------|------|
|         | Meaning  | MBAP |      |      |    | Function code | Write address | Data |
|         | Response | 0001 | 0000 | 0006 | 02 | 06            | 0004          | 1388 |
|         | Meaning  | MBAP |      |      |    | Function code | Write address | Data |

(3) Command code 10H, continuous writing

The command code 10H is used by the master to write data to the VFD. The quantity of data to be written is determined by "Data count", and a maximum of 16 pieces of data can be written.

For example, to write 5000 (1388H) and 50 (0032H) respectively to 0004H and 0005H of the VFD whose slave address is 02H, the frame structures are described in the following.

|      | Request  | 0001 | 0000 | 000B | 02            | 10               | 0004                      | 0002                      | 04                 | 1388<br>0032 |
|------|----------|------|------|------|---------------|------------------|---------------------------|---------------------------|--------------------|--------------|
| Exa  | Meaning  |      | MBA  | ٩P   |               | Function code    | Write<br>address          | Number<br>of<br>registers | Number<br>of bytes | Data         |
| mple | Response | 0001 | 0000 | 0006 | 02            | 10               | 0004                      | 0002                      |                    |              |
|      | Meaning  | MBAP |      |      | Function code | Write<br>address | Number<br>of<br>registers |                           |                    |              |

## 5.4.4 Data address definition

This section describes the address definition of communication data. The addresses are used for controlling the running, obtaining the status information, and setting function parameters of the VFD.

The address of a function code consists of two bytes, with the MSB on the left and LSB on the right. The MSB ranges from 00 to ffH, and the LSB also ranges from 00 to ffH. The MSB is the hexadecimal form of the group number before the dot mark, and LSB is that of the number behind the dot mark. Take P14.00 as an example: The group number is 14, that is, the MSB of the parameter address is the hexadecimal form of 0E; and the number behind the dot mark is 00, that is, the LSB is the hexadecimal form of 00. Therefore, the function code address is 0E00H in the hexadecimal form. For example, the parameter address of P14.03 is 0E03H.

| Function code | Name                              | Parameter description | Setting range | Default<br>value |
|---------------|-----------------------------------|-----------------------|---------------|------------------|
| P14.00        | Local<br>communication<br>address | 1–247                 | 1–247         | 1                |
| P14.03        | Communication<br>response delay   | 0–200ms               | 0–200         | 5ms              |

#### Note:

- The parameters in the P99 group are set by the manufacturer and cannot be read or modified. Some parameters cannot be modified when the VFD is running; some cannot be modified regardless of the VFD status. Pay attention to the setting range, unit, and description of a parameter when modifying it.
- The service life of the Electrically Erasable Programmable Read-Only Memory (EEPROM) may be reduced if it is frequently used for storage. Some function codes do not need to be stored during communication. The application requirements can be met by modifying the value of the on-chip RAM, that is, modifying the MSB of the corresponding function code address from 0 to 1. For example, if P00.07 is not to be stored in the EEPROM, you need only to modify the value in the RAM, that is, set the address to 8007H. The address can be used only for writing data to the on-chip RAM, and it is invalid when used for reading data.

#### Description of other function addresses

In addition to modifying the parameters of the VFD, the master can also control the VFD, such as starting and stopping it, and monitoring the operation status of the VFD. The following table describes other function parameters.

| Function       | Address | Data description                           | R/W     |
|----------------|---------|--------------------------------------------|---------|
| Communication- |         | 0001H: Forward running                     |         |
|                |         | 0002H: Reverse running                     |         |
|                |         | 0003H: Forward jogging                     |         |
|                |         | 0004H: Reverse jogging                     | R/W     |
| based control  | 2000H   | 0005H: Stop                                | r./ v v |
| command        |         | 0006H: Coast to stop                       |         |
|                |         | 0007H: Fault reset                         |         |
|                |         | 0008H: Jogging to stop                     |         |
|                |         | 0009H: Emergency stop                      |         |
|                | 2001H   | Communication-based frequency setting      | R/W     |
|                | 20016   | (0–Fmax, unit: 0.01 Hz)                    | R/W     |
|                | 2002H   | PID setting, range (0–1000, 1000           | R/W     |
| Communication- |         | corresponding to 100.0%)                   | N/ W    |
| based value    | 2003H   | PID feedback, range (0-1000, 1000          | R/W     |
| setting        | 200311  | corresponding to 100.0%)                   | 11/11   |
| setting        |         | Torque setting (-3000-+3000, 1000          |         |
|                | 2004H   | corresponding to 100.0% of the motor rated | R/W     |
|                |         | current)                                   |         |
|                | 2005H   | Setting of the upper limit of the forward  | R/W     |

| Function        | Address                                 | Data description                              | R/W  |  |
|-----------------|-----------------------------------------|-----------------------------------------------|------|--|
|                 |                                         | running frequency (0-Fmax, unit: 0.01 Hz)     |      |  |
|                 | 2006H                                   | Setting of the upper limit of the reverse     | R/W  |  |
|                 | 20061                                   | running frequency (0–Fmax, unit: 0.01 Hz)     | R/ W |  |
|                 |                                         | Upper limit of the electromotion torque       |      |  |
|                 | 2007H                                   | (0-3000, 1000 corresponding to 100.0% of      | R/W  |  |
|                 |                                         | the motor rated current)                      |      |  |
|                 |                                         | Upper limit of the brake torque (0-3000, 1000 |      |  |
|                 | 2008H                                   | corresponding to 100.0% of the motor rated    | R/W  |  |
|                 |                                         | current)                                      |      |  |
|                 |                                         | Special control command word:                 |      |  |
|                 |                                         | Bit0–Bit1: =00: Motor 1 =01: Motor 2          |      |  |
|                 |                                         | Bit2: =1 Enable speed/torque control          |      |  |
|                 |                                         | switchover                                    |      |  |
|                 |                                         | =0: Disable speed/torque control              |      |  |
|                 | 2009H                                   | switchover                                    | R/W  |  |
|                 |                                         | Bit3: =1 Clear electricity consumption        |      |  |
|                 |                                         | =0: Not clear electricity consumption         |      |  |
|                 |                                         | Bit4:=1 Pre-excitation; =0: Disable           |      |  |
|                 |                                         | pre-excitation                                |      |  |
|                 |                                         | Bit5: =1 DC brake =0: Disable DC brake        |      |  |
|                 |                                         | Virtual input terminal command, range:        |      |  |
|                 | 200AH                                   | 0x000-0x3FF                                   | R/W  |  |
|                 |                                         | Corresponding to                              |      |  |
|                 |                                         | S8/S7/S6/S5/HDIB/HDIA/S4/ S3/ S2/S1           |      |  |
|                 |                                         | Virtual output terminal command, range:       |      |  |
|                 | 200BH                                   | 0x00-0x0F                                     | R/W  |  |
|                 |                                         | Corresponding to local RO2/RO1/HDO/Y1         |      |  |
|                 |                                         | Voltage setting (used for V/F separation)     |      |  |
|                 | 200CH                                   | (0-1000, 1000 corresponding to 100.0% of      | R/W  |  |
|                 |                                         | the motor rated voltage)                      |      |  |
|                 | 200DH                                   | AO output setting 1 (-1000-+1000, 1000        | R/W  |  |
|                 |                                         | corresponding to 100.0%)                      |      |  |
|                 | 200EH                                   | AO output setting 2 (-1000-+1000, 1000        | R/W  |  |
|                 |                                         | corresponding to 100.0%)                      |      |  |
|                 |                                         | 0001H: Forward running                        |      |  |
| VFD status word | 2100H                                   | 0002H: Reverse running                        | R    |  |
| 1               | ,,,,,,,,,,,,,,,,,,,,,,,,,,,,,,,,,,,,,,, | 0003H: Stopped                                | -    |  |
|                 |                                         | 0004H: Faulty                                 |      |  |

| Function                      | Address | Data description                                                                                                    | on                                                                                                    | R/W |
|-------------------------------|---------|----------------------------------------------------------------------------------------------------|----------------------------------------------------------------------------------------------------|-----|
|                               |         | 0005H: POFF                                                                                                    |                                                                                                    |     |
|                               |         | 0006H: Pre-excited                                                                                                    |                                                                                                    |     |
| VFD status word<br>2          | 2101H   | Bit0: =0: Not ready to run =1<br>Bit1-Bit2: =00: Motor 1 =0<br>Bit3: =0: Asynchronous motor<br>Synchronous motor<br>Bit4: =0: No overload alarm =<br>alarm<br>Bit5-Bit6: =00: Keypad-based<br>Terminal-based control<br>=10: Communication-based c<br>Bit7: Reserved<br>Bit8: =0: Speed control =1:<br>Bit9: =0: Non position control<br>=1: Position control<br>Bit11-Bit10: =0: Vector 0 =1<br>=2: Closed-loop v<br>=3: Space voltag | 1: Motor 2<br>=1:<br>1: Overload<br>1 control =01:<br>ontrol<br>Forque control<br>: Vector 1<br>vector | R   |
| VFD fault code                | 2102H   | See the description of fault types.                                                                                                    |                                                                                                    | R   |
| VFD<br>identification<br>code | 2103H   | GD3500x01A0                                                                                                    |                                                                                                    | R   |
| Running<br>frequency          | 3000H   | 0–Fmax (Unit: 0.01Hz)                                                                                                    |                                                                                                    | R   |
| Set frequency                 | 3001H   | 0–Fmax (Unit: 0.01Hz)                                                                                                    |                                                                                                    | R   |
| Bus voltage                   | 3002H   | 0.0-2000.0V (Unit: 0.1V)                                                                                                    |                                                                                                    | R   |
| Output voltage                | 3003H   | 0–1200V (Unit: 1V)                                                                                                    | Compatible                                                                                             | R   |
| Output current                | 3004H   | 0.0-3000.0A (Unit: 0.1A)                                                                                                    | Compatible<br>with                                                                                     | R   |
| Rotating speed                | 3005H   | 0–65535 (Unit: 1RPM)                                                                                                    | CHF100A                                                                                                | R   |
| Output power                  | 3006H   | -300.0-300.0% (Unit: 0.1%)                                                                                                    | and CHV100                                                                                             | R   |
| Output torque                 | 3007H   | -250.0-250.0% (Unit: 0.1%)                                                                                                    | communicati                                                                                            | R   |
| Closed-loop<br>setting        | 3008H   | -100.0–100.0% (Unit: 0.1%)                                                                                                    | on<br>addresses                                                                                        | R   |
| Closed-loop<br>feedback       | 3009H   | -100.0–100.0% (Unit: 0.1%)                                                                                                    |                                                                                                    | R   |
| Input state                   | 300AH   | 000–3F<br>Corresponding to the local<br>HDIB/ HDIA/S4/S3/S2/S1                                                                                                    |                                                                                                    | R   |

| Function                                    | Address | Data descriptio                                        | n | R/W |
|---------------------------------------------|---------|--------------------------------------------------------|---|-----|
| Output state                                | 300BH   | 000–0F<br>Corresponding to the local<br>RO2/RO1/HDO/Y1 |   | R   |
| Analog input 1                              | 300CH   | 0.00-10.00V (Unit: 0.01V)                              |   | R   |
| Analog input 2                              | 300DH   | 0.00-10.00V (Unit: 0.01V)                              |   | R   |
| Analog input 3                              | 300EH   | -10.00–10.00V (Unit:<br>0.01V)                         |   | R   |
| Analog input 4                              | 300FH   |                                                        |   | R   |
| Read input of<br>HDIA high-speed<br>pulse   | 3010H   | 0.00–50.00kHz (Unit:<br>0.01Hz)                        |   | R   |
| Read input of<br>HDIB high-speed<br>pulse   | 3011H   |                                                        |   | R   |
| Read current<br>step of multi-step<br>speed | 3012H   | 0–15                                                   |   | R   |
| External length                             | 3013H   | 0–65535                                                |   | R   |
| External count value                        | 3014H   | 0–65535                                                |   | R   |
| Torque setting                              | 3015H   | -300.0-300.0% (Unit: 0.1%)                             |   | R   |
| Identification code                         | 3016H   |                                                        |   | R   |
| Fault code                                  | 5000H   |                                                        |   | R   |

The Read/Write (R/W) characteristics indicate whether a function can be read and written. For example, "Communication-based control command" can be written, and therefore the command code 6H is used to control the VFD. The R characteristic indicates that a function can only be read, and W indicates that a function can only be written.

**Note:** Some parameters in the preceding table are valid only after they are enabled. Take the running and stop operations as examples, you need to set "Running command channel" (P00.01) to "Communication", and set "Communication running command channel" (P00.02) to the Modbus communication channel. For another example, when modifying "PID setting", you need to set "PID reference source" (P09.00) to Modbus communication.

The following table describes the encoding rules of device codes (corresponding to the identification code 2103H of the VFD).

| Eight MSBs of<br>code | Meaning | Eight LSBs of<br>code | Meaning             |
|-----------------------|---------|-----------------------|---------------------|
|                       | GD      | 0x08                  | GD35 vector VFD     |
|                       |         | 0x09                  | GD35-H1 vector VFD  |
|                       |         | 0x0a                  | GD300 vector VFD    |
| 0x01                  |         | 0xa0                  | GD350 vector VFD    |
|                       |         | 0xa1                  | GD350-UL vector VFD |
|                       |         | 0xa2                  | GD350A vector VFD   |

#### 5.4.5 Fieldbus scale

In practical applications, communication data is represented in the hexadecimal form, but hexadecimal values cannot represent decimals. For example, 50.12 Hz cannot be represented in the hexadecimal form. In such cases, we can multiply 50.12 by 100 to obtain an integer 5012, and then 50.12 can be represented as 1394H (5012 in the decimal form) in the hexadecimal form.

In the process of multiplying a non-integer by a multiple to obtain an integer, the multiple is referred to as a fieldbus scale.

The fieldbus scale depends on the number of decimals in the value specified in "Detailed parameter description" or "Default value". If there are *n* decimals in the value, the fieldbus scale m is the  $n^{th}$ -power of 10. Take the following table as an example, m is 10.

| Function code | Name                           | Description                          | Setting range | Default |
|---------------|--------------------------------|--------------------------------------|---------------|---------|
| P01.20        | Wake-up-from-sl<br>eep delay   | 0.0–3600.0s (valid when P01.15 is 2) | 0.00–3600.0   | 0.0s    |
| P01.21        | Restart after<br>power failure | 0: Disable<br>1: Enable              | 0–1           | 0       |

The value specified in "Setting range" or "Default" contains one decimal, so the fieldbus scale is 10. If the value received by the upper computer is 50, the value of "Wake-up-from-sleep delay" of the VFD is 5.0 (5.0=50/10).

To set the "Wake-up-from-sleep delay" to 5.0s through Modbus communication, you need first to multiply 5.0 by 10 according to the scale to obtain an integer 50, that is, 32H in the hexadecimal form.

After receiving the command, the VFD converts 50 into 5.0 based on the fieldbus scale, and then sets "Wake-up-from-sleep delay" to 5.0s.

#### 5.4.6 Error message response

Operation errors may occur in communication-based control. For example, some parameters

can only be read, but a write command is transmitted. In this case, the VFD returns an error message response.

Error message responses are sent from the VFD to the master. The following table describes the codes and definitions of the error message responses.

| Code | Name               | Description                                                                                            |
|------|--------------------|----------------------------------------------------------------------------------------------------|
|      |                    | The command code received by the upper computer is                                                     |
|      |                    | not allowed to be executed. The possible causes are as                                                 |
|      |                    | follows:                                                                                               |
| 01H  | Invalid command    | • The function code is applicable only on new devices                                                  |
|      |                    | and is not implemented on this device.                                                                 |
|      |                    | • The slave is in the faulty state when processing this                                                |
|      |                    | request.                                                                                               |
|      | La sella de te     | For the VFD, the data address in the request of the upper                                              |
| 02H  | Invalid data       | computer is not allowed. In particular, the combination of                                             |
|      | address            | the register address and the number of the<br>to-be-transmitted bytes is invalid.                      |
|      |                    | The received data domain contains a value that is not                                                  |
|      |                    | allowed. The value indicates the error of the remaining                                                |
|      |                    | structure in the combined request.                                                                     |
| 03H  | Invalid data value | <b>Note:</b> It does not mean that the data item submitted for                                         |
|      |                    | storage in the register includes a value unexpected by                                                 |
|      |                    | the program.                                                                                           |
|      |                    | The parameter is set to an invalid value in the write                                                  |
| 04H  | Operation failure  | operation. For example, a function input terminal cannot                                               |
|      |                    | be set repeatedly.                                                                                     |
| 05H  | Password error     | The password entered in the password verification                                                      |
| 0011 |                    | address is different from that set in P07.00.                                                          |
|      |                    | The length of the data frame transmitted by the upper                                                  |
| 06H  | Data frame error   | computer is incorrect, or in the RTU format, the value of                                              |
|      |                    | the CRC check bit is inconsistent with the CRC value                                                   |
|      | Parameter          | calculated by the lower computer.                                                                      |
| 07H  | read-only          | The parameter to be modified in the write operation of the                                             |
|      | Parameter cannot   | upper computer is a read-only parameter.<br>The parameter to be modified in the write operation of the |
| 08H  | be modified in     | upper computer cannot be modified during the running of                                                |
| 0011 | running            | the VFD.                                                                                               |
|      | Password           | A user password is set, and the upper computer does not                                                |
| 09H  | protection         | provide the password to unlock the system when                                                         |
| L    |                    |                                                                                                    |

| Code | Name | Description                                        |  |  |  |  |  |
|------|------|----------------------------------------------------|--|--|--|--|--|
|      |      | performing a read or write operation. The error of |  |  |  |  |  |
|      |      | "system locked" is reported.                       |  |  |  |  |  |

When returning a response, the slave device uses a function code domain and fault address to indicate whether it is a normal response (no error) or exception response (some errors occur). In a normal response, the device returns the corresponding function code and data address or sub-function code. In an exception response, the device returns a code that is equal to a normal code, but the first bit is logic 1.

For example, if the master device transmits a request message to a slave device for reading a group of function code address data, the code is generated as follows:

```
0000011 (03H in the hexadecimal form)
```

For an exception response, the following code is returned:

```
1000011 (83H in the hexadecimal form)
```

In addition to the modification of the code, the slave device returns a byte of exception code that describes the cause of the exception. After receiving the exception response, the typical processing of the master device is to transmit the request message again or modify the command based on the fault information.

# 5.5 Example of PLC communication

This example shows how to use SIEMENS PLC (S7-1200) to communicate with Modbus TCP communication extension card (through the TIA Portal V13 software), and Modbus TCP is not configured with device description file.

Use TIA Portal V13 software to add a Modbus TCP block.

Open TIA Portal V13, and create a new project as shown in the following figure.

| Create new project |                                    |        |
|--------------------|------------------------------------|--------|
| Project name:      | ModbusTCP_BookletDemoProject_s1200 |        |
| Path:              | D:Protal V13IV15_workspace         |        |
| Author:            | Administrator                      |        |
| Comment:           |                                    | ^      |
|                    |                                    |        |
|                    |                                    | $\sim$ |
|                    |                                    |        |
|                    | Crea                               | te     |

After a new project is created, click "Project view" in the lower left corner, and double click "Add new device" in the interface, as shown in the following figure.

| Project tree                       |   |
|------------------------------------|---|
| Devices                            |   |
| 00                                 |   |
|                                    |   |
| ModbusTCP_BookletDemoProject_S1200 | ) |
| Add new device                     |   |
| 曲 Devices & networks               |   |
| PLC_1 [CPU 1215C DC/DC/DC]         |   |
| 🕨 🙀 Common data                    |   |
| Documentation settings             |   |
| 🕨 🐻 Languages & resources          |   |

Select the correct PLC model, and click "OK" (PLC models used by our company are shown in the following figure).

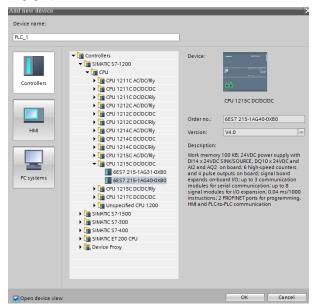

Click "Program blocks", and double click "Main[OB1]" to open the programming interface, as

shown in the following figure.

| Devices                        |   |                             |                     |             |               |                                       |
|--------------------------------|---|-----------------------------|---------------------|-------------|---------------|---------------------------------------|
| 00                             | 2 | 명 및 특                       | 🎭 🗄 🚍 🚍 😭           | 🗏 ± 🚑 ± 🚍 🔛 | C 60 68 68    | 1 🖓 🖕 1 🖉 🚱 🥸 🔢                       |
|                                |   | Main                        |                     |             |               |                                       |
| - 0 PLC_1 [CPU 1215C DC/DC/DC] | ^ | Name                        |                     | Data type   | Default value | Comment                               |
| T Device configuration         |   | 1 🔩 🕶 Input                 |                     |             |               |                                       |
| 😼 Online & diagnostics         |   | 2 🔩 🖬 Init                  | tial_Call           | Bool        | 1             | Initial call of this OB               |
| 🕶 😹 Program blocks             |   | 3 💶 🔹 Rei                   | manence             | Bool        |               | =True, if remanent data are available |
| 💕 Add new block                |   |                             |                     |             |               | ent                                   |
| Main [OB1]                     |   |                             | · 🗇 🛶 🖃             |             |               |                                       |
| Technology objects             |   | - Black titles              | "Main Program Sweet | - /0 -1-11  |               |                                       |
| External source files          |   |                             | Main Program Swee   | p (cycle)   |               |                                       |
| PLC tags                       |   | Comment                     |                     |             |               |                                       |
| PLC data types                 |   | <ul> <li>Network</li> </ul> | 1:                  |             |               |                                       |
| Watch and force tables         |   | Comment                     |                     |             |               |                                       |
| Marces 🗹                       |   | comment                     |                     |             |               |                                       |
| Program info                   |   |                             |                     |             |               |                                       |
| Device proxy data              | ~ |                             |                     |             |               |                                       |
| Details view                   |   |                             |                     |             |               |                                       |

Select "Others" under the "Communication" bar on the right, then select "MODBUS TCP"  $\rightarrow$  "MB\_CLIENT", as shown in the following figure.

| >   | Favorites                 |        |      |  |  |  |  |
|-----|---------------------------|--------|------|--|--|--|--|
| >   | <b>Basic instructions</b> |        |      |  |  |  |  |
| >   | Extended instruction      | ons    |      |  |  |  |  |
| >   | Technology                |        |      |  |  |  |  |
| ~   | Communication             |        |      |  |  |  |  |
| Nai | me                        |        | Desc |  |  |  |  |
| ۲   | 🛅 S7 communication        |        |      |  |  |  |  |
| ۲   | 🛅 Open user commur        | nicati |      |  |  |  |  |
| ۰.  | 🔄 WEB Server              |        |      |  |  |  |  |
| •   | 🛅 Others                  |        |      |  |  |  |  |
|     | 🕶 🛅 MODBUS TCP            |        |      |  |  |  |  |
|     | MB_CLIENT                 |        | Com  |  |  |  |  |
|     | MB_SERVER                 |        | Com  |  |  |  |  |
| ۲   | Communication processor   |        |      |  |  |  |  |
| ۰.  | TeleService               |        |      |  |  |  |  |

Add 2 data blocks in "Add new block" under "Program blocks", namely "MB\_CLIENT\_TCON" and "MB\_Client\_Data", as shown in the following figure.

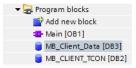

Set the variables of these two data blocks respectively, as shown in the following figure.

# (1) MB\_CLIENT\_TCON data block

|    | MB_CLIENT_TCON |    |    |      |     |                 |                   |             |  |  |  |  |
|----|----------------|----|----|------|-----|-----------------|-------------------|-------------|--|--|--|--|
|    |                | Na | me |      |     |                 | Data type         | Start value |  |  |  |  |
| 1  |                | •  | St | atic |     |                 |                   |             |  |  |  |  |
| 2  | -00            | •  | •  | TC   | лc  |                 | TCON_IP_v4        |             |  |  |  |  |
| З  |                |    | •  |      | Int | erfaceId        | HW_ANY            | 64          |  |  |  |  |
| 4  |                |    | •  |      | ID  |                 | CONN_OUC          | 2           |  |  |  |  |
| 5  | -00            |    | •  |      | Co  | nnectionType    | Byte              | 16#0B       |  |  |  |  |
| 6  | -00            |    | •  |      | Ac  | tiveEstablished | Bool              | 1           |  |  |  |  |
| 7  | -00            |    | •  | •    | Re  | moteAddress     | IP_V4             |             |  |  |  |  |
| 8  | -00            |    |    | •    | •   | ADDR            | Array[14] of Byte |             |  |  |  |  |
| 9  | -00            |    |    |      | •   | ADDR[1]         | Byte              | 192         |  |  |  |  |
| 10 | -00            |    |    |      | •   | ADDR[2]         | Byte              | 168         |  |  |  |  |
| 11 | -00            |    |    |      | •   | ADDR[3]         | Byte              | 0           |  |  |  |  |
| 12 | -00            |    |    |      | •   | ADDR[4]         | Byte              | 2           |  |  |  |  |
| 13 | -00            |    | •  |      | Re  | motePort        | UInt              | 502         |  |  |  |  |
| 14 | -00            |    | •  |      | Lo  | calPort         | UInt              | 0           |  |  |  |  |

## (2) MB\_Client\_Data data block

|    | MB_Client_Data |      |         |                  |             |  |  |  |  |  |  |
|----|----------------|------|---------|------------------|-------------|--|--|--|--|--|--|
|    |                | Name |         | Data type        | Start value |  |  |  |  |  |  |
| 1  |                | 👻 St | atic    |                  |             |  |  |  |  |  |  |
| 2  |                | • •  | data    | Array[09] of Int |             |  |  |  |  |  |  |
| З  | -00            |      | data[0] | Int              | 0           |  |  |  |  |  |  |
| 4  |                |      | data[1] | Int              | 0           |  |  |  |  |  |  |
| 5  |                |      | data[2] | Int              | 0           |  |  |  |  |  |  |
| 6  |                |      | data[3] | Int              | 0           |  |  |  |  |  |  |
| 7  | -00            |      | data[4] | Int              | 0           |  |  |  |  |  |  |
| 8  |                |      | data[5] | Int              | 0           |  |  |  |  |  |  |
| 9  |                |      | data[6] | Int              | 0           |  |  |  |  |  |  |
| 10 | -00            |      | data[7] | Int              | 0           |  |  |  |  |  |  |
| 11 | -              |      | data[8] | Int              | 0           |  |  |  |  |  |  |
| 12 |                |      | data[9] | Int              | 0           |  |  |  |  |  |  |

Uncheck the "Optimized block access" of the block, as shown in the following figure.

| М | B_Client_Data [DB | 3]                                       |
|---|-------------------|------------------------------------------|
|   |                   |                                          |
| _ | General           |                                          |
|   | General           | Attributes                               |
|   | Information       | Attributes                               |
|   | Time stamps       |                                          |
|   | Compilation       | Only store in load memory                |
|   | Protection        | Data block write-protected in the device |
|   | Attributes        |                                          |
|   | Download with     | Optimized block access                   |
|   |                   |                                          |

Double click "Show all" under "PLC tags", and create variables, as shown in the following figure.

| Р  | PLC tags |                     |                                  |       |        |  |  |  |  |  |  |
|----|----------|---------------------|----------------------------------|-------|--------|--|--|--|--|--|--|
|    |          | Name                | Name Tag table Data type Address |       |        |  |  |  |  |  |  |
| 1  | -        | MB_Client_REQ       | Default tag table                | Bool  | %M10.0 |  |  |  |  |  |  |
| 2  | -        | MB_Client_DISCONNET | Default tag table                | Bool  | %M10.1 |  |  |  |  |  |  |
| 3  | -        | MB_Client_MODE      | Default tag table                | USInt | %MB20  |  |  |  |  |  |  |
| 4  | -        | MB_Client_ADDR      | Default tag table                | Word  | %MW100 |  |  |  |  |  |  |
| 5  | -00      | MB_Client_LEN       | Default tag table                | UInt  | %MW102 |  |  |  |  |  |  |
| 6  | -00      | MB_Client_DONE      | Default tag table                | Bool  | %M10.2 |  |  |  |  |  |  |
| 7  | -00      | MB_Client_BUSY      | Default tag table                | Bool  | %M10.3 |  |  |  |  |  |  |
| 8  | -00      | MB_Client_ERROR     | Default tag table                | Bool  | %M10.4 |  |  |  |  |  |  |
| 9  | -00      | MB_Client_STATUS    | Default tag table                | Word  | %MW104 |  |  |  |  |  |  |
| 10 | -00      | AUTO_RUN            | Default tag table                | Bool  | %M0.0  |  |  |  |  |  |  |
| 11 | -00      | RUN_TERM            | Default tag table                | Bool  | %10.0  |  |  |  |  |  |  |

Configure the Modbus TCP block as shown in the following figure.

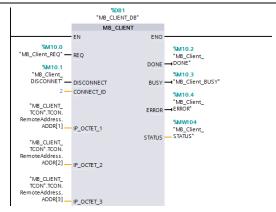

Double click "Device configuration", right click the network port to select "Properties", set the following parameters in the pop-up interface, and modify the local Ethernet network segment to be the same as the following network segment.

|                                                         |                            |                 |                                        |       |          |       |                 | a To | pology       | view     | di N                               | etwor | k viev         | v 📑 Dev           | ice vie |
|---------------------------------------------------------|----------------------------|-----------------|----------------------------------------|-------|----------|-------|-----------------|------|--------------|----------|------------------------------------|-------|----------------|-------------------|---------|
| A PLC_1                                                 |                            |                 | -                                      |       | 6 🖽      | ۹     | 100%            |      | -            |          |                                    | E     | 1              | Device over       | erview  |
|                                                         |                            | 101             |                                        | 1     |          |       | 2               | 3    | 4            | 5        | 6                                  | 7     | ^              | -<br>Y Module     |         |
|                                                         | Rack_0                     | 103<br>-<br>101 | ;::::::::::::::::::::::::::::::::::::: |       |          |       |                 |      |              |          |                                    |       | II III III III |                   | PROFINI |
| ROFINET in                                              | III<br>terface,            | _1 [M           | Iodule]                                |       |          |       |                 | 3    | Proper       | ties     | 1 Info                             | _     | V<br>Di        | ∢ II<br>agnostics |         |
| General                                                 | IO ta                      | gs              | Syste                                  | m con | stants   |       | Texts           |      |              |          |                                    |       |                |                   |         |
| General<br>Ethernet ad                                  | dresses                    | -               |                                        | Ether | net ad   | dress | es              |      |              |          |                                    |       |                |                   |         |
| Time synchr<br>Operating m<br>Advanced o<br>Hardware id | nod <del>e</del><br>ptions |                 |                                        | Inte  | erface i | netwo | orked wit<br>Su | Г    | PNNE_1<br>Ad | dd new s | ubnet                              |       | ]              |                   | ×       |
|                                                         |                            |                 |                                        | IP p  | rotocol  | I     |                 | (    |              |          | ss in the p<br>ress: 11<br>nask: 2 | 92.1  | 68 . C         | . 23              |         |

Write the PLC program as follows.

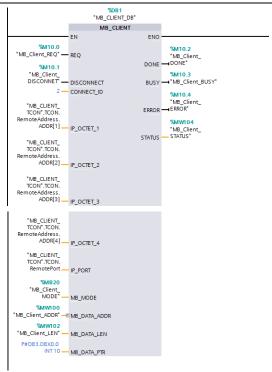

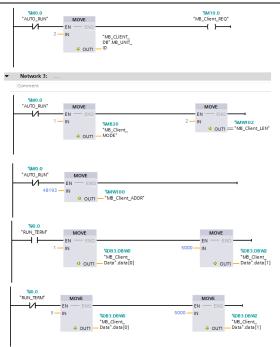

Download the PLC program to the PLC after the program has been written completely. Set VFD function codes such as P00.01=2, P00.02=0, P00.06=8, P14.00=2, P16.58–P16.61= 192.168.0.2, and keep default values of P16.62–P16.69. Then, you can use the I0.0 input terminal to control the VFD to start and stop at 50.00Hz through Modbus TCP protocol.

# Appendix A EtherCAT object dictionary

| Index | Subindex | Description                               | Access<br>permission | Data type | Default value                   |
|-------|----------|-------------------------------------------|----------------------|-----------|---------------------------------|
| 1000h | 0        | Device type                               | RO                   | UINT32    | 0x00000192                      |
| 1001h | 0        | Error register                            | RO                   | UINT8     | 0                               |
|       |          | Pre-defi                                  | ned error informa    | ation     |                                 |
| 1003h | 0        | Number of errors                          | RO                   | UINT8     | 0x00                            |
|       | 1        | Fault code                                | RO                   | UINT32    | 0x0000                          |
| 1008h | 0        | Factory device<br>name                    | RO                   | String    | INVT-EtherCAT                   |
| 1009h | 0        | Factory hardware version                  | RO                   | String    | Hardware<br>version<br>depended |
| 100Ah | 0        | Factory software<br>version               | RO                   | String    | Software version<br>depended    |
|       |          |                                           | ID object            |           |                                 |
|       | 0        | Included max.<br>sub-index                | RO                   | UINT8     | 4                               |
| 1018h | 1        | Supplier ID                               | RO                   | UINT32    | 0x000004D8                      |
|       | 2        | Product code                              | RO                   | UINT32    | 0x00009252                      |
|       | 3        | Revision number                           | RO                   | UINT32    | 0x0000001                       |
|       | 4        | Serial number                             | RO                   | UINT32    | 0x00000001                      |
|       |          |                                           | mapping para         | meter     |                                 |
|       | 0        | Number of<br>supported mapping<br>objects | RW                   | UINT8     | 8                               |
|       | 1        | First mapping object                      | RW                   | UINT32    | 0x60400010                      |
|       | 2        | Second mapping<br>object                  | RW                   | UINT32    | 0x607A0020                      |
| 1600h | 3        | Third mapping<br>object                   | RW                   | UINT32    | 0x60FF0020                      |
|       | 4        | Fourth mapping<br>object                  | RW                   | UINT32    | 0x60710010                      |
|       | 5        | Fifth mapping object                      | RW                   | UINT32    | 0x60720010                      |
|       | 6        | Sixth mapping<br>object                   | RW                   | UINT32    | 0x60600008                      |
|       | 7        | Seventh mapping                           | RW                   | UINT32    | 0x60810020                      |

| Index | Subindex | Description                               | Access<br>permission | Data type | Default value |
|-------|----------|-------------------------------------------|----------------------|-----------|---------------|
|       | 8        | Eighth mapping<br>object                  | RW                   | UINT32    | 0x60B80010    |
|       |          | RX PDO2                                   | 2 mapping para       | neter     |               |
| 1601h | 0        | Number of<br>supported mapping<br>objects | RW                   | UINT8     | 2             |
|       | 1        | First mapping object                      | RW                   | UINT32    | 0x60400010    |
|       | 2        | Second mapping<br>object                  | RW                   | UINT32    | 0x607A0020    |
|       |          | RX PDO3                                   | 3 mapping para       | neter     |               |
| 1602h | 0        | Number of<br>supported mapping<br>objects | RW                   | UINT8     | 2             |
|       | 1        | First mapping object                      | RW                   | UINT32    | 0x60400010    |
|       | 2        | Second mapping<br>object                  | RW                   | UINT32    | 0x607A0020    |
|       |          | RX PDO4                                   | I mapping para       | neter     |               |
| 1603h | 0        | Number of<br>supported mapping<br>objects | RW                   | UINT8     | 2             |
|       | 1        | First mapping object                      | RW                   | UINT32    | 0x60400010    |
|       | 2        | Second mapping<br>object                  | RW                   | UINT32    | 0x607A0020    |
|       |          | TX PDO1                                   | mapping para         | neter     |               |
|       | 0        | Number of<br>supported mapping<br>objects | RW                   | UINT8     | 8             |
|       | 1        | First mapping object                      | RW                   | UINT32    | 0x60410010    |
| 1A00h | 2        | Second mapping<br>object                  | RW                   | UINT32    | 0x60640020    |
| TAUUN | 3        | Third mapping<br>object                   | RW                   | UINT32    | 0x606C0020    |
|       | 4        | Fourth mapping<br>object                  | RW                   | UINT32    | 0x60770010    |
|       | 5        | Fifth mapping object                      | RW                   | UINT32    | 0x60F40020    |
|       | 6        | Sixth mapping<br>object                   | RW                   | UINT32    | 0x60610008    |

| Index | Subindex | Description                               | Access<br>permission | Data type | Default value |
|-------|----------|-------------------------------------------|----------------------|-----------|---------------|
|       | 7        | Seventh mapping<br>object                 | RW                   | UINT32    | 0x60B90010    |
|       | 8        | Eighth mapping<br>object                  | RW                   | UINT32    | 0x60BA0020    |
|       |          | TX PDO2                                   | 2 mapping parar      | neter     |               |
| 1A01h | 0        | Number of<br>supported mapping<br>objects | RW                   | UINT8     | 8             |
|       | 1        | First mapping object                      | RW                   | UINT32    | 0x60410010    |
|       | 2        | Second mapping<br>object                  | RW                   | UINT32    | 0x60640020    |
|       |          | TX PDO3                                   | mapping parar        | neter     |               |
| 1A02h | 0        | Number of<br>supported mapping<br>objects | RW                   | UINT8     | 8             |
|       | 1        | First mapping object                      | RW                   | UINT32    | 0x60410010    |
|       | 2        | Second mapping<br>object                  | RW                   | UINT32    | 0x60640020    |
|       |          | TX PDO4                                   | mapping parar        | neter     |               |
| 1A03h | 0        | Number of<br>supported mapping<br>objects | RW                   | UINT8     | 8             |
|       | 1        | First mapping object                      | RW                   | UINT32    | 0x60410010    |
|       | 2        | Second mapping<br>object                  | RW                   | UINT32    | 0x60640020    |
|       |          | SM co                                     | mmunication ty       | pe        |               |
|       | 0        | Max. sub-index                            | RO                   | UINT8     | 4             |
|       | 1        | SM0 communication<br>type                 | RO                   | UINT8     | 0x01          |
| 1C00h | 2        | SM1 communication<br>type                 | RO                   | UINT8     | 0x02          |
|       | 3        | SM2 communication type                    | RO                   | UINT8     | 0x03          |
|       | 4        | SM3 communication<br>type                 | RO                   | UINT8     | 0x04          |
| 10101 |          | RxP                                       | DO assignment        | t         |               |
| 1C12h | 0        | Max. sub-index                            | RW                   | UINT8     | 1             |

| Index | Subindex | Description                          | Access<br>permission | Data type | Default value |
|-------|----------|--------------------------------------|----------------------|-----------|---------------|
|       | 1        | RxPDO assigned<br>object index       | RW                   | UINT16    | 0x1600        |
|       |          | TxP                                  | DO assignment        |           |               |
| 1C13h | 0        | Max. sub-index                       | RW                   | UINT8     | 1             |
| 10130 | 1        | TxPDO assigned<br>object index       | RW                   | UINT16    | 0x1A00        |
|       |          | SM synchron                          | ization output p     | arameter  |               |
|       | 0x00     | Max. sub-index                       | RO                   | UINT8     | 0x20          |
|       | 0x01     | Synchronization mode                 | RW                   | UINT16    | 0x02          |
|       | 0x02     | Cycle time                           | RO                   | UINT32    | 0             |
|       | 0x03     | Switching time                       | RO                   | UINT32    | 0             |
|       | 0x04     | Supported<br>synchronization<br>type | RO                   | UINT16    | 0x4006        |
|       | 0x05     | Min. periodic time                   | RO                   | UINT32    | 0x0003D090    |
|       | 0x06     | Calculation and<br>replication time  | RO                   | UINT32    | 0             |
| 1C32h | 0x07     | Reserved                             | RW                   | UINT32    | 0             |
|       | 0x08     | Obtained periodic time               | RW                   | UINT16    | 0             |
|       | 0x09     | Delay time                           | RO                   | UINT32    | 0             |
|       | 0x0A     | Sync0 time                           | RW                   | UINT32    | -             |
|       | 0x0B     | SM event loss<br>counter             | RO                   | UINT32    | 0             |
|       | 0x0C     | Circulation timeout counter          | RO                   | UINT32    | 0             |
|       | 0x0D     | Counter of too short<br>switching    | RO                   | UINT32    | 0             |
|       | 0x20     | Synchronization<br>error             | RO                   | UINT8     | 0             |
|       |          | SM synchro                           | nization input p     | arameter  |               |
|       | 0x00     | Max. sub-index                       | RO                   | UINT8     | 0x20          |
| 1C33h | 0x01     | Synchronization mode                 | RW                   | UINT16    | 0x02          |
|       | 0x02     | Cycle time                           | RO                   | UINT32    | 0             |

| Index | Subindex  | Description                          | Access<br>permission | Data type | Default value |
|-------|-----------|--------------------------------------|----------------------|-----------|---------------|
|       | 0x03      | Switching time                       | RO                   | UINT32    | 0             |
|       | 0x04      | Supported<br>synchronization<br>type | RO                   | UINT16    | 0x4006        |
|       | 0x05      | Min. periodic time                   | RO                   | UINT32    | 0x0003D090    |
|       | 0x06      | Calculation and<br>replication time  | RO                   | UINT32    | 0             |
|       | 0x07      | Reserved                             | RW                   | UINT32    | 0             |
|       | 0x08      | Obtained periodic time               | RW                   | UINT16    | 0             |
|       | 0x09      | Delay time                           | RO                   | UINT32    | 0             |
|       | 0x0A      | Sync0 time                           | RW                   | UINT32    | -             |
|       | 0x0B      | SM event loss<br>counter             | RO                   | UINT32    | 0             |
|       | 0x0C      | Circulation timeout counter          | RO                   | UINT32    | 0             |
|       | 0x0D      | Counter of too short<br>switching    | RO                   | UINT32    | 0             |
|       | 0x20      | Synchronization<br>error             | RO                   | UINT8     | 0             |
| 2000h | 0x00-0x13 | Function code                        | RW                   | UINT16    | -             |
| 2001h | 0x00-0x23 | Function code                        | RW                   | UINT16    | -             |
| 2002h | 0x00-0x21 | Function code                        | RW                   | UINT16    | -             |
| 2003h | 0x00-0x42 | Function code                        | RW                   | UINT16    | -             |
| 2004h | 0x00-0x3C | Function code                        | RW                   | UINT16    | -             |
| 2005h | 0x00-0x35 | Function code                        | RW                   | UINT16    | -             |
| 2006h | 0x00-0x23 | Function code                        | RW                   | UINT16    | -             |
| 2007h | 0x00-0x56 | Function code                        | RW                   | UINT16    | -             |
| 2008h | 0x00-0x84 | Function code                        | RW                   | UINT16    | -             |
| 2009h | 0x00-0x1D | Function code                        | RW                   | UINT16    | -             |
| 200Ah | 0x00-0x20 | Function code                        | RW                   | UINT16    | -             |

| Index | Subindex  | Description        | Access<br>permission | Data type | Default value |
|-------|-----------|--------------------|----------------------|-----------|---------------|
| 200Bh | 0x00-0x40 | Function code      | RW                   | UINT16    | -             |
| 200Ch | 0x00-0x21 | Function code      | RW                   | UINT16    | -             |
| 200Dh | 0x00-0x14 | Function code      | RW                   | UINT16    | -             |
| 200Eh | 0x00-0x47 | Function code      | RW                   | UINT16    | -             |
| 200Fh | 0x00-0x46 | Function code      | RW                   | UINT16    | -             |
| 2010h | 0x00-0x55 | Function code      | RW                   | UINT16    | -             |
| 2011h | 0x00-0x40 | Function code      | RW                   | UINT16    | -             |
| 2012h | 0x00-0x2D | Function code      | RW                   | UINT16    | -             |
| 2013h | 0x00-0x28 | Function code      | RW                   | UINT16    | -             |
| 2014h | 0x00-0x28 | Function code      | RW                   | UINT16    | -             |
| 2015h | 0x00-0x22 | Function code      | RW                   | UINT16    | -             |
| 2016h | 0x00-0x19 | Function code      | RW                   | UINT16    | -             |
| 2017h | 0x00-0x14 | Function code      | RW                   | UINT16    | -             |
| 2018h | 0x00-0x28 | Function code      | RW                   | UINT16    | -             |
| 2019h | 0x00-0x21 | Function code      | RW                   | UINT16    | -             |
| 201Ah | 0x00-0x35 | Function code      | RW                   | UINT16    | -             |
| 201Bh | 0x00-0x1E | Function code      | RW                   | UINT16    | -             |
| 201Ch | 0x00-0x1E | Function code      | RW                   | UINT16    | -             |
| 603Fh | 0         | Error code         | RO                   | UINT16    | 0             |
| 6040h | 0         | Control word       | RW                   | UINT16    | 0             |
| 6041h | 0         | Status word        | RO                   | UINT16    | 0             |
| 6043h | 0         | Output speed       | RO                   | UINT16    | 0             |
| 6044h | 0         | Feedback speed     | RO                   | UINT16    | 0             |
|       |           |                    | Speed range          |           |               |
| 6046h | 1         | Min. value         | RO                   | UINT32    | 0             |
|       | 2         | Max. value         | RO                   | UINT32    | 0             |
|       |           | Velo               | city acceleration    |           |               |
| 6048h | 1         | ACC increment      | RO                   | UINT32    | 0             |
|       | 2         | ACC time increment | RO                   | UINT16    | 0             |

| Index | Subindex            | Description                          | Access<br>permission | Data type | Default value |  |
|-------|---------------------|--------------------------------------|----------------------|-----------|---------------|--|
|       |                     | Velo                                 | city deceleration    | 1         |               |  |
| 6049h | 1                   | DEC increment                        | RO                   | UINT32    | 0             |  |
|       | 2                   | DEC time increment                   | RO                   | UINT16    | 0             |  |
|       | Velocity quick stop |                                      |                      |           |               |  |
| 604Ah | 1                   | Fast stop speed<br>increment         | RW                   | UINT32    | 0             |  |
|       | 2                   | Fast stop time<br>increment          | RW                   | UINT16    | 0             |  |
|       |                     | Sr                                   | beed gear ratio      |           |               |  |
| 604Ch | 1                   | Numerator of speed gear              | RW                   | INT32     | 1             |  |
|       | 2                   | Denominator of<br>speed gear         | RW                   | INT32     | 1             |  |
| 6060h | 0                   | Operation mode                       | RW                   | UINT16    | 0             |  |
| 6061h | 0                   | Operation mode<br>display            | RO                   | UINT16    | 0             |  |
| 6062h | 0                   | Position command                     | RO                   | DINT32    | 0             |  |
| 6063h | 0                   | Position feedback                    | RO                   | DINT32    | 0             |  |
| 6064h | 0                   | Position feedback                    | RO                   | DINT32    | 0             |  |
| 6065h | 0                   | Position deviation range             | RW                   | UDINT32   | 0             |  |
| 6066h | 0                   | Too-large position deviation timeout | RW                   | UINT16    | 0             |  |
| 6067h | 0                   | Position pulse range                 | RW                   | UDINT32   | 0             |  |
| 606Ch | 0                   | Actual speed                         | RW                   | DINT32    | 0             |  |
| 6071h | 0                   | Target torque                        | RW                   | INT16     | 0             |  |
| 6072h | 0                   | Max. torque                          | RW                   | UINT16    | 0             |  |
| 6077h | 0                   | Actual torque                        | RO                   | INT16     | 0             |  |
| 6078h | 0                   | Actual current                       | RO                   | INT16     | 0             |  |
| 6079h | 0                   | Bus voltage                          | RO                   | UDINT32   | 0             |  |
| 607Ah | 0                   | Target position                      | RW                   | INT16     | 0             |  |
| 607Ch | 0                   | Coordinate<br>deviation              | RW                   | DINT32    | 0             |  |
| 6081h | 0                   | Speed in industrial regulations      | RW                   | UDINT32   | 0             |  |

| Index  | Subindex | Description                      | Access<br>permission | Data type | Default value |  |  |
|--------|----------|----------------------------------|----------------------|-----------|---------------|--|--|
| 6083h  | 0        | ACC in industrial<br>regulations | RW                   | UDINT32   | 0             |  |  |
| 6084h  | 0        | DEC in industrial<br>regulations | RW                   | UDINT32   | 0             |  |  |
| 6087h  | 0        | Torque ramp                      | RW                   | UDINT32   | 0             |  |  |
|        |          |                                  | Gear ratio           |           |               |  |  |
| 6091h  | 0        | Number of<br>sub-indexes         | RW                   | UINT8     | 2             |  |  |
| 009111 | 1        | Motor resolution                 | RW                   | UINT32    | 0x00000001    |  |  |
|        | 2        | Bearing axle<br>resolution       | RW                   | UINT32    | 0x00000001    |  |  |
| 6098h  | 0        | Zeroing mode                     | RW                   | INT16     | 0             |  |  |
| 6099h  |          | Zeroing speed                    |                      |           |               |  |  |
| 00990  | 0        | Reserved                         | RW                   | UINT32    | 0             |  |  |
| 60B8h  | 0        | Probe control                    | RW                   | UINT16    | 0             |  |  |
| 60B0h  | 0        | Position offset                  | RW                   | INT32     | 0             |  |  |
| 60B1h  | 0        | Speed offset                     | RW                   | INT32     | 0             |  |  |
| 60B2h  | 0        | Torque offset                    | RW                   | INT16     | 0             |  |  |
| 60B9h  | 0        | Probe status                     | RO                   | UINT16    | 0             |  |  |
| 60BAh  | 0        | Probe position rising<br>edge    | RO                   | INT32     | 0             |  |  |
| 60BBh  | 0        | Probe position<br>falling edge   | RO                   | INT32     | 0             |  |  |
| 60E0h  | 0        | Forward torque limit             | RW                   | UINT16    | 0             |  |  |
| 60E1h  | 0        | Reverse torque limit             | RW                   | UINT16    | 0             |  |  |
| 60F4h  | 0        | Position deviation               | RO                   | INT32     | 0             |  |  |
| 60FDh  | 0        | Digital input                    | RO                   | UINT32    | 0             |  |  |
| 60FEh  | 0        | Digital output                   | RO                   | INT32     | 0             |  |  |
| 60FFh  | 0        | Target speed                     | RW                   | INT32     | 0             |  |  |
| 6502h  | 0        | Drive mode                       | RO                   | UINT32    | 0x000003A5    |  |  |

# Appendix B Related function codes

| Function code | Name                                               | Parameter description                                                                                                    | Setting range   | Default<br>value  |
|---------------|----------------------------------------------------|----------------------------------------------------------------------------------------------------|-----------------|-------------------|
|               | Channel of                                         | 0: Keypad                                                                                                    |                 |                   |
| P00.01        | running                                            | 1: Terminal                                                                                                    | 0–2             | 0                 |
|               | commands                                           | 2: Communication                                                                                                    |                 |                   |
| P00.02        | Communication<br>channel of<br>running<br>commands | 0: Modbus/Modbus TCP communication<br>1: PROFIBUS/CANopen/DeviceNet<br>communication<br>2: Ethernet communication<br>3: EtherCAT/PROFINET/EtherNet IP<br>communication<br>4: PLC programmable extension card<br>5: Wireless communication card<br>6: USB communication (Reserved)<br>Note: Channels 1, 2, 3, 4, and 5 are<br>extension functions that require<br>corresponding extension cards. | 0–6             | 0                 |
|               | Frequency A                                        | 0: Keypad                                                                                                    |                 |                   |
| P00.06        | command setting                                    |                                                                                                    | 0–15            | 0                 |
|               | mode                                               | 8: Modbus RTU/Modbus TCP                                                                                                    |                 |                   |
| P00.07        | Frequency B<br>command setting<br>mode             | communication<br>9: PROFIBUS/CANopen/DeviceNet<br>communication<br>10: Ethernet communication<br>11–12: Reserved<br>13: EtherCAT/PROFINET/EtherNet IP<br>communication<br>14–15: Reserved                                                                                                    | 0–15            | 15                |
| P00.11        | ACC time 1                                         | 0.0–3600.0s                                                                                                    | 0.0–<br>3600.0s | Model<br>depended |
| P00.12        | DEC time 1                                         | 0.0–3600.0s                                                                                                    | 0.0–<br>3600.0s | Model<br>depended |
| P03.11        | Torque setting<br>mode                             | 0–1: Keypad<br>2–6: Reserved<br>7: Modbus RTU/Modbus TCP<br>communication<br>8: PROFIBUS/CANopen/DeviceNet<br>communication                                                                                                    | 0–12            | 0                 |

| Function code | Name                                      | Parameter description            | Setting<br>range | Default<br>value |
|---------------|-------------------------------------------|----------------------------------|------------------|------------------|
|               |                                           | 9: Ethernet communication        |                  |                  |
|               |                                           | 10: Reserved                     |                  |                  |
|               |                                           | 11: PROFINET/EtherNet IP         |                  |                  |
|               |                                           | communication                    |                  |                  |
|               |                                           | 12: Reserved                     |                  |                  |
|               |                                           | 0: Keypad (P03.16)               |                  |                  |
|               |                                           | 1–5: Reserved                    |                  |                  |
|               |                                           | 6: Modbus RTU/Modbus TCP         |                  |                  |
|               | Setting mode of                           | communication                    |                  |                  |
|               | upper frequency                           | 7: PROFIBUS/CANopen/DeviceNet    |                  |                  |
| P03.14        | limit of forward                          | communication                    | 0–12             | 0                |
|               | running in torque                         | 8: Ethernet communication        |                  |                  |
|               | control                                   | 9: Reserved                      |                  |                  |
|               |                                           | 10: PROFINET/EtherNet IP         |                  |                  |
|               |                                           | communication                    |                  |                  |
|               |                                           | 11–12: Reserved                  |                  |                  |
|               |                                           | 0: Keypad (P03.17)               |                  |                  |
|               |                                           | 1–5: Reserved                    |                  |                  |
|               |                                           | 6: Modbus RTU/Modbus TCP         |                  |                  |
|               | Setting mode of                           | communication                    |                  |                  |
|               | upper frequency                           | 7: PROFIBUS/CANopen/DeviceNet    |                  |                  |
| P03.15        | limit of reverse                          | communication                    | 0–12             | 0                |
|               | running in torque                         | 8: Ethernet communication        |                  |                  |
|               | control                                   | 9: Reserved                      |                  |                  |
|               |                                           | 10: PROFINET/EtherNet IP         |                  |                  |
|               |                                           | communication                    |                  |                  |
|               |                                           | 11–12: Reserved                  |                  |                  |
|               |                                           | 0: Keypad (P03.20)               |                  |                  |
|               |                                           | 1–4: Reserved                    |                  |                  |
|               |                                           | 5: Modbus RTU/Modbus TCP         |                  |                  |
|               |                                           | communication                    |                  |                  |
|               | Setting mode of                           | 6: PROFIBUS/CANopen/DeviceNet    |                  |                  |
| P03.18        | upper limit of<br>electromotive<br>torque | communication                    | 0–11             | 0                |
|               |                                           | 7: Ethernet communication        |                  |                  |
|               |                                           | 8: Reserved                      |                  |                  |
|               |                                           | 9: EtherCAT/PROFINET/EtherNet IP |                  |                  |
|               |                                           | communication                    |                  |                  |
|               |                                           | 10–11: Reserved                  |                  |                  |

| Function code | Name                                              | Parameter description                                                                                                    | Setting<br>range | Default<br>value |
|---------------|---------------------------------------------------|----------------------------------------------------------------------------------------------------|------------------|------------------|
| P03.19        | Setting mode of<br>upper limit of<br>brake torque | 0: Keypad (P03.21)<br>1–4: Reserved<br>5: Modbus RTU/Modbus TCP<br>communication<br>6: PROFIBUS/CANopen/DeviceNet<br>communication<br>7: Ethernet communication<br>8: Reserved<br>9: EtherCAT/PROFINET/EtherNet IP<br>communication<br>10–11: Reserved                                        | 0–11             | 0                |
| P04.27        | Voltage setting<br>channel                        | 0: Keypad (P04.28)<br>1–6: Reserved<br>7: Modbus RTU/Modbus TCP<br>communication<br>8: PROFIBUS/CANopen/DeviceNet<br>communication<br>9: Ethernet communication<br>10: Reserved<br>11: EtherCAT/PROFINET/EtherNet IP<br>communication<br>12–13: Reserved                                      | 0–13             | 0                |
| P06.01        | Y1 output                                         | 0: Invalid                                                                                                    | 0–63             | 0                |
| P06.02        | HDO output                                        | 1–22: Reserved                                                                                                    | 0–63             | 0                |
| P06.03        | Relay output RO1                                  | 23: Modbus RTU/Modbus TCP                                                                                                    | 0–63             | 1                |
| P06.04        | Relay output RO2                                  | communication virtual terminal output<br>24: PROFIBUS/CANopen/DeviceNet<br>communication virtual terminal output<br>25: Ethernet communication virtual<br>terminal output<br>26–33: Reserved<br>34: EtherCAT/PROFINET/EtherNet IP<br>communication virtual terminal output<br>35–63: Reserved | 0–63             | 5                |
| P06.14        | Analog output<br>AO1                              | 0: Running frequency<br>1–13: Reserved                                                                                                    | 0–63             | 0                |
| P06.16        | HDO high-speed<br>pulse output                    | 14: Modbus RTU/Modbus TCP<br>communication setting 1                                                                                                    | 0–63             | 0                |

| Function code  | Name               | Parameter description                     | Setting range | Default<br>value |
|----------------|--------------------|-------------------------------------------|---------------|------------------|
|                |                    | 15: Modbus RTU/Modbus TCP                 |               |                  |
|                |                    | communication setting 2                   |               |                  |
|                |                    | 16: PROFIBUS/CANopen/DeviceNet            |               |                  |
|                |                    | communication setting 1                   |               |                  |
|                |                    | 17: PROFIBUS/CANopen/DeviceNet            |               |                  |
|                |                    | communication setting 2                   |               |                  |
|                |                    | 18: Ethernet communication setting 1      |               |                  |
|                |                    | 19: Ethernet communication setting 2      |               |                  |
|                |                    | 20: Reserved                              |               |                  |
|                |                    | 21: EtherCAT/PROFINET/EtherNet IP         |               |                  |
|                |                    | communication setting 1                   |               |                  |
|                |                    | 22–26: Reserved                           |               |                  |
|                |                    | 27: EtherCAT/PROFINET/EtherNet IP         |               |                  |
|                |                    | communication setting 2                   |               |                  |
|                |                    | 28–63: Reserved                           |               |                  |
| D07.07         | Type of current    | 0: No fault                               | ,             | ,                |
| P07.27         | fault              | 18: 485/Modbus TCP communication          | /             | /                |
| P07.28         | Type of last fault | fault (CE)                                | /             | /                |
| <b>B</b> 07.00 |                    | 29: PROFIBUS communication fault          | ,             | ,                |
| P07.29         | fault              | (E-DP)                                    | /             | /                |
|                | Type of 3rd-last   | 30: Ethernet communication fault          | ,             | ,                |
| P07.30         | fault              | (E-NET)                                   | /             | /                |
| <b>D</b> 07.04 | Type of 4th-last   | 31: CANopen communication fault           | ,             | ,                |
| P07.31         | fault              | (E-CAN)                                   | /             | /                |
|                |                    | 57: PROFINET communication timeout        |               |                  |
|                |                    | fault (E-PN)                              |               |                  |
|                |                    | 58: CAN communication timeout fault       |               |                  |
|                |                    | (SECAN)                                   |               |                  |
|                |                    | 60: Card identification failure in slot 1 |               |                  |
|                |                    | (F1-Er)                                   |               |                  |
| <b>D</b> 07.00 | Type of 5th-last   | 61: Card identification failure in slot 2 | ,             | ,                |
| P07.32         | fault              | (F2-Er)                                   | /             | /                |
|                |                    | 62: Card identification failure in slot 3 |               |                  |
|                |                    | (F3-Er)                                   |               |                  |
|                |                    | 63: Card communication failure in slot 1  |               |                  |
|                |                    | (C1-Er)                                   |               |                  |
|                |                    | 64: Card communication failure in slot 2  |               |                  |
|                |                    | (C2-Er)                                   |               |                  |

| Function code | Name                                        | Parameter description                                                                                                    | Setting range | Default<br>value |
|---------------|---------------------------------------------|----------------------------------------------------------------------------------------------------|---------------|------------------|
| code          |                                             | 65: Card communication failure in slot 3<br>(C3-Er)<br>66: EtherCAT communication fault<br>(E-CAT)<br>67: BACnet communication fault<br>(E-BAC)<br>68: DeviceNet communication fault<br>(E-DEV)<br>69: CAN slave fault in master/slave<br>synchronous communication (S-Err)<br>72: EtherNet IP communication timeout    | <u>range</u>  | value            |
| P08.31        | Motor 1 and<br>motor 2 switching<br>channel | (E-EIP)<br>0x00-0x14<br>LED ones place: Switching channel<br>0: Terminal<br>1: Modbus/Modbus TCP communication<br>2: PROFIBUS/CANopen/DeviceNet<br>communication<br>3: Ethernet communication<br>4: EtherCAT/PROFINET/EtherNet IP<br>communication<br>LED tens place: Switching in running<br>0: Disabled<br>1: Enabled | 00–14         | 0x00             |
| P09.00        | PID reference<br>source                     | 0: Keypad (P09.01)<br>1–5: Reserved<br>6: Modbus RTU/Modbus TCP<br>communication<br>7: PROFIBUS/CANopen/DeviceNet<br>communication<br>8: Ethernet communication<br>9: Reserved<br>10: PROFINET/EtherNet IP<br>communication<br>11–12: Reserved                                                                          | 0–12          | 0                |
| P09.02        | PID feedback<br>source                      | 0: Al1<br>1–3: Reserved<br>4: Modbus RTU/Modbus TCP                                                                                                    | 0–10          | 0                |

| Function code | Name                                        | Parameter description                                                                                                    | Setting<br>range | Default<br>value |
|---------------|---------------------------------------------|----------------------------------------------------------------------------------------------------|------------------|------------------|
|               |                                             | communication<br>5: PROFIBUS/CANopen/DeviceNet<br>communication<br>6: Ethernet communication<br>7: Reserved<br>8: PROFINET/EtherNet IP<br>communication<br>9-10: Reserved                                                                                                    |                  |                  |
| P14.00        | Local<br>communication<br>address           | 1–247                                                                                                    | 1–247            | 1                |
| P14.03        | Communication response delay                | 1–200ms                                                                                                    | 1–200            | 5                |
| P14.05        | Transmission<br>error processing            | 0: Report an alarm and coast to stop<br>1: Keep running without reporting an<br>alarm<br>2: Stop in enabled stop mode without<br>reporting an alarm (applicable only to<br>communication mode)<br>3: Stop in enabled stop mode without<br>reporting an alarm (applicable to any<br>mode) | 1–3              | 0                |
| P14.06        | Communication processing action             | 0x00–0x11<br>Ones place:<br>0: Respond to write operations<br>1: Not respond to write operations<br>Tens place: Communication encrypting<br>0: Disable<br>1: Enable<br>Hundreds place: Self-define the<br>communication command address<br>0: Disable<br>1: Enable                       | 0x000–0x<br>111  | 0x000            |
| P14.09        | Modbus-TCP<br>communication<br>timeout time | 0.0 (invalid)–60.0s                                                                                                    | 0.0–60.0         | 0.0s             |
| P15.01        | Module address                              | 0–127                                                                                                    | 0–127            | 2                |
| P15.02        | Received PZD2                               | 0: Invalid                                                                                                    | 0–31             | 0                |

| Function code | Name           | Parameter description                                                                                                    | Setting range | Default<br>value |
|---------------|----------------|----------------------------------------------------------------------------------------------------|---------------|------------------|
| P15.03        | Received PZD3  | 1: Set frequency (0-Fmax, unit: 0.01 Hz)                                                                                                    | 0–31          | 0                |
| P15.04        | Received PZD4  | 2: PID reference (-1000–1000, in which                                                                                                    | 0–31          | 0                |
| P15.05        | Received PZD5  | 1000 corresponds to 100.0%)                                                                                                    | 0–31          | 0                |
| P15.06        | Received PZD6  | 3: PID feedback (-1000–1000, in which                                                                                                    | 0–31          | 0                |
| P15.07        | Received PZD7  | 1000 corresponds to 100.0%)                                                                                                    | 0–31          | 0                |
| P15.08        | Received PZD8  | 4: Torque setting (-3000-+3000, in                                                                                                    | 0–31          | 0                |
| P15.09        | Received PZD9  | which 1000 corresponds to 100.0% of                                                                                                    | 0–31          | 0                |
| P15.10        | Received PZD10 | the rated current of the motor)                                                                                                    | 0–31          | 0                |
| P15.11        | Received PZD11 | 5: Setting of the upper limit of forward                                                                                                    | 0–31          | 0                |
| P15.12        | Received PZD12 | running frequency (0–Fmax, unit: 0.01<br>Hz)<br>6: Setting of the upper limit of reverse<br>running frequency (0–Fmax, unit: 0.01<br>Hz)<br>7: Upper limit of the electromotive torque<br>(0–3000, in which 1000 corresponds to<br>100.0% of the rated current of the motor)<br>8: Upper limit of the brake torque<br>(0–3000, in which 1000 corresponds to<br>100.0% of the rated current of the motor)<br>9: Virtual input terminal command,<br>0x000–0x3FF<br>(corresponding to S8, S7, S6, S5, HDIB,<br>HDIA, S4, S3, S2, and S1 in sequence)<br>10: Virtual output terminal command,<br>0x00–0x0F<br>(corresponding to RO2, RO1, HDO, and<br>Y1 in sequence)<br>11: Voltage setting (for V/F separation)<br>(0–1000, in which 1000 corresponds to<br>100.0% of the rated voltage of the<br>motor)<br>12: AO1 output setting 1 (-1000–+1000,<br>in which 1000 corresponds to 100.0%)<br>13: AO2 output setting 2 (-1000–+1000,<br>in which 1000 corresponds to 100.0%)<br>14: MSB of position reference (signed<br>number) | 0–31          | 0                |

| Function code | Name                 | Parameter description                                                                                                    | Setting range | Default<br>value |
|---------------|----------------------|----------------------------------------------------------------------------------------------------|---------------|------------------|
| code          |                      | 15: LSB of position reference (unsigned<br>number)<br>16: MSB of position feedback (signed<br>number)<br>17: LSB of position feedback (unsigned<br>number)<br>18: Position feedback setting flag<br>(position feedback can be set only after<br>this flag is set to 1 and then to 0)<br>19: Function code mapping<br>(PZD2–PZD12 correspond to<br>P14.49–P14.59 respectively.)<br>20–31: Reserved | range         | value            |
| P15.13        | Transmitted<br>PZD2  | 0: Invalid<br>1: Running frequency (×100, Hz)                                                                                                    | 0–47          | 0                |
| P15.14        | Transmitted<br>PZD3  | 2: Set frequency (×100, Hz)<br>3: Bus voltage (×10, V)                                                                                                    | 0–47          | 0                |
| P15.15        | Transmitted<br>PZD4  | 4: Output voltage (×1, V)<br>5: Output current (×10, A)                                                                                                    | 0–47          | 0                |
| P15.16        | Transmitted<br>PZD5  | 6: Actual output torque (×10, %)<br>7: Actual output power (×10, %)                                                                                                    | 0–47          | 0                |
| P15.17        | Transmitted<br>PZD6  | 8: Rotating speed of the running (×1, RPM)                                                                                                    | 0–47          | 0                |
| P15.18        | Transmitted<br>PZD7  | 9: Linear speed of the running (x1, m/s)<br>10: Ramp frequency reference                                                                                                    | 0–47          | 0                |
| P15.19        | Transmitted<br>PZD8  | 11: Fault code<br>12: Al1 value (×100, V)                                                                                                    | 0–47          | 0                |
| P15.20        | Transmitted<br>PZD9  | 13: Al2 value (×100, V)<br>14: Al3 value (×100, V)                                                                                                    | 0–47          | 0                |
| P15.21        | Transmitted<br>PZD10 | 15: HDIA frequency (×1000, kHz)<br>16: Terminal input state                                                                                                    | 0–47          | 0                |
| P15.22        | Transmitted<br>PZD11 | 17: Terminal output state<br>18: PID reference (x10, %)                                                                                                    | 0–47          | 0                |
| P15.23        | Transmitted<br>PZD12 | <ol> <li>PID feedback (×10, %)</li> <li>Rated torque of the motor</li> <li>MSB of position reference (signed number)</li> <li>LSB of position reference (unsigned</li> </ol>                                                                                                    | 0–47          | 0                |

| Function code | Name                                     | Parameter description                                                                                                    | Setting range | Default<br>value |
|---------------|------------------------------------------|----------------------------------------------------------------------------------------------------|---------------|------------------|
| code          |                                          | number)<br>23: MSB of position feedback (signed<br>number)<br>24: LSB of position feedback (unsigned<br>number)<br>25: Status word<br>26: HDIB frequency value (×1000, kHz)<br>27: MSB of PG card pulse feedback<br>count<br>28: LSB of PG card pulse feedback<br>count<br>29: MSB of PG card pulse reference<br>count | range         | value            |
|               |                                          | 30: LSB of PG card pulse reference<br>count<br>31: Function code mapping<br>(PZD2–PZD12 correspond to<br>P14.60–P14.70 respectively.)<br>32: Status word 3<br>33–47: Reserved                                                                                                    |               |                  |
| P15.25        | DP<br>communication<br>timeout time      | 0.0 (invalid)–60.0s                                                                                                    | 0.0–60.0      | 5.0s             |
| P15.26        | CANopen<br>communication<br>timeout time | 0.0 (invalid)–60.0s                                                                                                    | 0.0–60.0      | 5.0s             |
| P15.27        | CANopen<br>communication<br>baud rate    | 0: 1000 kbps<br>1: 800 kbps<br>2: 500 kbps<br>3: 250 kbps<br>4: 125 kbps<br>5: 100 kbps<br>6: 50 kbps<br>7: 20 kbps                                                                                                    | 0–7           | 3                |
| P15.28        | CAN<br>communication<br>address          | 0–127                                                                                                    | 0–127         | 1                |
| P15.29        | CAN baud rate                            | 0: 50Kbps                                                                                                    | 0–5           | 2                |

| Function code | Name                                       | Parameter description                                                                                                    | Setting range | Default<br>value |
|---------------|--------------------------------------------|----------------------------------------------------------------------------------------------------|---------------|------------------|
|               | setting                                    | 1: 100Kbps<br>2: 125Kbps<br>32: 250Kbps<br>4: 500Kbps<br>5: 1M bps                                                                                                    |               |                  |
| P15.30        | CAN<br>communication<br>timeout time       | 0.0 (invalid)–60.0s                                                                                                    | 0.0–60.0      | 5.0s             |
| P15.31        | DeviceNet<br>communication<br>timeout time | 0.0 (invalid)–60.0s                                                                                                    | 0.0–60.0      | 5.0s             |
| P15.32        | Displayed node<br>baud rate                | 0                                                                                                    | 0             | 0                |
| P15.33        | Enable polling                             | 0–1                                                                                                    | 0–1           | 1                |
| P15.34        | Output instance<br>in polling              | <ul> <li>19: INVT self-defined output</li> <li>20: ODVA basic speed control output</li> <li>21: ODVA extended speed control output</li> <li>22: ODVA speed and torque control output</li> <li>23: ODVA extended speed and torque control output</li> <li>24: INVT basic speed control output</li> <li>25: INVT extended speed control output</li> <li>26: INVT speed and torque control output</li> <li>27: INVT extended speed and torque control output</li> </ul> | 19–27         | 19               |
| P15.35        | Input instance in polling                  | 69: INVT self-defined input<br>70: ODVA basic speed control input<br>71: ODVA extended speed control input<br>72: ODVA speed and torque control<br>input<br>73: ODVA extended speed and torque<br>control input<br>74: INVT basic speed control input<br>75: INVT extended speed control input<br>76: INVT speed and torque control input                                                                                                    | 69–77         | 69               |

| Function code | Name                                         | Parameter description                                                                                                    | Setting range | Default<br>value |
|---------------|----------------------------------------------|----------------------------------------------------------------------------------------------------|---------------|------------------|
|               |                                              | 77: INVT extended speed and torque<br>control input                                                                                                    |               |                  |
| P15.36        | Enable state<br>change/period                | 0–1                                                                                                    | 0–1           | 0                |
| P15.37        | Output instance<br>in state<br>change/period | <ul> <li>19: INVT self-defined output</li> <li>20: ODVA basic speed control output</li> <li>21: ODVA extended speed control output</li> <li>22: ODVA speed and torque control output</li> <li>23: ODVA extended speed and torque control output</li> <li>24: INVT basic speed control output</li> <li>25: INVT extended speed control output</li> <li>26: INVT speed and torque control output</li> <li>27: INVT extended speed and torque control output</li> </ul> | 19–27         | 19               |
| P15.38        | Input instance in<br>state<br>change/period  | <ul> <li>69: INVT self-defined input</li> <li>70: ODVA basic speed control input</li> <li>71: ODVA extended speed control input</li> <li>72: ODVA speed and torque control input</li> <li>73: ODVA extended speed and torque control input</li> <li>74: INVT basic speed control input</li> <li>75: INVT extended speed control input</li> <li>76: INVT speed and torque control input</li> <li>77: INVT extended speed and torque control input</li> </ul>          | 69–77         | 69               |
| P15.39        | Output length of component 19                | 8–32                                                                                                    | 8–32          | 32               |
| P15.40        | Input length of<br>component 69              | 8–32                                                                                                    | 8–32          | 32               |
| P15.41        | BACnet<br>communication<br>mode setting      | 0: Enable P16.22 (I-Am service)<br>1: Enable P15.42 (Baud rate of<br>BACnet_MSTP)                                                                                                    | 0–1           | 0                |
| P15.42        | Baud rate of                                 | 0–5                                                                                                    | 0–5           | 0                |

| Function code     | Name                                                  | Parameter description                                                                                                    | Setting<br>range | Default<br>value |
|-------------------|-------------------------------------------------------|----------------------------------------------------------------------------------------------------|------------------|------------------|
|                   | BACnet_MSTP                                           |                                                                                                    |                  |                  |
| P15.43            | Communication<br>control word<br>expression<br>method | 0: In decimal format<br>1: In binary format                                                                                                    | 0–1              | 0                |
| P15.44            | Communication<br>control<br>word/status word          | 0: Display currently identified card (only<br>one)<br>1: DP card<br>2: CANopen card<br>3: PROFINET card<br>4: Ethernet IP card<br>5: Modbus TCP card<br>6: EtherCAT card | 0–6              | 0                |
| P15.45–<br>P15.69 | Reserved                                              |                                                                                                    |                  |                  |
| P16.14            | Ethernet card<br>monitoring<br>variable address<br>1  | 0x0000-0xFFF                                                                                                    | 0000–FFF<br>F    | 0x0000           |
| P16.15            | Ethernet card<br>monitoring<br>variable address<br>2  | 0x0000-0xFFFF                                                                                                    | 0000–FFF<br>F    | 0x0000           |
| P16.16            | Ethernet card<br>monitoring<br>variable address<br>3  | 0x0000-0xFFFF                                                                                                    | 0000–FFF<br>F    | 0x0000           |
| P16.17            | Ethernet card<br>monitoring<br>variable address<br>4  | 0x0000-0xFFFF                                                                                                    | 0000–FFF<br>F    | 0x0000           |
| P16.24            | Extension card<br>identification time<br>of slot 1    | 0.0–600.0s<br>When this parameter is set to 0.0,<br>disconnection fault detection is not<br>performed.                                                                   | 0.0–600.0<br>s   | 0.0s             |
| P16.25            |                                                       | 0.0–600.0s<br>When this parameter is set to 0.0,                                                                                                    | 0.0–600.0<br>s   | 0.0s             |

| Function code | Name                                                         | Parameter description                                                                                                    | Setting<br>range | Default<br>value |
|---------------|--------------------------------------------------------------|----------------------------------------------------------------------------------------------------|------------------|------------------|
|               | of slot 2                                                    | disconnection fault detection is not<br>performed.                                                                                                    |                  |                  |
| P16.26        | Extension card<br>identification time<br>of slot 3           | 0.0–600.0s<br>When this parameter is set to 0.0,<br>disconnection fault detection is not<br>performed.                                                                                                    | 0.0–600.0<br>s   | 0.0s             |
| P16.27        | Extension card<br>communication<br>timeout time of<br>slot 1 | 0.0–600.0s<br>When this parameter is set to 0.0,<br>disconnection fault detection is not<br>performed.                                                                                                    | 0.0–600.0<br>s   | 0.0s             |
| P16.28        | Extension card<br>communication<br>timeout time of<br>slot 2 | 0.0–600.0s<br>When this parameter is set to 0.0,<br>disconnection fault detection is not<br>performed.                                                                                                    | 0.0–600.0<br>s   | 0.0s             |
| P16.29        | Extension card<br>communication<br>timeout time of<br>slot 3 | 0.0–600.0s<br>When this parameter is set to 0.0,<br>disconnection fault detection is not<br>performed.                                                                                                    | 0.0–600.0<br>s   | 0.0s             |
| P16.31        | PROFINET<br>communication<br>timeout time                    | 0.0 (invalid)–60.0s                                                                                                    | 0.0–60.0s        | 5.0s             |
| P16.32        | Received PZD2                                                | 0: Invalid                                                                                                    | 0–31             | 0                |
| P16.33        | Received PZD3                                                | 1: Set frequency (0-Fmax, unit: 0.01 Hz)                                                                                                    | 0–31             | 0                |
| P16.34        | Received PZD4                                                | 2: PID reference (-1000–1000, in which                                                                                                    | 0–31             | 0                |
| P16.35        | Received PZD5                                                | 1000 corresponds to 100.0%)                                                                                                    | 0–31             | 0                |
| P16.36        | Received PZD6                                                | 3: PID feedback (-1000–1000, in which                                                                                                    | 0–31             | 0                |
| P16.37        | Received PZD7                                                | 1000 corresponds to 100.0%)                                                                                                    | 0–31             | 0                |
| P16.38        | Received PZD8                                                | 4: Torque setting (-3000–+3000, in                                                                                                    | 0–31             | 0                |
| P16.39        |                                                              | which 1000 corresponds to 100.0% of                                                                                                    | 0–31             | 0                |
| P16.40        | Received PZD10                                               | the rated current of the motor)                                                                                                    | 0–31             | 0                |
| P16.41        | Received PZD11                                               | 5: Setting of the upper limit of forward                                                                                                    | 0–31             | 0                |
| P16.42        | Received PZD12                                               | running frequency (0–Fmax, unit: 0.01<br>Hz)<br>6: Setting of the upper limit of reverse<br>running frequency (0–Fmax, unit: 0.01<br>Hz)<br>7: Upper limit of the electromotive torque<br>(0–3000, in which 1000 corresponds to | 0–31             | 0                |

| Function code | Name        | Parameter description                     | Setting range | Default<br>value |
|---------------|-------------|-------------------------------------------|---------------|------------------|
|               |             | 100.0% of the rated current of the motor) |               |                  |
|               |             | 8: Upper limit of the brake torque        |               |                  |
|               |             | (0–3000, in which 1000 corresponds to     |               |                  |
|               |             | 100.0% of the rated current of the motor) |               |                  |
|               |             | 9: Virtual input terminal command,        |               |                  |
|               |             | 0x000–0x3FF (bit9–bit0 correspond to      |               |                  |
|               |             | S8/S7/S6/S5/HDIB/HDIA/S4/S3/S2/S1         |               |                  |
|               |             | in sequence)                              |               |                  |
|               |             | 10: Virtual output terminal command,      |               |                  |
|               |             | 0x00–0x0F (bit3–bit0 correspond to        |               |                  |
|               |             | RO2/RO1/HDO/Y1 in sequence)               |               |                  |
|               |             | 11: Voltage setting (for V/F separation)  |               |                  |
|               |             | (0–1000, in which 1000 corresponds to     |               |                  |
|               |             | 100.0% of the rated voltage of the        |               |                  |
|               |             | motor)                                    |               |                  |
|               |             | 12: AO1 output setting 1 (-1000-+1000,    |               |                  |
|               |             | in which 1000 corresponds to 100.0%)      |               |                  |
|               |             | 13: AO2 output setting 2 (-1000–+1000,    |               |                  |
|               |             | in which 1000 corresponds to 100.0%)      |               |                  |
|               |             | 14: MSB of position reference (signed     |               |                  |
|               |             | number)                                   |               |                  |
|               |             | 15: LSB of position reference (unsigned   |               |                  |
|               |             | number)                                   |               |                  |
|               |             | 16: MSB of position feedback (signed      |               |                  |
|               |             | number)                                   |               |                  |
|               |             | 17: LSB of position feedback (unsigned    |               |                  |
|               |             | number)                                   |               |                  |
|               |             | 18: Position feedback setting flag        |               |                  |
|               |             | (position feedback can be set only after  |               |                  |
|               |             | this flag is set to 1 and then to 0)      |               |                  |
|               |             | 19: Function code mapping                 |               |                  |
|               |             | (PZD2–PZD12 correspond to                 |               |                  |
|               |             | P14.49–P14.59 respectively.)              |               |                  |
|               |             | 20–31: Reserved                           |               |                  |
|               | Transmitted | 0: Invalid                                |               |                  |
| P16.43        | PZD2        | 1: Running frequency (×100, Hz)           | 0–47          | 0                |
|               | Transmitted | 2: Set frequency (×100, Hz)               |               |                  |
| P16.44        | PZD3        | 3: Bus voltage (×10, V)                   | 0–47          | 0                |

| Function code | Name                 | Parameter description                                                                                                    | Setting<br>range | Default<br>value |
|---------------|----------------------|----------------------------------------------------------------------------------------------------|------------------|------------------|
| P16.45        | Transmitted<br>PZD4  | 4: Output voltage (×1, V)<br>5: Output current (×10, A)                                                                                                    | 0–47             | 0                |
| P16.46        | Transmitted<br>PZD5  | 6: Actual output torque (×10, %)<br>7: Actual output power (×10, %)<br>-8: Rotating speed of the running (×1,                                                                                                    | 0–47             | 0                |
| P16.47        | Transmitted<br>PZD6  | RPM)<br>9: Linear speed of the running (x1, m/s)                                                                                                    | 0–47             | 0                |
| P16.48        | Transmitted<br>PZD7  | 10: Ramp frequency reference<br>11: Fault code                                                                                                    | 0–47             | 0                |
| P16.49        | Transmitted<br>PZD8  | 12: Al1 value (×100, V)<br>13: Al2 value (×100, V)                                                                                                    | 0–47             | 0                |
| P16.50        | Transmitted<br>PZD9  | 14: Al3 value (×100, V)<br>15: HDIA frequency (×1000, kHz)<br>16: Terminal input state                                                                                                    | 0–47             | 0                |
| P16.51        | Transmitted<br>PZD10 | 17: Terminal output state<br>18: PID reference (×10, %)                                                                                                    | 0–47             | 0                |
| P16.52        | Transmitted<br>PZD11 | 19: PID feedback (×10, %)<br>20: Rated torque of the motor                                                                                                    | 0–47             | 0                |
| P16.53        | Transmitted<br>PZD12 | <ul> <li>21: MSB of position reference (signed number)</li> <li>22: LSB of position reference (unsigned number)</li> <li>23: MSB of position feedback (signed number)</li> <li>24: LSB of position feedback (unsigned number)</li> <li>25: Status word</li> <li>26: HDIB frequency value (x1000, kHz)</li> <li>27: MSB of PG card pulse feedback count</li> <li>28: LSB of PG card pulse feedback count</li> <li>29: MSB of PG card pulse reference count</li> <li>30: LSB of PG card pulse reference</li> <li>count</li> <li>31: Function code mapping (PZD2–PZD12 correspond to P14.60–P14.70)</li> <li>32: Status word 3</li> <li>33–47: Reserved</li> </ul> | 0-47             | 0                |
| P16.54        | Ethernet IP          | 0.0–60.0s                                                                                                    | 0.0-60.0s        | 5.0s             |

| Function code | Name                                                             | Parameter description                                                                                      | Setting range | Default<br>value |
|---------------|------------------------------------------------------------------|----------------------------------------------------------------------------------------------------|---------------|------------------|
|               | communication<br>timeout time                                    |                                                                                                    |               |                  |
| P16.55        | Ethernet IP communication                                        | 0: Self-adaption<br>1: 100M full duplex<br>2: 100M half duplex<br>3: 10M full duplex<br>4: 10M half duplex | 0–4           | 0                |
| P16.58        | Industrial<br>Ethernet<br>communication<br>card IP address 1     | 0–255                                                                                                    | 0–255         | 192              |
| P16.59        | Industrial<br>Ethernet<br>communication<br>card IP address 2     | 0–255                                                                                                    | 0–255         | 168              |
| P16.60        | Industrial<br>Ethernet<br>communication<br>card IP address 3     | 0–255                                                                                                    | 0–255         | 0                |
| P16.61        | Industrial<br>Ethernet<br>communication<br>card IP address 4     | 0–255                                                                                                    | 0–255         | 20               |
| P16.62        | Industrial Ethernet<br>communication<br>card subnet mask<br>1    | 0255                                                                                                    | 0–255         | 255              |
| P16.63        | Industrial<br>Ethernet<br>communication<br>card subnet mask<br>2 | 0–255                                                                                                    | 0–255         | 255              |
| P16.64        | Industrial<br>Ethernet<br>communication<br>card subnet mask<br>3 | 0–255                                                                                                    | 0–255         | 255              |

| Function code | Name                                                             | Parameter description                                                                 | Setting range     | Default<br>value |
|---------------|------------------------------------------------------------------|---------------------------------------------------------------------------------------|-------------------|------------------|
| P16.65        | Industrial<br>Ethernet<br>communication<br>card subnet mask<br>4 | 0–255                                                                                 | 0–255             | 0                |
| P16.66        | Industrial<br>Ethernet<br>communication<br>card gateway 1        | 0–255                                                                                 | 0–255             | 192              |
| P16.67        | Industrial<br>Ethernet<br>communication<br>card gateway 2        | 0–255                                                                                 | 0–255             | 168              |
| P16.68        | Industrial<br>Ethernet<br>communication<br>card gateway 3        | 0–255                                                                                 | 0–255             | 0                |
| P16.69        | Industrial<br>Ethernet<br>communication<br>card gateway 4        | 0–255                                                                                 | 0–255             | 1                |
| P16.70        | Save EtherCAT<br>written function<br>codes                       | 0: No<br>1: Yes                                                                       | 0–1               | 0                |
| P16.72        | EtherCAT input<br>unit selection                                 | 0: PRM as the input rotation speed unit<br>1: plus/s as the input rotation speed unit | 0–1               | 0                |
| P16.73        | EtherCAT slave address                                           | 0x0000–0xffff                                                                         | 0x0000–<br>0xffff | Oxffff           |
| P16.74        | EtherCAT-DC<br>synchronization<br>period selection               | 0: Reserved<br>1: Reserved<br>2: 1ms<br>3: 2ms<br>4: Reserved<br>5: Reserved          | 0–5               | 0                |
| P16.75        | EtherCAT<br>communication<br>timeout time                        | 0.0–60.0(s)                                                                           | 0.0–60.0          | 5.0s             |

| Function code | Name                                 | Parameter description                                                                                                    | Setting range | Default<br>value |
|---------------|--------------------------------------|----------------------------------------------------------------------------------------------------|---------------|------------------|
| P16.76        | EtherCAT<br>supported PLC<br>type    | 0: Beckhoff<br>1: AX70<br>2: OMRON<br>3: Trio<br>4: LNC<br>5–8: Reserved                                                                                                    | 0–8           | 0                |
| P16.77        | EtherCAT run<br>mode                 | 0: Free-run mode<br>1: SM mode (synchronized in data input<br>and output)<br>2: DC mode (synchronized in distributed<br>clocks)                                                                                                    | 0–2           | 0                |
| P19.00        | State of extension<br>card at slot 1 | 0: No card<br>1: PLC programmable card<br>2: I/O card                                                                                                    | 0–65535       | 0                |
| P19.01        | State of extension<br>card at slot 2 | 4: Incremental PG card with UVW                                                                                                    | 0–65535       | 0                |
| P19.02        | State of extension<br>card at slot 3 | 5: Ethernet communication card<br>6: DP communication card<br>7: Bluetooth card<br>8: Resolver PG card<br>9: CANopen communication card<br>10: WIFI card<br>11: PROFINET communication card<br>12: Sine-cosine PG card without CD<br>signals<br>13: Sine-cosine PG card with CD signals<br>14: Absolute encoder PG card<br>15: CAN master/slave communication<br>card<br>16: Modbus TCP communication card<br>17: EtherCAT communication card<br>18: BACnet communication card<br>19: DeviceNet communication card<br>20: PT100/PT1000 temperature<br>detection card<br>21: Ethernet IP communication card<br>22: MECHATROLINK card (Reserved)<br>23: Bluetooth card 2 | 0–65535       | 0                |

| Function code | Name        | Parameter description                  | Setting range | Default<br>value |
|---------------|-------------|----------------------------------------|---------------|------------------|
|               |             | 24–31: Reserved                        |               |                  |
|               |             | 32: SSI-PG card                        |               |                  |
|               |             | 33–65535: Reserved                     |               |                  |
| P21.20        |             | Acceleration time of positioning means |               |                  |
|               | ACC time of | the time needed for the VFD to         | 0.01-         | 3.00s            |
|               | positioning | accelerate from 0Hz to Max. output     | 300.00s       |                  |
|               |             | frequency (P00.03).                    |               |                  |
| P21.21        |             | Deceleration time of positioning means |               |                  |
|               | DEC time of | the time needed for the VFD to         | 0.01-         | 3.00s            |
|               | positioning | decelerate from Max. output frequency  | 300.00s       |                  |
|               |             | (P00.03) to 0hz.                       |               |                  |

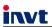

E-mail: overseas@invt.com.cn Website: www.invt.com

The products are owned by Shenzhen INVT Electric Co., Ltd. Two companies are commissioned to manufacture: (For product code, refer to the 2nd/3rd place of S/N on the name plate.) Shenzhen INVT Electric Co., Ltd. (origin code: 01) INVT Power Electronics (Suzhou) Co., Ltd. (origin code: 06) Address: INVT Guangming Technology Building, Songbai Road, Address: No. 1 Kunlun Mountain Road, Science & Technology Matian, Guangming District, Shenzhen, China Town, Gaoxin District, Suzhou, Jiangsu, China PLC VED Servo System Industrial Automation: HMI Elevator Intelligent Control System Rail Transit Traction System Energy & Power: UPS DCIM Solar Inverter SVG New Energy Vehicle Powertrain System New Energy Vehicle Charging System New Energy Vehicle Motor

Copyright© INVT.

Manual information may be subject to change without prior notice.